Shanghai Onbon Technology INC.

# Async Full Color Communication Protocol

Communication protocol

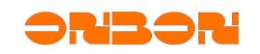

# **Copyright**

*All rights reserved. No part of this publication may be reproduced in any form by print, photo print, microfilm or any other means without written permission by ONBON.*

*© 2010-2014 Onbon*

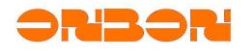

# 版本历史:

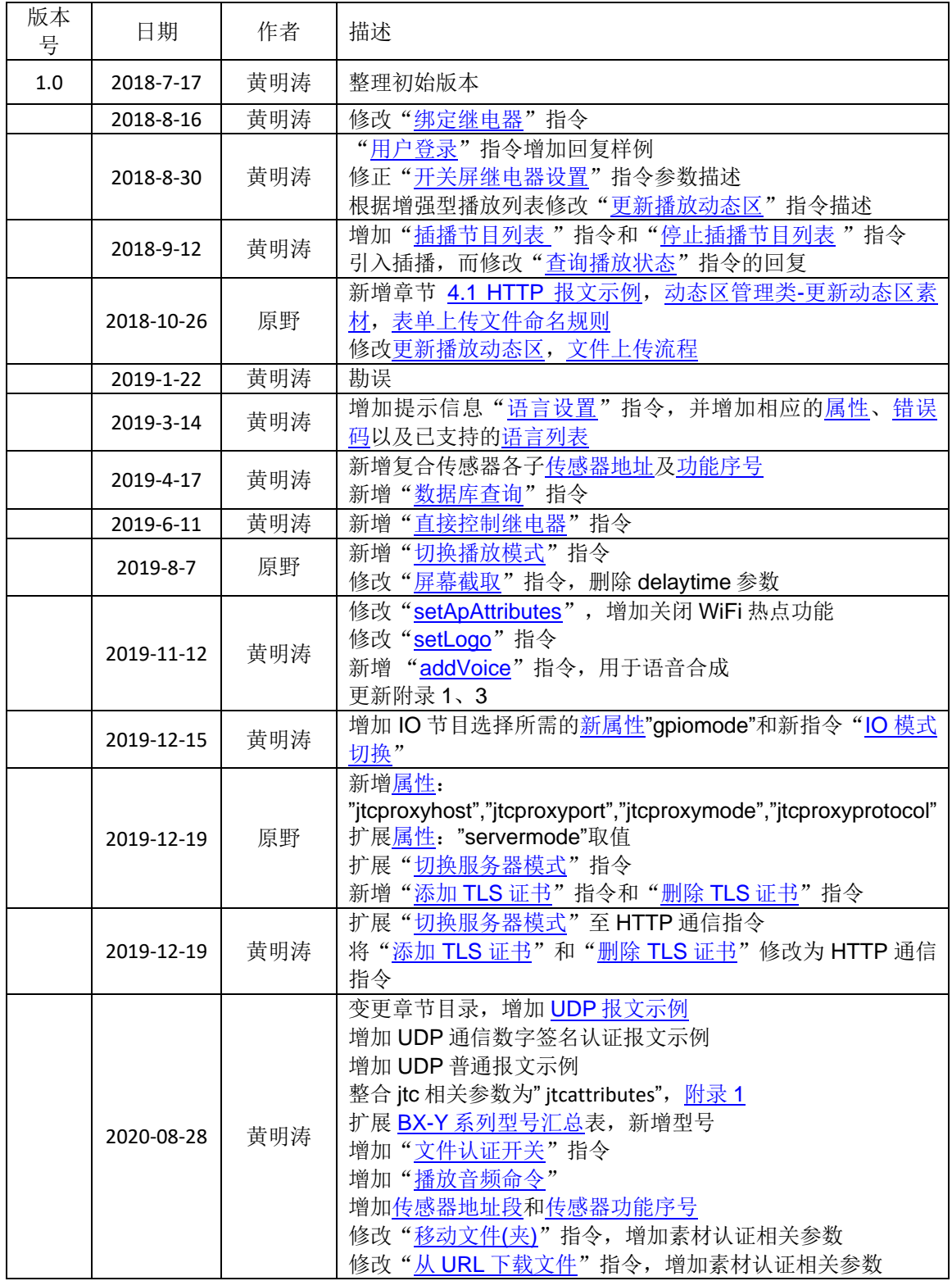

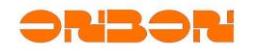

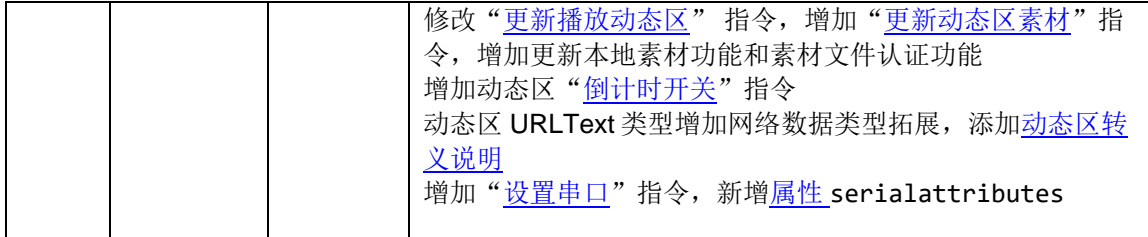

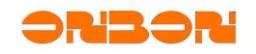

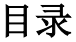

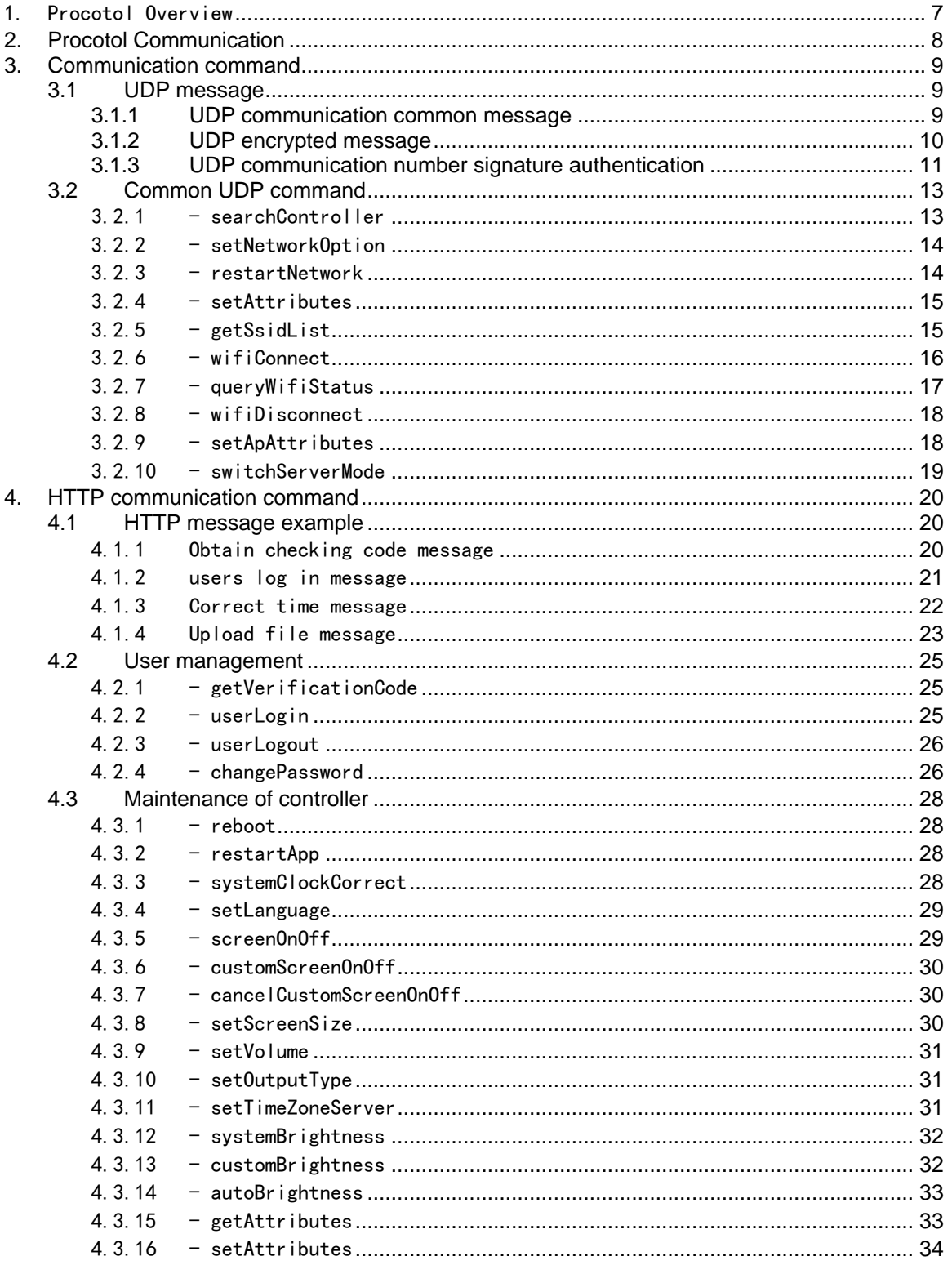

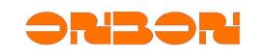

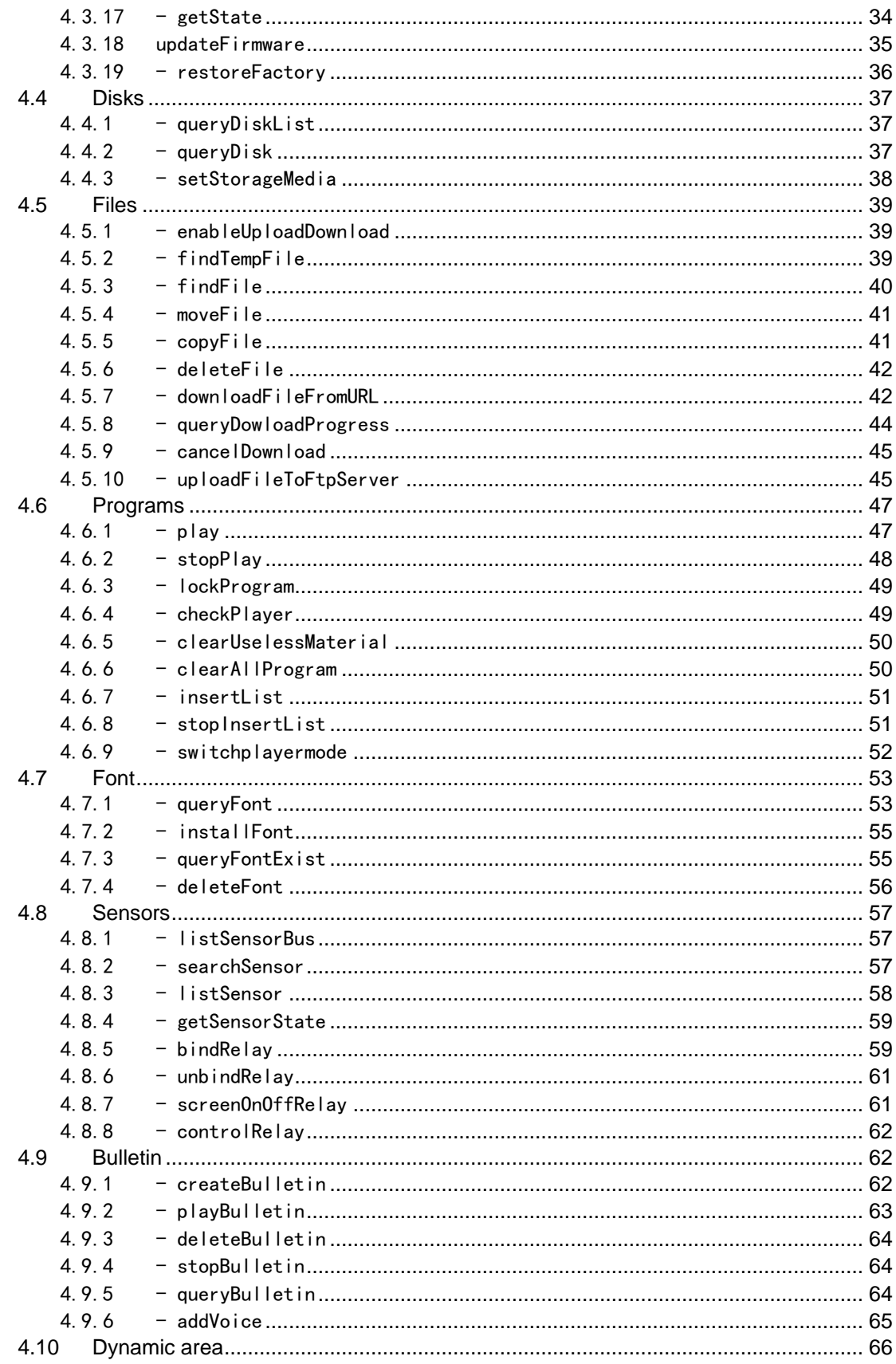

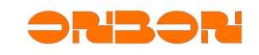

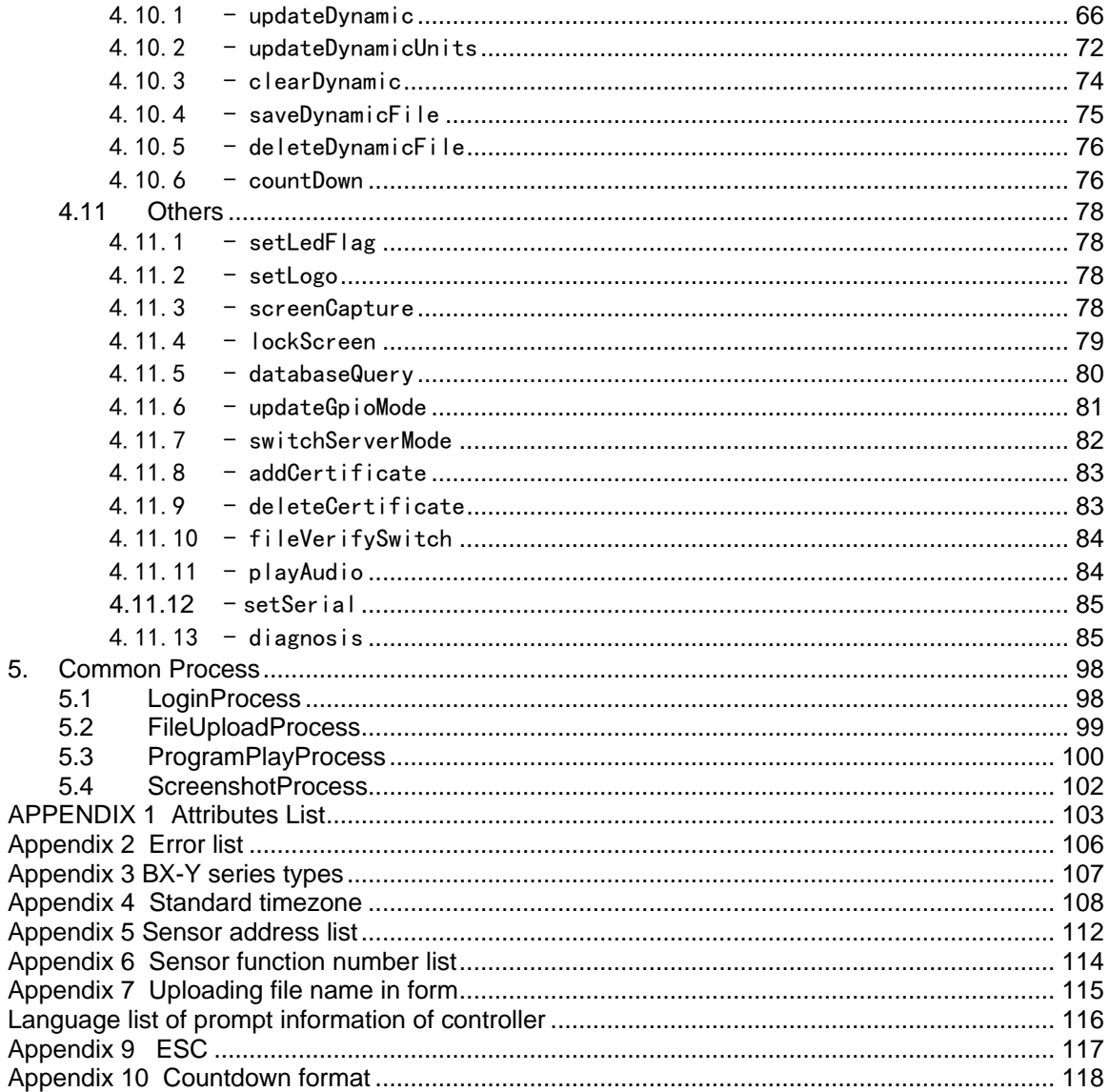

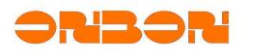

# Async Full Color Communication Protocol **Asynchronous Full Color Communication Protocol**

# <span id="page-7-0"></span>1. Procotol Overview

"Asynchronous Full Color Communication Protocol" (we call "Second Generation Procotol" as below) is guiding file for the communication between PC software and BX-Y series controllers.

The core of the Second Generation Protocol is remotely call of json-rpc, and it is composed by the ports of HTTP, UDP etc. "Second Generation Protocol" explained UDP and HTTP protocols, the point of these two protocols is different.

UDP mainly used for initial setup of asynchronous full color controller ( we call controller as below), for network settings. After finish network settingds, the mainly to use HTTP: set screen parameters, scan parameters, send programs and so on.

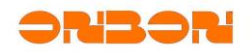

- <span id="page-8-0"></span>**2.** Procotol Communication
- $\checkmark$  All commands are communicated by PC software, controller receive commands and return to execute. All commands from controller adopt Json format bytes, and all use UTF-8 code. Json is not sensitive for capital or lower case bytes, but we suggest to use capital and lower case bytes; "command name" is not sensitive too; Others, are sensitive.
- $\checkmark$  "command name" is not sensitive for capital or lower case bytes, but in command to read easily, we will write by hump in this file.
- $\checkmark$  Without special illustration, all commands execute successful return, and if without "return parameters", all use uniform return format. As below:

```
{
     "remotefunction": {
         "name":"[command name]",
         "networkdevice":"eth0" # eth0、wifi_sta、wifi_ap
     }
}
```
'networkdevice' only uses for the reply of UDP, as to indicate the reply by network card equipment.

```
✓ Without special illustration, all commands execute falling return, as below:
{
    "remotefunction": {
         "name":"[command name]",
         "networkdevice":"eth0", # eth0、wifi_sta、wifi_ap
         "error": {
 "code":"[error code]",
 "mesg":"[error message]"
         }
     }
}
```
'networkdevice' only uses for the reply of UDP, as to indicate the reply by network card equipment.

 $\checkmark$  In this file, all command examples are format aligning, but in real situation, as to cut data length, lower packet loss probalility, you can remove this format aligning.

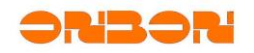

### <span id="page-9-1"></span>**3.** Communication command

UDP communication command is command format used by UDP proxy. UDP proxy transfers remote controlling command to controller with broadcast method in LAN by non-linked UDP protocol. Controllers then handle commands according to corresponding rules and reply result by broadcast method in LAN.

When controller receives UDP protocol frame, it will match by analysis targetpid and targetbarcode. After matched successfully, controller will execute commands of this protocol frame and reply. If UDP protocol frame does not include targetpid and targetbarcode, or include these two but value is blank, means controllers which got this protocol frame must execut commands and reply.

Port of controller for UDP proxy monitor non-encrypted file is 10001; Port of controller for UDP proxy monitor encrypted file is 10002.

# <span id="page-9-0"></span>*3.1 UDP message*

# <span id="page-9-2"></span>**3.1.1** UDP communication common message

Common UDP message as below. Without special illustration, UDP encrypted message or coomunication certificate message will follow common UDP message format, and extend based on this.

```
✓ Command Example:
```

```
{
     "protocol": {
          "name": "YQ-COM2","version": "1.0",
           "remotefunction": {
            "name": "指令名 command name",
            "tracecode": "112233",
            "input": {
                 "parameter1": "value1",
                 "parameter2": "value2"
                 …
            }
         }
     }
}
```
Parameters:

- ✓ "protocol":
	- $\checkmark$  "name": Procotol name
	- ✓ "version":Protocol version
	- ✓ "remotefunction":Command entity
- ✓ "remotefunction":
	- $\checkmark$  "name": command name
	- ✓ "tracecode":Command trace code, 6 digit decimalism integer, range (100000~999999).

"input": Command prameters

```
✓ Reply example
{
    "targetpid":"50C811344D45594D4110000012B755AB",
    "targetbarcode":"C0Y2L01805100002",
    "remotefunction": {
       "name": "command name",
```
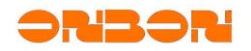

```
"verificationcode": "20180515184625583374",
        "networkdevice":"eth0",
        "tracecode": "112233",
        "output": {
            "parameter1": "value1"
      }
    }
}
```
Parameters:

- ✓ "targetpid":Controller PID
- ✓ "targetbarcode":Controller barcode
- $\checkmark$  "remotefunction": Command reply entity
	- $\checkmark$  "name": Command name

 $\checkmark$  "tracecode": Command trace code. Same with the command which was sent. Only reply when the message you received include this.

 $\checkmark$  "output": Replied command parameters

# <span id="page-10-0"></span>3.1.2 UDP encrypted message

✓ UDP Encrypted method for UDP message:

 $\checkmark$  0x01: XOR result of original encrypted seed and original data file byte by byte as ciphertext.

 $\checkmark$  0x02: XOR result of original encrypted seed data and capital byte of original text as ciphertext capital byte.

 $\checkmark$  0x03: Encrypted seed XOR one byte, cyclicly shift left one digit as the seed of next byte.

 $\checkmark$  0x04: Encrypted seed XOR one byte, cyclicly shift right one digit as the seed of next byte.

 $\checkmark$  Controller receive encrypted message:

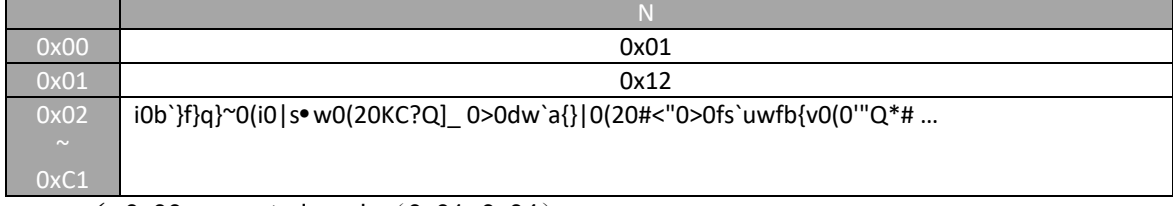

- $\checkmark$  0x00:encrypted mode (0x01~0x04)
- $\checkmark$  0x01:encrypted seed (0x00~0xFF)
- $\checkmark$  0x02~0xbe: Encrypted message (only part of example)
- $\checkmark$  Controller reply encrypted message:

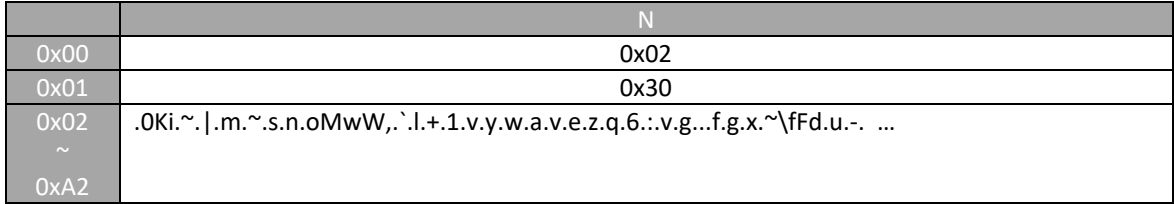

- $\checkmark$  0x00: encrypted mode (0x01~0x04)
- $\checkmark$  0x01: encrypted seed (0x00~0xFF)

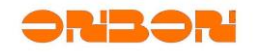

 $\checkmark$  0x02~0xA2: encrypted message (only part of example)

Note: original message  $(0x02-0xA2)$  format as  $3.1.1$ 

<span id="page-11-0"></span>**3.1.3** UDP communication number signature authentication

UDP communication number signature authentication is a safe authentication mechanism which is used for TSL encrypted server mode. When users switch to encrypted server mode, this mechanism will be started automatically. Send UDP command (excluding searchController), controller will add verificationcode when reply message, as the digest of next command number sign. Under encrypted server mode, controller handle the commands which brings the latest timestamp number signature and fingerprint info of signature certificate, and whatever the command is handled or not, controller reply the latest timestamp.

```
✓ Command example:
{
     "protocol": {
          "name": "YQ-COM2","version": "1.0",
          "remotefunction": {
            "name": "command name",
           "signature": "Rd+f … ew==",
           "fingerprint":"31:F2:17:E5:25:4D:61:EF:AF:4F:29:CF:56:2B:F5:86:DC:D
E:F2:65",
           "tracecode": "112233",
           "input": {
                 "parameter1": "value1",
                 "parameter2": "value2"
                …
            }
         }
     }
}
```
When switch to communication encrypted mode, UDP command (exlude searchController), add "signature" and "fingerprint" in "remotefunction". Number signature adopts timestamp as digest which is replied by last command in controller, and signature with "sha1", BASE64 coding. Fingerprint is SHA1 format.

When add UDP communication authentication certificate, certificate type (type) is "0"

```
✓ Replay example:
```
{

}

```
"targetpid":"50C811344D45594D4110000012B755AB",
"targetbarcode":"C0Y2L01805100002",
"remotefunction": {
   "name": "command name",
   "verificationcode": "20180515184625583374",
   "networkdevice":"eth0",
   "tracecode": "112233",
   "output": {
        "parameter1": "value1"
  }
}
```
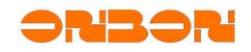

Add "verificationcode" timestamp code as digest of next command signature In command (excluding searchController) which replied message "remotefunction".

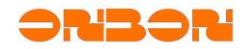

# <span id="page-13-0"></span>*3.2 Common UDP command*

<span id="page-13-1"></span> $3.2.1 - searchControl$ 

```
✓ Command example:
{
    "protocol": {
       "name": "YQ-COM2",
        "version": "1.0",
        "remotefunction": {
           "name": "searchController",
           "input": {
               "barcode": "",
               "pid": "",
               "pıa": "",<br>"ipmode": "",
               "ip": "",
               "subnetmask": "",
                "gateway": ""
 }
         }
     }
}
```
It's checking command, used for searching controller, and also for checking controller attributes, sub-key of "input" is the attributes need to be checked ("value" is blank), numbers can be changed. "barcode" and "pid" is default checking attributes. Please check list "Appendix 1".

```
✓ Reply example:
```

```
{
    "targetpid":"50C811344D45594D4110000012B755AB",
    "targetbarcode":"C0Y2L01805100002",
    "remotefunction": {
         "name": "searchController",
         "networkdevice":"eth0",
         "output": {
              "barcode": "50C811344D45594D4110000008AB53AD",
              "pid": "C0Y2001805150056",
             "ipmode": "dhcp",
              "ip": "192.168.0.199",
             "subnetmask": "255.255.255.0",
             "gateway": "192.168.0.1"
         }
    }
}
```
✓ *Additional description*:

If add "targetpid" and "targetbarcode" in command, can be used to check specified controller attributes, example:

```
{
   "protocol": {
       "name": "YQ-COM2",
       "version": "1.0",
       "targetpid": "50C811344D45594D4110000008AB53AD ",
       "targetbarcode": "C0Y2001805150056",
       "remotefunction": {
           "name": "searchController",
```
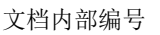

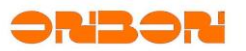

```
"input": {
                 "outputtype": "",
            }
        }
    }
}
```
<span id="page-14-0"></span> $3.2.2 - setNetworkOption$ 

```
✓ Command example:
{
   "protocol": {
       "name": "YQ-COM2",
       "version": "1.0",
       "targetpid": "50C811344D45594D4110000008AB53AD",
       "targetbarcode": "C0Y2001805150056",
       "remotefunction": {
           "name": "setNetworkOption",
           "input": {
               "ip": "192.168.0.199",
               "subnetMask": "255.255.255.0",
               "gateway": "192.168.0.1",
               "ipmode": "static",
               "wifiipaddress": "192.168.2.199",
               "wifisubnetmask":"255.255.255.0",
               "wifigateway":"192.168.2.1",
               "wificonnectmode":"static"
           }
       }
   }
}
```
Network parameters which can be set for this command, please check Appendix 1. After execute this command, need to sent "restart network" command, then it will be valid. This command will influence the result of "SearchController" command, until "restartNewtork", it will be common. Please check Appendix 1.

# <span id="page-14-1"></span> $3.2.3 - restartNetwork$

```
✓ Command example:
{
   "protocol": {
       "name": "YQ-COM2",
       "version": "1.0",
       "targetpid": "50C811344D45594D4110000008AB53AD",
       "targetbarcode": "C0Y2001805150056",
       "remotefunction": {
           "name": "restartNetwork"
       }
   }
}
```
文档内部编号

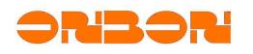

# ✓ *Reply example*:

```
{
    "targetpid":"50C811344D45594D4110000012B755AB",
    "targetbarcode":"C0Y2L01805100002",
     "remotefunction": {
         "name": "restartNetwork",
         "networkdevice":"eth0",
         "output": {
              "minwaittime":"5",
              "maxwaittime":"10"
         }
     }
}
```
"restartNetwork" is not real time command, need to inform PC software that how long it will be there as to check executive result:

- $\checkmark$  "minwaittime": Minimum waiting time for non real time command, unit is seconds; Suggest you trying to start connect with controller.
- <span id="page-15-0"></span> $\checkmark$  "maxwaittime": Maximum waiting time for non real time command, unit is seconds.

# $3.2.4 - setAttributes$

```
✓ Command example:
{
   "protocol": {
       "name": "YQ-COM2",
       "version": "1.0",
       "targetpid": "50C811344D45594D4110000008AB53AD",
       "targetbarcode": "C0Y2001805150056",
       "remotefunction": {
           "name": "setAttributes",
           "input": {
               "controllername": "Xizang South Road",
               "serverip": "129.168.0.123",
               "serverport": "16800"
           }
       }
   }
}
```
Please check Appendix 1.

# <span id="page-15-1"></span> $3.2.5 - getSsidList$

```
✓ Command example:
{
   "protocol": {
       "name": "YQ-COM2",
       "version": "1.0",
       "targetpid": "50C811344D45594D4110000008AB53AD",
       "targetbarcode": "C0Y2001805150056",
```
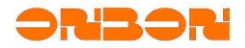

文档内部编号

```
"remotefunction": {
           "name": "getSsidList"
       }
   }
}
```

```
✓ Reply example:
```

```
{
    "targetpid":"50C811344D45594D4110000012B755AB",
    "targetbarcode":"C0Y2L01805100002",
     "remotefunction": {
         "name": "getSsidList",
         "networkdevice":"eth0",
         "output": {
             "items": [
\{ "ssid": "NETGEAR40",
                 "signallevel": "-60"
             },
\{ "ssid": "ChinaNet-8E20",
                 "signallevel": "-75"
             }]
         }
     }
}
```
This command is to return to peripheral list, including hotspot name and signal strength. List length is not fixed, maybe it is blank.

Parameters:

```
✓ "ssid":hotspot name
```
<span id="page-16-0"></span>✓ "signallevel":signal strength (unit:dB)

# $3.2.6 - with$

```
✓ Command example:
```

```
{
    "protocol": {
       "name": "YQ-COM2",
       "version": "1.0",
       "targetpid": "50C811344D45594D4110000008AB53AD",
       "targetbarcode": "C0Y2001805150056",
       "remotefunction": {
           "name": "wifiConnect",
           "input": {
               "ssid": "ChinaNet-8E20",
               "psk": "12345678"
           }
       }
   }
}
```
Parameters:

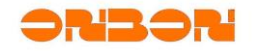

- ✓ "ssid": hotspot name which need to be connected
- $\checkmark$  "psk": hotspot passwords which need to be connected
- ✓ *Reply example*:

```
{
    "targetpid":"50C811344D45594D4110000012B755AB",
    "targetbarcode":"C0Y2L01805100002",
     "remotefunction": {
         "name": "wifiConnect",
         "networkdevice": "eth0",
         "output": {
              "minwaittime":"3",
              "maxwaittime":"9"
         }
     }
}
```
"wifiConnect" is not real time command, need to inform PC software that how long it will be there as to check executive result:

- minwaittime: Minimum waiting time for non real time command, unit is seconds;
- $\checkmark$  maxwaittime: Maximum waiting time for non real time command, unit is seconds;

If "ssid" and "psk" which are connected is changed, controller will reply by common successful reply format:

```
{
    "targetpid":"50C811344D45594D4110000012B755AB",
    "targetbarcode":"C0Y2L01805100002",
     "remotefunction": {
         "name": "wifiConnect",
         "networkdevice": "eth0"
     }
}
```
<span id="page-17-0"></span>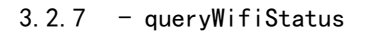

```
✓ Command example:
{
   "protocol": {
       "name": "YQ-COM2",
       "version": "1.0",
       "targetpid": "50C811344D45594D4110000008AB53AD",
       "targetbarcode": "C0Y2001805150056",
       "remotefunction": {
           "name": "queryWifiStatus"
       }
   }
}
✓ Reply example:
{
    "targetpid":"50C811344D45594D4110000012B755AB",
    "targetbarcode":"C0Y2L01805100002",
     "remotefunction": {
         "name": "queryWifiStatus",
```
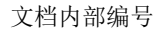

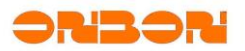

```
 "networkdevice":"eth0",
          "output": {
               "wifistatus":"connected"
          }
     }
}
```
Parameters:

- ✓ "wifistatus":connection status of returned WiFi
	- ✓ "associating":associating
	- ✓ "connected":connected
	- $\checkmark$  "scanning": scanning
	- ✓ "unconnected":unconnected
	- $\checkmark$  "other": other unknown status

```
3.2.8 - with
```

```
✓ Command example:
{
   "protocol": {
       "name": "YQ-COM2",
       "version": "1.0",
       "targetpid": "50C811344D45594D4110000008AB53AD",
       "targetbarcode": "C0Y2001805150056",
       "remotefunction": {
           "name": "wifiDisconnect"
       }
   }
}
```

```
3.2.9 - setApAttributes
```

```
✓ Command example:
{
   "protocol": {
       "name": "YQ-COM2",
       "version": "1.0",
       "targetpid": "50C811344D45594D4110000008AB53AD",
       "targetbarcode": "C0Y2001805150056",
       "remotefunction": {
           "name": "setApAttributes",
           "input": {
              "ssid": "BX-Y03_XiZangNanLu",
              "password": "12345678",
              "apipaddress": "192.168.22.100"
           }
      }
   }
}
```
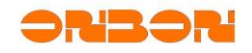

This command is used for modifying hotspot attributes connectted for users in WiFi AP mode.

Parameters:

- ✓ "ssid":customized hotspot name, suggest to use ASCII, do not use Chinese; Within 32digits; When "ssid" is blank, means to close WiFi hotspot function
- ✓ "password":customized hotspot passwords, 8~32 digits ASCII
- ✓ "apipaddress":IP address in WiFi AP mode

<span id="page-19-0"></span>**It will be valid after "restartNetwork" .**

```
3.2.10 - switchServerMode
```

```
✓ Command example:
{
   "protocol": {
       "name": "YQ-COM2",
       "version": "1.0",
       "targetpid": "50C811344D45594D4110000008AB53AD",
       "targetbarcode": "C0Y2001805150056",
       "remotefunction": {
           "name": "switchServerMode",
           "input": {
               "servermode": "off"
           }
       }
   }
}
```
This command is used after set parameters correctly by "setcontroller attributes". Common server mode or encrypted server mode need to be set correctly: "serverip" and "serverport"; Cloud server mode or encrypted server mode need to be set correctly: "cloudip", "cloudport" and "clouduserid"; JTC mode need to be set correctly "jtcproxyhost", "jtcproxyport", "jtcproxymode" and "jtcproxyprotocol". What's more, before start encrypted mode, you need to release TLS certificate in advance.

# Parameters:

- $\checkmark$  "servermode": server mode which need to be switched
	- ✓ "off"- turn off all server mode
	- ✓ "server" common server mode
	- ✓ "servertls" TLS TLS encrypted server mode
	- ✓ "cloud" cloud server mode
	- ✓ "cloudtls" TLS encrypted server mode
	- ✓ "jtcproxy" JTC mode

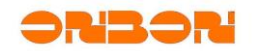

### <span id="page-20-1"></span>**4.** HTTP communication command

HTTP communication command is command format used by HTTP proxy. HTTP proxy send remote command to controller by HTTP protocol, after handled by controller, will return result by HTTP too. HTTP is affiliated with TCP protocol which face to link.

HTTP communication command support both GET and POST, part of command use POST. In the following examples, controller IP address is 192.168.1.19, passwords, verification code are modified, cannot be used directly, only for reference.

<span id="page-20-0"></span>*4.1 HTTP message example*

<span id="page-20-2"></span>4.1.1 Obtain checking code message

✓ POST

Request entity:

POST / HTTP/1.1 Host: 192.168.0.199 Accept:text/json Content-Type: application/json;charset=UTF-8 Content-Length: 96

```
{"protocol":{"name":"YQ-COM2","version":"1.0", "remotefunction":{"name":"getVe
rificationCode"}}}
```
Controller reply:

HTTP/1.1 200 OK Server: nginx/1.10.1 Date: Tue, 15 May 2018 10:46:25 GMT Content-Type: application/json Transfer-Encoding: chunked Connection: keep-alive

```
{"remotefunction": {"name": "getverificationcode", "output": {"verificationcod
e": "20180515184625583374"}}}
```
✓ GET

Request entity: GET /?parameter=%7B%22protocol%22:%7B%22name%22:%22YQ-COM2%22,%22version%22:%2 21.0%22,%20%22remotefunction%22:%7B%22name%22:%22GetVerificationCode%22%7D%7D% 7D HTTP/1.1 Host: 192.168.1.19 Connection: keep-alive Cache-Control: max-age=0 Upgrade-Insecure-Requests: 1 User-Agent: Mozilla/5.0 (Windows NT 10.0; Win64; x64) AppleWebKit/537.36 (KHTM L, like Gecko) Chrome/66.0.3359.139 Safari/537.36 Accept: text/html,application/xhtml+xml,application/xml;q=0.9,image/webp,image /apng,\*/\*;q=0.8 Accept-Encoding: gzip, deflate Accept-Language: zh-CN,zh;q=0.9

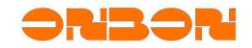

文档内部编号

<span id="page-21-0"></span>Controller reply: HTTP/1.1 200 OK Server: nginx/1.10.1 Date: Thu, 17 May 2018 01:20:47 GMT Content-Type: application/json Transfer-Encoding: chunked Connection: keep-alive {"remotefunction": {"name": "getverificationcode","output": {"verificationcode ":"20180517092047470808"}}} 4.1.2 users log in message ✓ POST Request entity: POST / HTTP/1.1 Host: 192.168.8.39 Accept:text/json Content-Type: application/json;charset=UTF-8 Content-Length: 212 {"protocol":{"name":"YQ-COM2","version":"1.0","remotefunction":{"name": "UserL ogin","input":{"password":"35c83b5baf44bf36c8340fa87845d8043a46a225","username ":"guest","verificationcode":"20180517093429462773"}}}} Controller reply: HTTP/1.1 200 OK Server: nginx/1.10.1 Date: Thu, 17 May 2018 01:34:29 GMT Content-Type: application/json Transfer-Encoding: chunked Connection: keep-alive {"remotefunction": {"name": "userlogin", "output": {"sessionID": "71862f05d7df cd189ce9d78109b9e8a1"}}}  $\checkmark$  GET Request entity: GET /?parameter=%7B%22protocol%22:%7B%22name%22:%20%22YQ-COM2%22,%22version%22:%20%221.0%22,%22remotefunction%22:%7B%22name%22:%20%22Us erLogin%22,%22input%22:%7B%27username%27:%27admin%27,%27verificationcode%27:%2 720180323184222719316%27,%27password%27:%274fdd7ce377ef533cb8d8a6048d1c5df3f03 c7ce2%27%7D%7D%7D%7D HTTP/1.1 Host: 192.168.8.39 Connection: keep-alive Upgrade-Insecure-Requests: 1 User-Agent: Mozilla/5.0 (Windows NT 10.0; Win64; x64) AppleWebKit/537.36 (KHTML, like Gecko) Chrome/66.0.3359.139 Safari/537.36 Accept: text/html,application/xhtml+xml,application/xml;q=0.9,image/webp,image/apng,\*/ \*;q=0.8 Accept-Encoding: gzip, deflate Accept-Language: zh-CN,zh;q=0.9

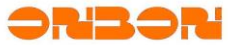

文档内部编号

<span id="page-22-0"></span>Controller reply: HTTP/1.1 200 OK Server: nginx/1.10.1 Date: Thu, 17 May 2018 01:53:03 GMT Content-Type: application/json Transfer-Encoding: chunked Connection: keep-alive {"remotefunction": {"error": {"code": 27, "mesg": "Verification code error"}, "name": "userlogin"}} 4.1.3 Correct time message ✓ POST Request entity (characters after stok is returned "sessionID" after log in command successfully: POST /;stok=71862f05d7dfcd189ce9d78109b9e8a1/ HTTP/1.1 Host: 192.168.8.39 Accept:text/json Content-Type: application/json;charset=UTF-8 Content-Length: 139 {"protocol":{"name":"YQ-COM2","version":"1.0","remotefunction":{"name": "Syste mClockCorrect","input":{"datetime":"2018-05-17 12:35:18"}}}} Controller reply: HTTP/1.1 200 OK Server: nginx/1.10.1 Date: Thu, 17 May 2018 04:35:18 GMT Content-Type: application/json Transfer-Encoding: chunked Connection: keep-alive {"remotefunction": {"name": "systemclockcorrect"}}  $\checkmark$  GET Request entity: GET /;stok=372267c68435e4ea61150cb752fcbae4/?parameter=%20%0A%0A%7B%22protocol %22:%7B%22name%22:%20%22YQ-COM2%22,%22version%22:%20%221.0%22,%22clienttype%22 :%22PC%22,%22remotefunction%22:%7B%22name%22:%20%22systemClockCorrect%22,%22in put%22:%7B%22datetime%22:%222018-05-17%2012:43:00%22%7D%7D%7D%7D%0A HTTP/1.1 Host: 192.168.8.39 Connection: keep-alive Upgrade-Insecure-Requests: 1 User-Agent: Mozilla/5.0 (Windows NT 10.0; Win64; x64) AppleWebKit/537.36 (KHTM L, like Gecko) Chrome/66.0.3359.139 Safari/537.36 Accept: text/html,application/xhtml+xml,application/xml;q=0.9,image/webp,image  $\frac{1}{9}$  /apng,  $\frac{*}{*}$ ; q=0.8

```
Accept-Encoding: gzip, deflate
Accept-Language: zh-CN,zh;q=0.9
```
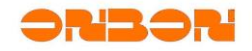

<span id="page-23-0"></span>4.1.4 Upload file message

 $\checkmark$  Upload common file (excluding real command)

```
Request entity (URI route is /upload):
POST /upload HTTP/1.1
Content-Type: multipart/form-data; boundary=--------------------------86600935
9719137606378166
Accept: text/json
accept-encoding: gzip, deflate
content-length: 223019
```

```
----------------------------866009359719137606378166
Content-Disposition: form-data; name="409b24bb8fb7f03d76908852c9f105d0.bmp"; f
ilename="testPic1.bmp"
Content-Type: image/bmp
```
BM6.......6...(.......`..... ..... (full file content) ----------------------------866009359719137606378166 Content-Disposition: form-data; name="0bb856e65ec7a08cc12a7d791c8be271.bmp"; f ilename="testPic2.bmp"

Content-Type: image/bmp

```
BM8.......6... (full file content)
----------------------------866009359719137606378166--
```
Controller reply: HTTP/1.1 200 OK Server: nginx/1.10.1 Date: Thu, 25 Oct 2018 05:32:35 GMT Content-Type: application/json Transfer-Encoding: chunked Connection: keep-alive

#### Upload OK

✓ Upload dynamic area file (dynamic area file is included in "command": update displaying dynamic area command or update dynamic area material command)

```
Request entity (URI route is /dynamic/;stok=valid sessionID):
POST /dynamic/;stok=372267c68435e4ea61150cb752fcbae4 HTTP/1.1
Content-Type: multipart/form-data; boundary=--------------------------86600935
9719137606378166
Accept: text/json
accept-encoding: gzip, deflate
content-length: 223019
        ----------------------------866009359719137606378166
Content-Disposition: form-data; name="409b24bb8fb7f03d76908852c9f105d0.bmp"; f
ilename="testPic1.bmp"
Content-Type: image/bmp
BM6.......6...(.......`..... .... (完整文件内容 full file content)
            ----------------------------866009359719137606378166
```
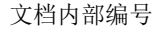

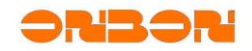

Content-Disposition: form-data; name="0bb856e65ec7a08cc12a7d791c8be271.bmp"; f ilename="testPic2.bmp" Content-Type: image/bmp

BM8.......6... (full file content) ----------------------------866009359719137606378166 Content-Disposition: form-data; name="command"

{"protocol":{"name": "YQ-COM2","version": "1.0","remotefunction":{"name": "Upd ateDynamic","input": {"immediatelyPlay":"0","cover":"0","dynamics":[{"id":"0", "xCoord": "0","yCoord":"0","width":"128","height":"96","transparency":"100","r elativeProgram":"","runMode":"0","updateFrequency":"10","unit":[ {"type":"Pict ure","command":"0","stuntType":"1","stuntSpeed":"1","stayTime":"5","content":" 409b24bb8fb7f03d76908852c9f105d0.bmp","gifFlag":"0"},{"type":"Picture","comman d":"1","stuntType":"1","stuntSpeed":"1","stayTime":"5","content":"0bb856e65ec7 a08cc12a7d791c8be271.bmp","gifFlag":"0"}]}]}}}} ----------------------------866009359719137606378166--

Controller reply:

HTTP/1.1 200 OK Server: nginx/1.10.1 Date: Thu, 25 Oct 2018 05:32:35 GMT Content-Type: application/json Transfer-Encoding: chunked Connection: keep-alive

{"remotefunction": {"name": "updatedynamic"}}

Note: when you named for file, must obey the rules, please check Appendix 7.

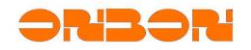

# <span id="page-25-1"></span>*4.2 User management*

<span id="page-25-2"></span> $4.2.1 - getVerificationCode$ 

```
✓ Command example:
{
     "protocol": {
          "name": "YQ-COM2","version": "1.0",
          "remotefunction": {
             "name": "getVerificationCode",
             "input": {
                 "username": "guest"
 }
         }
     }
}
✓ Reply example:
{
     "remotefunction": {
 "name": "getVerificationCode",
```

```
 "output": {
            "verificationcode": "20180515184625583374"
        }
    }
```
"verificationcode" is character related with time, which is created by controller, used for following login command.

# <span id="page-25-3"></span><span id="page-25-0"></span> $4.2.2 - userLogin$

}

```
✓ Command example:
{
    "protocol": {
         "name": "YQ-COM2","version": "1.0",
         "remotefunction": {
            "name": "userLogin",
            "input": {
 "username": "guest",
 "verificationcode": "20180515184625583374",
               "password": "ece10bbcd940ef4356e6d6f61cc6525c7924bab6"
 }
        }
    }
}
```
Parameters:

- "username": login user name, only "guest"
- "verificationcode": must be verification code which is obtained by "obtainverificationcode" command, before use "loginusername" command, you must use "obtainverificationcode" in advance.

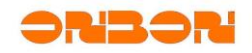

"password": is the result spliced by "verificationcode" value and username passwords SHA1 code and then calculated by SHA1. Result by Joint of "verificationcode" value and SHA1 code of login password.

```
✓ Reply example:
```

```
{
    "remotefunction": {
        "name": "userLogin",
        "output": {
            "sessionID": "5029f6bcfb12e969cec02bd633d269d7"
         }
     }
}
```
<span id="page-26-0"></span>"sessionID" returned value, used for other command route.

# $4.2.3 - userLogout$

```
✓ Command example:
{
     "protocol": {
          "name": "YQ-COM2","version": "1.0",
          "remotefunction": {
             "name": "userLogout",
             "input": {
                 "username": "guest"
 }
         }
     }
}
```
# <span id="page-26-1"></span> $4.2.4 - changePassword$

```
✓ Command example:
{
    "protocol": {
         "name": "YQ-COM2","version": "1.0",
         "remotefunction": {
            "name": "changePassword",
           "input": {
 "username": "guest",
 "password1": "SHA1 value",
               "password2": "verification code"
 }
       }
    }
}
```
If you modified passwords, please note it by yourself. If you lost the passwords, you will not be able to use the controller. Or you need to reset to factory.

Parameters:

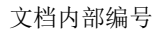

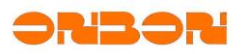

- ✓ "username": user name for modify passwords (now only guest)
- ✓ "password1": SHA1 encrypted value for new passwords
- ✓ "password2": Do base64 coding for encrypted value "password1" of SHA1 for new passwords.

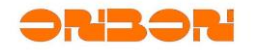

<span id="page-28-0"></span>*4.3 Maintenance of controller*

```
4.3.1 - reboot
✓ Command example:
{
     "protocol": {
          "name": "YQ-COM2","version": "1.0",
          "remotefunction": {
             "name": "reboot"
         }
     }
}
```

```
✓ Reply example:
{
     "remotefunction":
     {
          "name": "reboot",
          "output": {
              "minwaittime":"30",
              "maxwaittime":"50"
          }
     }
}
```

```
4.3.2 - restartApp
```

```
✓ Command example:
{
     "protocol": {
          "name": "YQ-COM2","version": "1.0",
          "remotefunction": {
             "name": "restartApp"
         }
     }
}
```

```
4.3.3 - systemClockCorrect
```

```
✓ Command example:
{
     "protocol": {
          "name": "YQ-COM2","version": "1.0",
          "remotefunction": {
             "name": "systemClockCorrect"
             "input": {
                 "datetime": "2018-5-15 13:59:59",
                 "isutc": "yes"
             }
         }
     }
}
```
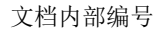

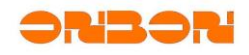

Parameters:

- ✓ "datetime":Same format with "date" command of setting system time in Linux, like "yyyy-MM-dd hh:mm:ss"
- <span id="page-29-1"></span>✓ "isutc":Correct controller time by UTC or not. "yes": by UTC, "no": by local time.

```
4.3.4 - setLanguage
```

```
✓ Command example:
{
    "protocol": {
         "name": "YQ-COM2","version": "1.0",
          "remotefunction": {
             "name": "setLanguage"
             "input": {
                 "language": "zh_CN"
 }
        }
    }
```

```
Parameters:
```
}

✓ "language":Language, check Appendix 8.

```
✓ Wrong reply example:
```

```
{
     "remotefunction": {
          "name": "setLanguage",
          "error": {
              "code": "38",
              "mesg": "Language is not supported !"
         }
     }
}
```
<span id="page-29-2"></span> $4.3.5 - \text{screenOnOff}$ 

```
✓ Command example:
{
     "protocol": {
          "name": "YQ-COM2","version": "1.0",
          "remotefunction": {
             "name": "screenOnOff"
             "input": {
                "screenonoffstatus": "on"
 }
         }
     }
}
   Parameters:
   ✓ "screenonoffstatus": "on" or 1 - turn on,"off" or 0 - turn off
```
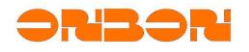

<span id="page-30-0"></span>4.3.6  $-$  customScreenOnOff

```
✓ Command example:
{
     "protocol": {
       "name": "YQ-COM2","version": "1.0",
       "remotefunction": {
             "name": "customScreenOnOff"
             "input": {
                 "items": [{
                     "starttime": "07:00:00",
                     "action": "on"
, and the set of \}, \{ "starttime": "07:59:59",
                     "action": "off"
                 }, {
                     "starttime": "13:00:00",
                     "action": "on"
                 }, {
                     "starttime": "13:59:59",
                     "action": "off"
                 }]
             }
        }
    }
}
   Parameters:
    ✓ "starttime": Time node by "hh:mm:ss" format
```

```
✓ "action": "on" or 1 - turn on,"off" or 0 - turn off
```
This command support maximum 8 groups.

<span id="page-30-1"></span>4.3.7 - cancelCustomScreenOnOff

```
✓ Command example:
{
     "protocol": {
          "name": "YQ-COM2","version": "1.0",
          "remotefunction": {
             "name": "cancelCustomScreenOnOff"
         }
     }
}
```

```
4.3.8 - setScreenSize
```

```
✓ Command example:
{
     "protocol": {
          "name": "YQ-COM2","version": "1.0",
          "remotefunction": {
             "name": "setScreenSize"
             "input": {
```
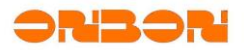

文档内部编号

```
 "width": "1280",
                    "height": "720"
               }
          }
     }
}
```
<span id="page-31-0"></span>Default for "foldtype" command is "0"

```
4.3.9 - setVolume
```

```
✓ Command example:
{
     "protocol": {
          "name": "YQ-COM2","version": "1.0",
          "remotefunction": {
             "name": "setVolume"
             "input": {
                 "volume": "50"
 }
         }
     }
```

```
Parameters:
✓ "volume": Adjust system volume,0-100
```

```
4.3.10 - setOutputType
```
}

```
✓ Command example:
{
     "protocol": {
          "name": "YQ-COM2","version": "1.0",
          "remotefunction": {
             "name": "setOutputType"
             "input": {
                 "outputtype": "LCD"
 }
         }
    }
}
```
BX-Y series do not support switching output type.

```
Parameters:
✓ "outputtype": Output type,"LCD" or "DVI"("HDMI")
```

```
4.3.11 - setTimeZoneServer
```

```
✓ Command example:
{
 "protocol": {
 "name": "YQ-COM2","version": "1.0",
         "remotefunction": {
```
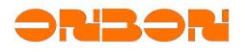

```
 "name": "setTimeZoneServer"
             "input": {
                 "timezoneflag": "on",
                 "timezone": "Asia/Shanghai",
                 "timezoneserver": "120.24.166.46"
 }
         }
    }
}
   Parameters:
       "timezoneflag": "on" or 1 - can, "off" or 0 - close
   ✓ "timezoneserver": Set time server IP address which is valid. Users can 
       set several IP at the same time, separate it by ",". If this parameter
       is blank "", it will use default time server (0.pool.ntp.org,
       1.pool.ntp.org,2.pool.ntp.org,3.pool.ntp.org)
   \checkmark "timezone": When you set time zone of controller, if this parameter is
       blank " ", use default zone "Asia/Shanghai". 
4.3.12 - systemBrightness
✓ Command example:
{
     "protocol": {
          "name": "YQ-COM2","version": "1.0",
          "remotefunction": {
             "name": "systemBrightness"
             "input": {
                 "brightness": "255",
                 "changemode": "yes"
             }
         }
     }
}
   Parameters:
       "brightness": Adjust brightness value, from 1~255, 244 is the brightest
       "changemode": Change brightness mode or not. "yes"-modify brightness
       mode to manual brightess at the same time; "no" – adjust brightness 
       temporarily, do not modify the former brightness mode. Default is 
       "yes".
```
<span id="page-32-1"></span>4.3.13 - custom $Br$  ightness

```
✓ Command example:
{
    "protocol": {
         "name": "YQ-COM2","version": "1.0",
          "remotefunction": {
            "name": "customBrightness"
            "input": {
                "items":["1","2","3",...,"48"]
 }
```
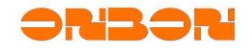

 } }

Parameters:

}

 $\checkmark$  "items": 48 ranges 1~255 brightness value, for the whole day 48.5 hours.

# <span id="page-33-0"></span>4.3.14 - autoBrightness

```
✓ Command example:
{
     "protocol": {
          "name": "YQ-COM2","version": "1.0",
          "remotefunction": {
             "name": "autoBrightness"
             "input": {
                 "brightnessValue": ["1","1","2", ... ,"255"], 
              "sensorValue": ["2","100","600", ... ,"65535"], 
       "sensorAddress": "0x8000"
 }
        }
     }
}
```
# Parameters:

- ✓ "sensorValue":16 ranges 0~65535 sensor value, for 16 threshold values.
- $\checkmark$  "brightnessValue": 16 ranges 1~255 value, for 16 brightness adjusting values.
- $\checkmark$  "sensorAddress": Check Appendix 5; Except addresses in multi-function card are available, on-board I <sup>2</sup>C brightness sensor 0\*823 is also available. Check Appendix 5.

# <span id="page-33-1"></span>4.3.15 - getAttributes

```
✓ Command example:
{
     "protocol": {
          "name": "YQ-COM2","version": "1.0",
          "remotefunction": {
             "name": "getAttributes"
             "input": {
                 "controllertype": "",
                 "screenonoffstatus": "",
                 "firmwareversion": ""
 }
         }
     }
}
```
It is checking command, sub-key in "input" is the attributes you need to check (their "value" are blank, number is changeable. Please check Appendix 1.

```
✓ Reply example:
{
     "remotefunction": {
         "name": "getAttributes",
```
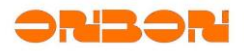

文档内部编号

```
 "output": {
              "controllertype": "9048",
              "screenonoffstatus": "1",
              "firmwareversion": "18051400"
         }
     }
}
```
Return to all checking parameters value, if there's parameter which is not exist, the command will be failed, return error info.

# <span id="page-34-0"></span>4.3.16 - set $Attr$ ibutes

```
✓ Command example:
{
 "protocol": {
 "name": "YQ-COM2","version": "1.0",
          "remotefunction": {
             "name": "setAttributes",
             "input": {
                 "controllername": "test",
                 "ipflag": "on/off",
                 "serverip": "192.168.88.123",
                 "serverport": "16800"
 }
         }
     }
}
```
Please check Appendix 1. Users can set by this command only there's "setAttributes".

# <span id="page-34-1"></span>4.3.17 -  $getState$

```
✓ Command example:
{
    "protocol": {
       "name": "YQ-COM2","version": "1.0",
        "remotefunction": {
           "name": "getState",
           "input": {
               "rtctime": "",
                "gps": {
                   "longitude": "",
                   "latitude": "",
                   "altitude": "",
                   "angle": "",
                   "speed": ""
               }
           }
       }
   }
}
   Parameters:
    \checkmark "rtctime": Return RTC time.
```
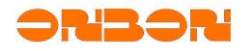

✓ "gps":Return GPS info.

It is checking command, used to check the present status of controller which is running. Sub-key in "input" is the attributes which need to be checked (their "value" is blank), number is changeable. Presently, support "rtctime" and "GPS".

```
✓ Reply example:
```

```
{
    "remotefunction": {
       "name": "getState",
       "output": {
           "rtctime": "2011-8-30 9:50:38",
           "gps": {
               "longitude": "N3110.716557",
               "latitude": "E12123.715604",
               "altitude": "42.7",
               "angle": "232.0",
               "speed": "0.0"
           }
       }
     }
}
```
Parameters:

```
"rtctime": RTC time.
```
- "gps": GPS info. Including:
	- ✓ "longitude":longtitude, E/Wdddmm.mmmmmm.
	- ✓ "latitude": latitude, N/Sddmm.mmmmmm.
	- $\checkmark$  "altitude": altitude. Range -9999.9 ~ 99999.9M.
	- $\checkmark$  "angle": angle。 Range 0.0° ~359.9°。
	- $\checkmark$  "speed": speed. Unit: km/h.

<span id="page-35-0"></span>4.3.18 updateFirmware

```
✓ Command example:
{
     "protocol": {
          "name": "YQ-COM2","version": "1.0",
          "remotefunction": {
             "name": "updateFirmware",
             "input": {
                 "firmwarepath":"backup/BX-Y3_V18051400.bxf"
 }
         }
     }
}
```
Update controller with correct firmware. Before use this command, need to upload file or use command "download file from URL", upload firmware to "share" of controller (do not use "update" directly), then "firmwarepath".
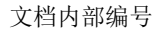

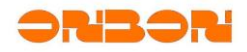

#### 4.3.19 -  $restoreFactory$

```
✓ Command example:
{
     "protocol": {
          "name": "YQ-COM2","version": "1.0",
          "remotefunction": {
             "name": "restoreFactory",
             "input": {
                 "saveconfig":"yes"
 }
         }
     }
}
```
Use for reset to factory.

Parameters:

✓ "saveconfig": Save configuration file or not. "yes": save; default is save.

```
✓ Reply example:
```

```
{
     "remotefunction": {
          "name": "restoreFactory",
          "output": {
              "minwaittime": "30",
              "maxwaittime": "50"
         }
     }
}
```
- $\checkmark$  "minwaittime": Minimum waiting time.
- $\checkmark$  "maxwaittime": Maximum waiting time.

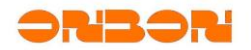

#### *4.4 Disks*

```
4.4.1 - queryDiskList
✓ Command example:
{
     "protocol": {
          "name": "YQ-COM2","version": "1.0",
          "remotefunction": {
              "name": "queryDiskList"
         }
     }
}
✓ Reply example:
{
     "remotefunction": {
         "name": "queryDiskList",
         "output": {
              "items": ["emmc","sd","usb1"]
         }
     }
}
```
Note: numbers of element in returned "items" is decided by controller, if it is blank, means controller is in error. "emmc", "sd", "usb1" are supported by controller.

#### 4.4.2 - query $D$ isk

```
✓ Command example:
{
    "protocol": {
         "name": "YQ-COM2","version": "1.0",
         "remotefunction": {
 "name": "queryDisk"
 "input": {
               "storagemedia": "emmc"
 }
       }
    }
```

```
✓ Reply example:
```
}

```
{
     "remotefunction": {
         "name": "queryDisk",
         "output": {
              "totalsize": "3200000000",
              "usedsize": "1000000000",
              "freesize": "2199000000",
              "usedpercent": "31.3%",
              "filesystem": "ext4"
         }
     }
```
}

# SNBSN

Parameters:

- ✓ "totalsize":Total storage, unit is byte.
- ✓ "usedsize":used storage
- ✓ "freesize": free storage
- ✓ "usedpercent":used percent.
- $\checkmark$  "filesystem": file system type, like ext4, vfat, etc.

### 4.4.3 - setStorageMedia

```
✓ Command example:
{
 "protocol": {
 "name": "YQ-COM2","version": "1.0",
         "remotefunction": {
            "name": "setStorageMedia"
            "input": {
               "storagemedia": "emmc"
 }
        }
    }
}
```
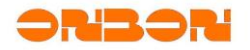

#### *4.5 Files*

 $4.5.1 -$ enableUploadDownload

```
✓ Command example:
{
     "protocol": {
          "name": "YQ-COM2","version": "1.0",
          "remotefunction": {
             "name": "enableUploadDownload",
             "input": {
                 "type": "upload",
                 "flag": "on"
 }
         }
     }
}
```
#### Parameters:

- "type": type, "upload" upload, "download" download
- ✓ "flag":"on" or 1 turn on,"off" or 0 turn off

#### Example:

- ✓ { "type":"upload","flag":"on"} : Open uploading channel for files
- ✓ { "type":"download","flag":"off"} : Close uploading channel for files

Process for uploading files, please check 5.2:

- 1) Open uploading channel for files (default is close)
- 2) Upload file by HTTP POST, URL route for uploading: [http://controller](http://controller/) IP[:controller port 80]/upload
- 3) Close channel after finish uploading

Process for downloading files:

- 1) Open downloading channel for files (default is close)
- 2) Downlod file by HTTP GET, URL route for uploading: [http://controller](http://controller/) IP[:controller port 80]/download/[file route]
- 3) Close channel after finishing downloading

Open downloading channel, input [http://controller](http://controller/) IP[:controller port 80]/download in browser, then, users can check route of controller.

### $4.5.2 - findTempFile$

```
✓ Command example:
{
     "protocol": {
          "name": "YQ-COM2","version": "1.0",
          "remotefunction": {
              "name": "findTempFile",
              "input": {
                  "filename": "123.jpg"
             }
         }
     }
```
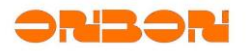

```
}
✓ Reply example:
{
     "remotefunction": {
         "name": "findTempFile",
         "output": {
             "filename": " 123.jpg",
             "size": "125688"
 }
         }
     }
}
```
If "size" is 0, means file is not exist or file size is 0.

### $4.5.3 - findFile$

```
✓ Command example:
{
    "protocol": {
         "name": "YQ-COM2","version": "1.0",
         "remotefunction": {
            "name": "findFile",
            "input": {
                "items": [
\{ "filename": "share/123.jpg"
                },
\{ "filename": "lists/plist1.xml"
                }]
           }
        }
    }
}
✓ Reply example:
{
    "remotefunction": {
        "name": "FindFile",
        "output": {
            "items": [
\{ "filename": "share/123.jpg",
                "mtime": "2018-3-20 13:02:12",
                "size": "125688"
            },
\{ "filename": "lists/plist1.xml",
               "mtime": "",
 "size": "0"
            }]
        }
```
}

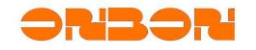

# }

- $\checkmark$  "size": size of file
- "mtime": The last date for modifying file, if it is blank, means file is not exist.

```
4.5.4 - moveFile
```

```
✓ Command example:
{
     "protocol": {
          "name": "YQ-COM2","version": "1.0",
          "remotefunction": {
             "name": "moveFile",
             "input": {
                "src": "backup/file1.txt",
                "dst": "share/file2.txt",
                "signature": "Rd+f … ew==",
                "digest": "sha1",
                "offset": "0",
                "length": "1024",
                "fingerprint":"31:F2:17:E5:25:4D:61:EF:AF:4F:29:CF:56:2B:F5:86:
DC:DE:F2:65"
     }
         }
     }
}
```
Move original file to destination, can be renamed. If original file does not have route, just file name, then, default is move the file which is uploaded temporarily to destination.

After open "file authentication", move file, need to add number signature info and signature certificate of moving file.

- $\checkmark$  "src": Original route. If it is including only file (do not have route), then, default is the route of "temporarily upload catalog" .
- $\checkmark$  "dst": Destination route of moving file.
- ✓ "signature":BASE64 code for digest content to do number signature
- $\checkmark$  "digest": Digest calculate: "sha1", "md5", default is "sha1"
- ✓ "offset":offset for start and end location of digest content, default is "0"
- ✓ "length":Length for digest content, default is the length after "offset". Range for length ≥1mb and ≤8MB. If the file ≤1MB, should get the whole file length.
- ✓ "fingerprint":Signature certificate fingerprint of SHA1

**Do not use this command to modify the specialized catalog name.**

- $4.5.5 copyFile$
- ✓ *Command example*:

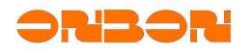

```
{
 "protocol": {
 "name": "YQ-COM2","version": "1.0",
          "remotefunction": {
             "name": "copyFile",
             "input": {
                 "src": "backup/file1.txt",
                 "dst": "share/file2.txt"
             }
         }
     }
}
```
Copy original file to destination. If there's no route in original file, only file name, then the default is copy file of temporarily uploading catalog to destination.

```
4.5.6 - deleteFile
```

```
✓ Command example:
{
     "protocol": {
          "name": "YQ-COM2","version": "1.0",
          "remotefunction": {
             "name": "deleteFile",
             "input": {
                 "items": [
                     "123.jpg",
                     "lists/plist1.xml"
 ]
            }
        }
     }
}
```
Delete specified file of "items". If there's no route in file name, only file name, then delete file in temporarily uploading catalog.

4.5.7 - downloadFileFromURL

```
✓ Command example:
{
     "protocol": {
          "name": "YQ-COM2","version": "1.0",
          "remotefunction": {
             "name": "downloadFileFromURL",
             "input": {
                 "failonwaitingtimeout":"10",
                 "downloadmode":"queue",
                 "downloadtimes":"1",
                 "updatetime":"0",
                 "items": [
\{
```
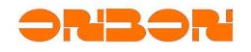

```
 "srcurl": "<Full link which need to be downloaded>",
                       "dstpath": "<Destination route of controller>",
                       "dstfilename":"<Destination file name>",
                       "size": "< File size>",
                      "signature": "Rd+f … ew==",
                      "digest": "sha1",
                      "offset": "0",
                      "length": "1024",
                      "fingerprint":"31:F2:17:E5:25:4D:61:EF:AF:4F:29:CF:56:2B:F
5:86:DC:DE:F2:65"
                   },
\{ "srcurl": "<Full link which need to be downloaded>",
                       "dstpath": "<Destination route of controller>",
                       "dstfilename":"< Destination file name>",
                       "size": "< file size>",
                      "signature": "6Ieq … 6LSl",
                      "digest": "sha1",
                      "offset": "50",
                      "length": "512",
                      "fingerprint":"31:F2:17:E5:25:4D:61:EF:AF:4F:29:CF:56:2B:F
5:86:DC:DE:F2:65"
                   }]
              }
          }
     }
}
    ✓ "items":Give file list which need to download
       \checkmark "srcurl": Need to download complicated and valid URL route of file, like :
                    ftp://[username]:[password]@[ip address or domain name]/[route]/[file 
       name]
                    http://[username]:[password]@[ip address or domain name]/[route]/[file 
       name]
       \checkmark "dstpath": share/ route of working catalog in controller, like: share/
       \checkmark "dstfilename": file name which need to be saved
       \checkmark "size": file size
       When open "switch of file authentification" , this command includes below parameters, for 
       authentification of downloaded files: 
       \checkmark "signature": BASE64 code for digest content to do number signature
       ✓ "digest":Digest calculate:"sha1","md5",default is"sha1"
       \checkmark "offset": offset for start and end location of digest content, default is "0"
       ✓ "length":Length for digest content, default is the length after "offset". Range for length 
       ≥1mb and ≤8MB. If the file ≤1MB, should get the whole file length.
       ✓ "fingerprint":SHA1 Signature certificate fingerprint of SHA1
    ✓ "downloadmode":Download mode, "queue"- download one by one; "batch"-
        maximum 3 files, download at the same time
        "downloadtimes": Download times, 0- no limit, download again and
        again; \geqslant 1 - when reach to downloading times tax is finished. Times
        here means successful times. Commonly is 1- download once. (Note: All 
        files which are "download once" must ≤ 50MB)
```
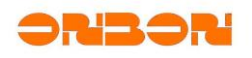

- $\checkmark$  "failonwaitingtimeout": Overtime, unit is seconds. If the time is out, and downloading tax is still in waiting and it will be in downloading failed status; Set 0 as to close this function, tax will be in waiting until downloading successfully or be cancled.
- ✓ "updatetime": "downloadtimes" "failonwaitingtimeout" Interval time between twice downloads when it is downloaded repeatedly; "downloadtimes" is valid when it is not 1, need to > "failonwaitingtimeout" .

```
✓ Reply example
```

```
{
     "remotefunction": {
          "name": "downloadFileFromURL",
          "output": {
             "id": "id" "downloading tax id"
         }
     }
}
```
Return "id" is to check following schedules, delete tax, etc.

```
4.5.8 - queryDowloadProgress
```

```
✓ Command examples:
{
     "protocol": {
          "name": "YQ-COM2","version": "1.0",
          "remotefunction": {
              "name": "queryDownloadProgress",
              "input": {
                  "id": "id" "downloading tax id"
             }
         }
     }
}
```
"download file from URL" return <tax id>.

```
✓ Reply example
```

```
{
    "remotefunction":
    {
         "name": "queryDownloadProgress",
         "output": {
           "id": "<id>", "<tax id>",
             "status": "failure",
            "rate": "10",
            "errorinfo": [
\{ "url": "<url>", "<error in downloading url>",
                "message": "<>" "<error information>",
            },
\{ "url": "<url>", "<error in downloading url>",
                 "message": "<error information>"
```
}

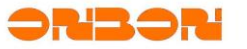

 }] } }

Parameters:

- ✓ "id":id tax id
- ✓ "status":downloading status
	- $\checkmark$  "waiting": waiting for downloading
	- ✓ "downloading":downloading
	- ✓ "complete":completed
	- ✓ "failure":failed
	- ✓ "notfound":<tax id> tax is not existed
- $\checkmark$  "rate": 0~1000 downloading %.
- ✓ "errorinfo":"status" "failure"
	- ✓ "url":url error info, "status" is existed when it's "failure".
	- ✓ "message":error message

 $4.5.9 - \text{cancel}$  Download

```
✓ Command example
{
     "protocol": {
          "name": "YQ-COM2","version": "1.0",
          "remotefunction": {
              "name": "cancelDownload",
              "input": {
                  "id": "tax id>"
             }
         }
     }
}
```
Cancel "id" tax. When "id" is blank, delete all downloading tax. Please be careful.

#### 4.5.10 - uploadFileToFtpServer

```
✓ Command example
{
   "protocol": {
       "name": "YQ-COM2", "version": "1.0",
       "remotefunction": {
           "name": "uploadFileToFtpServer",
           "input": {
               "host": "192.168.88.222",
               "port": "21",
              "user": "guest",
               "password": "guest", 
               "srcfile": "share/example.bmp",
               "dstfile": "exampledir/exampleDst.bmp"
```
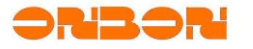

} }

}

#### Parameters

- $\checkmark$  "host": FTP server host, can be domain name, but on condition that controller has been set for domain name server
- ✓ "port": FTP server port, default is 21
- ✓ "user": username

}

- ✓ "password": password
- ✓ "srcfile": file name of user catalog in controller
- $\checkmark$  "dstfile": valid route in server, if there's no file name (end by '/'), then use original file name

```
✓ Reply example
```

```
{
   "remotefunction": {
       "name": "uploadFileToFtpServer",
       "output": {
           "size": "10921"
       }
   }
}
```
#### Parameters

 $\checkmark$  "size": file size of controller, it may be changed.

```
文档内部编号
```
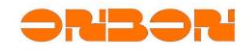

#### *4.6 Programs*

```
4.6.1 - play
```

```
✓ Command example
{
     "protocol": {
          "name": "YQ-COM2","version": "1.0",
          "remotefunction": {
             "name": "play",
             "input": {
                 "type":"program",
                 "playlist": "lists/plist1.xml"
 }
         }
     }
}
```
Parameters

- $\checkmark$  "type": Program type which is going to display, can be "program"-common program, "bulletin"-bulletin program, "dynamic"-dynamic program which is saved(controller will delete all dynamic areas which are playing), and can be "all"-all programs, including common programs, bulletin programs and dynamic programs which are saved. There's command for bulletin "play bulletin". Dynamic area playing use command "update playing dynamic area".
- $\checkmark$  "playlist": Only for common program "program"; If it is blank, controller will search playing list automatically.

Common program, bulletin program and dynamic program should be played singlely, these three are not influenced if they are not related.

This command can only play the dynamic areas which are saved, and delete all dynamic areas at the same time which are plyaing.

After restart controller, it will automatically play common program, undeleted ("delete bulletin" command) bulletin, and dynamic areas("save dynamic area file" command) which are saved in "playlist".

```
✓ Reply example:
```

```
{
    "remotefunction": {
         "name": "play",
         "output": {
              "message": "lists/plist1.xml",
              "type": "program"
        }
    }
}
✓ Error reply example:
{
     "remotefunction": {
        "name": "play",
        "error": {
            "code": 30,
            "mesg": "Mediaplayer process play failed"
        }
    }
```
## }

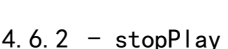

```
✓ Command example
```

```
{
     "protocol": {
          "name": "YQ-COM2","version": "1.0",
          "remotefunction": {
             "name": "stopPlay",
             "input": {
                 "type":"program",
 }
         }
     }
}
```
Parameters

✓ "type":Program type which is stopped, can be "program"-common program, "bulletin"-bulletin program, "dynamic"-dynamic program which is saved(controller will delete all dynamic areas which are playing), and can be "all"-all programs, including common programs, bulletin programs and dynamic programs which are saved. There's command for bulletin "play bulletin". Dynamic area playing use command "update playing dynamic area".

3. 13. 3. 1

Common program, bulletin program and dynamic program should be played singlely, these three are not influenced if they are not related.

This command can only play the dynamic areas which are saved, and delete all dynamic areas at the same time which are plyaing.

```
✓ Reply example:
{
    "remotefunction": {
         "name": "stopPlay",
         "output": {
              "type": "program"
        }
    }
}
✓ Error reply example:
{
     "remotefunction": {
       "name": "stopPlay",
        "error": {
           "code": 30,
           "mesg": "Mediaplayer process stopPlay failed"
       }
   }
}
```
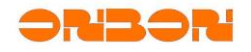

#### 4.6.3 -  $lockProgram$

```
✓ Command example:
{
     "protocol": {
          "name": "YQ-COM2","version": "1.0",
          "remotefunction": {
             "name": "lockProgram",
             "input": {
                 "programlockedstatus": "on",
                 "programlockedname": "program_0"
 }
         }
     }
}
```
This command is only for common program.

Parameter

```
✓ "programlockedstatus":"lock" 1 - "unlock" 0 -
```
- ✓ "programlockedname": Program name, by "name" attribute
- ✓ *Reply example*

```
{
    "remotefunction": {
       "name": "lockProgram",
       "output": {
             "type": "true"
       }
    }
}
```

```
✓ "type":"programlockedstatus",true - lock, false - unlock for 
   "programlockedstatus", true – lock, false – unlock.
```

```
✓ Error reply example
```

```
{
     "remotefunction": {
        "name": "lockProgram",
        "error": {
           "code": 30,
           "mesg": "Mediaplayer process lockProgram failed"
       }
   }
}
```

```
4.6.4 - checkPlayer
```

```
✓ Command example
{
     "protocol": {
          "name": "YQ-COM2","version": "1.0",
          "remotefunction": {
             "name": "checkPlayer"
         }
    }
```
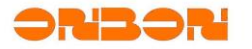

```
}
✓ Reply example
{
     "remotefunction":
     {
         "name": "checkPlayer",
         "output": {
              "programlist":"lists/plist1.xml",
              "programname":"program/program_1.xml",
            "insertlist":"lists/plist1.xml",
              "playstatus":"Lock"
         }
     }
}
```
#### Parameters

- "programlist": Presently playing file list
- $\checkmark$  "insertlist": When it is playing insert file, it will return to present insert file list
- ✓ "programname":presently playing program file
- ✓ "playstatus":"Lock" "Unlock" lock status of present program, "Lock" or "Unlock"
- $4.6.5 clear$ UselessMaterial

```
✓ Command example:
{
     "protocol": {
           "name": "YQ-COM2","version": "1.0",
          "remotefunction": {
              "name": "clearUselessMaterial"
         }
     }
}
```
Delete all playing file lists program filesand material files which are not related with present playing file list. And if controller is not playing now, it will delete all playg file lists, program files and material files. This command only influencesfiles in lists, programs and share catalog. **So, better to put files in these three catalogs**

#### $4.6.6 - \text{clearAllProgram}$

```
✓ Command example
{
     "protocol": {
          "name": "YQ-COM2","version": "1.0",
          "remotefunction": {
             "name": "clearAllProgram",
             "input": {
                  "keepmaterial":"yes"
```
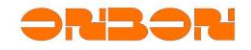

 } } }

}

Parameters

```
✓ "keepmaterial":"yes":keep,"no":don't keep.KEEP mark. "yes": keep, 
   "no": don't keep.
```
This command usesto stop all playing programs, and deletes all playing lists and program materials (optional).

```
4.6.7 - insertList
```

```
✓ Command example
{
     "protocol": {
       "name": "YQ-COM2","version": "1.0",
        "remotefunction": {
           "name": "insertList",
           "input": {
                "playlist":"/lists/a.xml",
               "count":"0",
               "duration":"180"
           }
       }
    }
}
```
Parameters

- $\checkmark$  "playlist": Users need to upload to controller in advance for the program file list you need to insert; If "playlist" is blank, means to delete the insert files.
- "count": Playing times of all programs in program list.
- $\checkmark$  "duration": Playing time of all programs in program list, it's valid when "count" is 0.

Additional:

- $\checkmark$  Inserted program list, ignore priority of all programs.
- ✓ Inserted program list, ignore time-effect attributes in all programs.
- ✓ Inserted program list, ignore carousel attributes in all programs; All programs play one by one by "count" and "duration".
- ✓ Play inserted program immediately, meanwhile stop playing all dynamic areas; In insert playing period, IR controller is not workable; Until finish playing for inserted programs.

4.6.8 - stopInsertList

```
✓ Command example
{
     "protocol": {
       "name": "YQ-COM2","version": "1.0",
       "remotefunction": {
           "name": "stopInsertList"
```
}

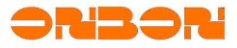

} }

#### 4.6.9 - switchplayermode

```
✓ Command example
{
     "protocol": {
       "name": "YQ-COM2","version": "1.0",
       "remotefunction": {
           "name": "switchplayermode",
           "input": {
               "playermode":"common"
           }
       }
   }
}
```
#### Parameters

 $\checkmark$  "playermode": Play mode. "common/0": Asynchronous mode, "sync/1": synchronous mode.

Additional:

- $\checkmark$  Presently only BX-Y5E support this command, other types will reply error if receive this command.
- ✓ (Play、UpdateDynamic、UpdateDynamicUnits),In synchronous mode, shield playing command of asynchronous program (Play, UpdateDynamic, UpdateDynamicUnits), reply error. In synchronous mode, do not support play and upload program by U disk.

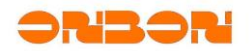

#### *4.7 Font*

```
4.7.1 - queryFont
✓ Command example
{
 "protocol": {
 "name": "YQ-COM2","version": "1.0",
        "remotefunction": {
           "name": "queryFont"
        }
    }
}
✓ Reply example
{
    "remotefunction": {
        "name": "queryFont",
        "output": {
           "systemfont": [
\{ "fontname": [
\{ "family":"Simsun",
                 "familylang":"en"
               },
\{ "family":"Simsun",
                 "familylang":"zh-cn"
               }],
               "fontstyle": [
\{ "style":"Regular",
                 "stylelang":"en"
              },
\{ "style":"regular",
                 "stylelang":"ca"
               }]
           },
\{ "fontname": [
\{ "family":"SimHei",
                 "familylang":"en"
              },
\{ "family":"SimHei",
                  "familylang":"zh-cn"
               }],
               "fontstyle": [
\{ "style":"Regular",
                 "stylelang":"en"
               }]
           }],
```
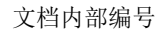

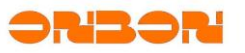

```
 "customfont": [
\{ "fontname": [
\{ "family":"fontname1_en",
                 "familylang":"en"
              },
\{ "family":"fontname1_zh",
                "familylang":"zh-cn"
              }],
              "fontstyle": [
\{ "style":"Regular",
                "stylelang":"en"
              },
\{ "style":"Common",
                "stylelang":"ca"
              }]
          },
\{ "fontname": [
\{ "family":"fontname2_en",
                "familylang":"en"
              },
\{ "family":"fontname2_zh",
                "familylang":"zh-cn"
\{a_1, a_2, \ldots, a_n\} "fontstyle": [
\{ "style":"Regular",
                "stylelang":"en"
              }]
          }]
       }
    }
}
```
What's returned by "systemfont" is embedded font of controller, cannot be deleted; What's returned by "customfont" is the font installed by customers, can be deleted.

- ✓ "fontname":font name
	- $\checkmark$  "family": real font name
	- ✓ "familylang":language of font, like "en", "zh-cn", compatible with "family".
- ✓ "fontstyle":font style
	- ✓ "style":style name, like "Regular", "Common", "bold", etc.
	- ✓ "stylelang":language of style name, like "en", "zh-cn".

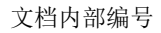

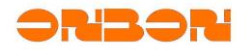

4.7.2 - installFont

```
✓ Command example
{
    "protocol": {
       "name": "YQ-COM2","version": "1.0",
       "remotefunction": {
           "name": "installFont",
           "input": {
               "items":[
                   "fonts/a.ttf",
                   "share/b.ttf"
               ]
           }
       }
   }
}
```
Parameters

✓ "items :font file route list of the one you need to install

Need to upload font file to controller in advance, suggest you to use "fonts" catalog. If it's not in "fonts", it will be moved to "fonts" catalog automatically

```
✓ Reply example
{
     "remotefunction": {
          "name": "installFont",
          "output": {
              "minwaittime":"5",
              "maxwaittime":"15"
         }
     }
}
```
4.7.3 - queryFontExist

```
✓ Command example
{
    "name": "queryFontExist",
    "input": {
       "items": [
       {
           "fontname": "SimSun"
       },
       {
           "fontname": "SimHei"
       }]
     }
}
```
✓ *Reply example* { "name": "queryFontExist", "output": {

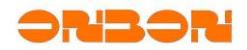

```
 "items": [
          {
               "fontname": "SimSun",
              "status": "exist"
          },
          {
              "fontname": "SimHei",
              "status": "notfound"
          }]
    }
}
```
Check the font is exist or not, "fontname" is the name you need to check. ✓ "fontname":font name you need to check.

```
\checkmark "status": check result "exist" – exist/installed successfully,
   "notfound" – checking result, "exist" – exist/installed successfully, 
   "notfound"- not exist.
```
 $4.7.4 - \text{deleteFont}$ 

```
✓ Command example
{
     "protocol": {
          "name": "YQ-COM2","version": "1.0",
          "remotefunction": {
             "name": "deleteFont",
             "input": {
                 "items":[
                   "SimSun"
                ]
 }
         }
     }
}
```
Every sub title in "items" is font name, suggest to name it by English. Since there maybe several fonts in each font file, if you delete one font, means will delete the whole font file which has this font. So, all fonts will be deleted in this font file. (This command is not mature.)

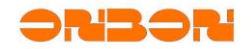

#### *4.8 Sensors*

```
4.8.1 - listSensorBus✓ Command example
{
     "protocol": {
        "name": "YQ-COM2",
        "version": "1.0",
        "remotefunction": {
            "name": "listSensorBus"
        }
   }
}
✓ Reply example
{
    "remotefunction": {
        "name": "listSensorBus",
        "output" : {
            "items": [
                "0x800",
 "0x2000",
 "0x8000"
 ]
        }
   }
}
```
This command is used to list bus of all controllers which is installed sensor.

Parameters ✓ "items":

Bus address of installed sensor, please check Appendix 5.

### 4.8.2 - searchSensor

```
✓ Command example
{
    "protocol": {
        "name": "YQ-COM2",
        "version": "1.0",
        "remotefunction": {
            "name": "searchSensor"
            "input": {
                "sensorBus":[
                    "0x8000",
                    "0x800"
               \mathbf{l}}
       }
   }
}
```
Asynchronous command, need to use with "listSensor".

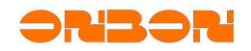

 $\checkmark$  "sensorBus": bus list for installed sensors, usually in returned result of "listSensorBus"; If there's "\*", check sensor bus which are supported/connected

```
✓ Reply example
```

```
{
    "remotefunction": {
       "name": "searchSensor",
        "output" : {
           "minwaittime": "5",
           "maxwaittime": "15"
       }
   }
}
```

```
4.8.3 - listSensor
```

```
✓ Command example
{
     "protocol": {
         "name": "YQ-COM2",
         "version": "1.0",
         "remotefunction": {
             "name": "listSensor"
         }
    }
}
```

```
✓ Reply example
```

```
{
     "remotefunction": {
         "name": "listSensor",
         "output" : {
              "sensorList": [{
                  "sequence": "0x01",
                  "sensorAddress": "0x823",
                 "sensorState": "0xFF",
                  "value": "456"
             }, 
\{ "sequence": "0x03",
                  "sensorAddress": "0x8000",
                  "sensorState": "0xFF",
                  "value": "78.5"
             }]
         }
    }
}
```
Return result of the last "searchSensor" command.

- $\checkmark$  "sequence": sensor function sequence, check Appedix 6
- ✓ "sensorAddress":sensor address, check Appendix 5
- ✓ "sensorState":sensor is online or not (usually it's online), 0xFF-online, 0x00-not online

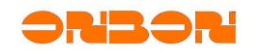

 $\checkmark$  "value": sensor value, use default configuration if you did not configure before; integer or floating-point type character string

```
4.8.4 - getSensorState
```

```
✓ Command example
```

```
{
     "protocol": {
         "name": "YQ-COM2",
         "version": "1.0",
         "remotefunction": {
             "name": "getSensorState",
             "input": {
                  "sequence": "1",
                 "sensorAddress": "0x8000"
 }
         }
   }
```
}

✓ *Reply example*

```
{
     "remotefunction": {
         "name": "getSensorState",
         "output": {
              "sequence": "1",
              "sensorAddress": "0x8000",
              "sensorState": "0xFF",
              "value": "12345",
              "level": "23"
         }
    }
```

```
}
```
- $\checkmark$  "sequence": sensor function sequence, check Appedix 6
- ✓ "sensorAddress":sensor address, check Appendix 5
- ✓ "sensorState": sensor is online or not (usually it's online), 0xFF-online, 0x00-not online
- $\checkmark$  "value": sensor value, use default configuration if you did not configure before; integer or floating-point type character string
- $\checkmark$  "level": brightness level, additional value when "sequence" is "1" (brightness sensor)

```
4.8.5 - bindRelay
```

```
✓ Command example
{
   "protocol": {
   "name": "YQ-COM2",
   "version": "1.0",
       "remotefunction": {
           "name":"bindRelay",
           "input": {
               "updatetime": "5",
               "sensorList": [
```
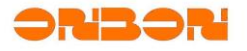

```
{
                   "sequence": "2",
                   "sensorAddress": "0x8000",
                   "relayType": "0",
                   "relaySwitch": "0x200",
                   "unitType": "0",
                   "unitCoefficient": "0.1",
                   "decimal": "1",
                   "correction": "-0.1",
                   "threshMode": "1",
                   "threshValue": "40.2"
               },
               {
                   "sequence": "0x03",
                   "sensorAddress": "0x8000",
                   "relayType": "1",
                   "relaySwitch": "0x100",
                   "unitType": "0",
                   "unitCoefficient": "0.01",
                   "decimal": "2",
                   "correction": "0.05",
                   "threshMode": "1",
                   "threshValue": "58.50"
               }]
           }
       }
    }
}
```
- "updatetime": Sensor detecting period, unit is seconds.
- $\checkmark$  "sensorList": Bind sensor list of relay
	- $\checkmark$  "sequence": sensor function sequence, check Appedix 6
	- $\checkmark$  "sensorAddress": sensor address, check Appendix 5
	- ✓ "relayType": On-board relay; 1- High level triggered, 0- low level triggered; Now, Y series use low level triggered mode.
	- ✓ "relaySwitch":32 digits unsigned integer, one digit for one relay; If it is 0, do not control; If it is 1, for 1 in relay; 0~7 for 8 relays of the first multi-function card in #1 LAN port, 8 and 9 for external relays of GPIO. By sensors, can only control these 10 relays.
	- "decimal": decimal
	- ✓ "unitType": Unit of sensor
		- temperature sensor:  $0$ -°C;  $1^{-\circ}$ F;
		- 1 PM10; dust sensor: 0-PM2.5;
		- Liquid level sensor: 0-status (alarm or not); 1- liquid level value.
	- ✓ "unitCoefficient":Unit converstion coefficient, floating-point type character string, default is 1.0; example: 0.001- can change distance of controller from millimeter to meter.
	- $\checkmark$  "correction": Correction value, floating-point character string. Final value of sensor=[original value] x[unitCoefficient]+[correction]
	- ✓ "threshMode":Judge mode of thresh value. '0'- disconnect relay when <thresh value, or actuation; '1'- disconnect relay when > thresh value, or actuation.
	- ✓ "threshValue": Thresh value, floating-point character string. Decimals which are out of the range of "decimal" will be cut off.

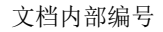

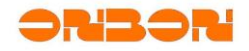

#### 4.8.6 - unbindRelay

```
✓ Command example
```

```
{
     "protocol": {
         "name": "YQ-COM2",
         "version": "1.0",
         "remotefunction": {
             "name":"unbindRelay",
             "input": {
                 "sensorList": [
\{ "sequence": "2",
                     "sensorAddress": "0x8000"
                }, 
\{ "sequence": "0x03",
                    "sensorAddress": "0x8000"
                }]
            }
        }
    }
}
```
Parameters

 $\checkmark$  "sensorList": Sensor list which needs to cancel relations with relay, when it is ["\*"], means need to cancel relation with all relays.

```
4.8.7 - screenOnOffRelay
```

```
✓ Command example
{
     "protocol": {
         "name": "YQ-COM2",
         "version": "1.0",
         "remotefunction": {
             "name": "screenOnOffRelay",
             "input": {
                 "relayAddress": "0x8000",
                 "relayType": "0",
                 "relaySwitch":"0x00ff"
 }
         }
    }
```
}

- ✓ "relayAddress":Relay address, same with "sensorAddress", check Appendix 5 0x0100 - external relay of GPIO
	- 0x8000 #1 relays on the first multi-function card in #1 LAN port
- ✓ "relayType": 1 0 Module controlling type of on-board relay; 1- high level triggered, 0- low level triggered
- $\checkmark$  "relaySwitch": 16 digits unsigned integer, one digit for one relay; If it is 0, do not control; If it is 1, for 1 in relay; 0~7 for 8 relays of the first multi-function card in #1 LAN port, 8 and 9 for external relays of GPIO. On-off, can only control these 10 relays.

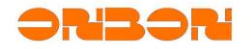

 $4.8.8 - controlRelay$ 

```
✓ Command example
{
     "protocol": {
         "name": "YQ-COM2",
         "version": "1.0",
         "remotefunction": {
             "name": "controlRelay",
             "input": {
                 "mask": "0x00ff", 
                  "action": "0x00ff" 
 }
         }
     }
}
```
Parameters

- "mask": Relay mask which needs to be controlled, 16 digits unsigned integer, each one matches with one relay. If it is 1, for 1 in relay, or ignore it.
- $\checkmark$  0 $\checkmark$ 7 for 8 relays of the first multi-function card in #1 LAN port, 8 and 9 for external relays of GPIO.
- ✓ "action": Control electrical level of relay which is matched with "mask". It is related to relay type whether it is ON or OFF.

#### *4.9 Bulletin*

 $4.9.1 - createBulk$ 

```
✓ Command example
{
     "protocol": {
           "name": "YQ-COM2","version": "1.0",
           "remotefunction": {
              "name": "createBulletin"
              "input": {
                   "name":"bulletin0",
                  "xcoord": "0",
                   "ycoord":"0",
                   "width":"400",
                   "height":"32",
                   "command":"0",
```
 "transparency":"100", "layoutMode":"Top", "bgColor":"0xFF00FF00", "fontName":"SimSun", "fontSize":"24",

 "fontColor":"0xFFFF0000", "fontAttributes":"common",

 "stuntType":"5", "stuntSpeed":"16",

```
Shanghai ONBON Technology INC | Async Full Color Communication Protocol - 62 -
```
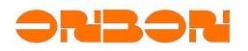

```
 "stayTime":"0",
                  "startDate":"",
                  "stopDate":"",
                  "startTime":"",
                  "stopTime":"",
                  "content":"bulletin content by base64 coding"
 }
         }
     }
```
}

#### Parameters

- "command": Bulletin numbers, presently 0~99
- "name": Customized bulletin name
- $\checkmark$  "layoutMode": Bulletin layout mode, 'top'/0- top, 'bottom'/1- bottom, 'dustom'/2customized
- "xCoord": Customized layout mode is valid, define X coordinate in left top corner
- "yCoord": Customized layout mode is valid, define Y coordinate in left top corner
- "width": Customized layout mode is valid, define width
- ✓ "height":Customized layout mode is valid, define height
- "transparency": Transparency of area, range  $0^{\sim}100$ , default is 100 (non- transparent)
- ✓ "startDate":'yyyy-MM-dd' Start date of displaying, format:'yyyy-MM-dd'
- "startTime": 'hh:mm:ss' Start time of displaying, format:'hh:mm:ss'
- ✓ "stopDate":'yyyy-MM-dd' Stop date of displaying, format:'yyyy-MM-dd'
- ✓ "stopTime":'hh:mm:ss' Stop time of displaying, format:'hh:mm:ss'
- $\checkmark$  "weekFlag": Effective attributes of week: 1~7 means Monday~Sunday, example: '1' means display only in Monday, '127' means display in Monday~Sunday
- ✓ "bgColor":Background color of "0xAARRGGBB" format, default is "0xFF000000' nontransparent black
- ✓ "fontName":Font name, default is "SimSun"
- "fontSize": Font size, confirm font size together with "fontSizeType"
- "fontSizeType": Font size unit, 'pixel'/0 unit is pixel (default), 'point'/1 unit is pound
- ✓ "fongColor":"0xAARRGGBB" Font color of "0xAARRGGBB" format, default "0xFFFFFFFF'
- ✓ "fontAttributes":'bold& italic& underline' Additional attributes of font, including 'bold', 'italic', 'common', 'underline', 'strikeout' ; can be combined with '&', like: 'bold&italic&underline'
- "fontAlignment": Font alignment of text (not available)
- "stuntType": Stunt type number
- $\checkmark$  "stuntSpeed": Stunt speed, from 1~16, 1 is the fatest
- $\checkmark$  "stayTime": Staying time of stunt, unit is seconds
- ✓ "content": Text content

#### $4.9.2 - \text{playBulletin}$

#### ✓ *Command example*

```
{
     "protocol": {
         "name": "YQ-COM2","version": "1.0",
         "remotefunction": {
              "name": "playBulletin"
         }
     }
```
}

```
4.9.3 - deleteBulletin
```

```
✓ Command example
{
     "protocol": {
         "name": "YQ-COM2","version": "1.0",
         "remotefunction": {
             "name": "deleteBulletin"
             "input": {
                 "items": ["0","1","8"]
 }
         }
     }
}
```
Delete bulletin is by bulletin number "command", this command deletes bulletin by "items", will delete all bulletins when "items" is ["\*"].

```
4.9.4 - stopBulletin
```

```
✓ Command example
{
     "protocol": {
          "name": "YQ-COM2","version": "1.0",
          "remotefunction": {
              "name": "stopBulletin"
          }
     }
}
```
Stop all bulletin temporarily, it will display again when restart controller.

#### $4.9.5 - query$ Bulletin

```
✓ Command example
{
     "protocol": {
         "name": "YQ-COM2","version": "1.0",
         "remotefunction": {
              "name": "queryBulletin"
         }
     }
}
✓ Reply example
{
     "remotefunction": {
         "name": "queryBulletin",
         "output": {
              "0":"bulletin1",
```
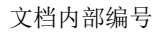

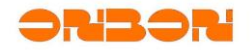

```
 "1":"bulletin1"
           }
      }
}
```
Return all bulletin numbers and bulletin names ("bulletin number": "bulletin name") at present. If there's no bulletin, reply format is:

```
{
     "remotefunction": {
          "name": "queryBulletin"
     }
}
```
 $4.9.6 - addVoice$ 

```
✓ Command example
{
    "protocol": {
        "name": "YQ-COM2","version": "1.0",
        "remotefunction": {
           "name": "addVoice"
             "input": {
               "text":"voice test"
                 "gender":"0",
                 "speed":"50",
                 "tone":"50",
                 "volume":"50",
                 "number":"0",
                 "one":"0",
                 "basespeed":"1",
                 "effect":"0",
                 "silent":"1",
                 "loop":"1"
 }
         }
     }
}
```
- "text": Text of UTF-8 code
- "gender": Gender: "0"/"female", female voice; "1/ "male", male voice; default is 0 female voice
- ✓ "speed":50 Voice speed: 1~100, 1 is the slowest; default is 50
- $\checkmark$  "tone": Voice tone: 1~100; default is 50
- "volume": Volume:  $1^{\sim}100$ ; default is 50
- $\checkmark$  "number": Number voice: 1~3; 0 is numerical value priority, 1 all are numerical value, 2 all are character string, 3 character string priority; Default is numerical value priority
- ✓ "one": Chinese pronounce of character 1: "0" pronounce yao, "1" pronounce yi; default "0"
- "basespeed": Enhancement of voice speed: 1 is common, 2 is double, 4 is fourfold; default is 1
- $\checkmark$  "effect": Voice effect: 0 is none, 1 is far and near, 2 is echo, 3 is robert, 4 is chorus, 5 is underwater, 6 is reverberation, 7 is enigmatic; default is 0
- $\checkmark$  "silent": 1 Silent time when displaying is finished everytime, 1~60, unit is seconds; default is 1

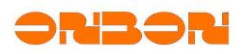

 $\checkmark$  "loop": 1 Loop playback times, 0~100; when it's 0: if this information is the last infor of this list, it will loop playback until it comes with new information; default is 1

#### Additional:

 $\checkmark$  If you need voice function, please confirm with our technical person first for correct controller models.

#### *4.10 Dynamic area*

Dynamic area program is temporarily saved, will not save after power off. Dynamic area can be displayed singlely as overall program, also can be displayed together with common program. Dynamic area is always displayed in the top. Or you can set transparency of dynamic area as to play other programs.

- $\checkmark$  As overall program, dynamic area will display immediately
- $\checkmark$  If display with other program, play aging of dynamic area will be according to other program.
- $\checkmark$  Timeliness of dynamic area: Dynamic area which is not related to other programs is overall dynamic area, timeliness is always valid. If related, timeliness is according to related program. It can only be displayed when it's in the range of timeliness.
- $\checkmark$  If saved dynamic area file, controller will display saved dynamic area according to related program and timeliness.
- $\checkmark$  For displaying dynamic area program, use "dynamic area updating" command; If stop displaying, use "delete dynamic area" command.
- ✓ When update dynamic area, "Picture/0" and "Text/1" dynamic area supports two POST method. When dynamic area file is small (less than 30000B), users can do base64 coding and then send by command. When dynamic area file is big, program needs to be uploaded by form, and send by "command". Command format in form is same with POST command format, the only difference is that "content" of each "unit" in form is File Save As Name of form uploaded file.

#### 4.10.1 - updateDynamic

```
✓ Command example
```

```
{
```

```
"protocol": {
     "name": "YQ-COM2","version": "1.0",
     "remotefunction": {
          "name": "UpdateDynamic",
          "input": {
              "immediatelyPlay":"0",
              "cover":"0",
              "dynamics":[{
                  "id":"0",
                 "xCoord": "200",
                 "yCoord":"500",
                 "width":"400",
                 "height":"400",
                 "transparency":"100",
                  "relativeProgram":"",
                  "runMode":"0",
                 "updateFrequency":"",
                 "unit":[{
                       "type":"Picture",
```
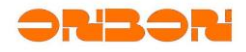

```
 "command":"0",
                         "stuntType":"1",
                         "stuntSpeed":"1",
                         "stayTime":"5",
                         "content":"Qk2mZAAA...",
                         "gifFlag":"0",
                         "signature": "Rd+f … ew==",
                         "digest": "sha1",
                         "offset": "0",
                         "length": "1024",
                         "fingerprint":"31:F2:17:E5:25:4D:61:EF:AF:4F:29:CF:56:
2B:F5:86:DC:DE:F2:65"
                      },{
                         "type":"Picture",
                         "command":"5",
                         "stuntType":"1"
                         "stuntSpeed":"1",
                         "stayTime":"5",
                         "content":"c2hhcmUvN2VlZGY0OTA0ZGY3OGM2NjQzZWMzMDA2ZTJ
mZTc1YmYuYm1w ",
                         "flexible":"local",
                         "gifFlag":"0"
                      },{
                          "type":"Text",
                         "command":"1",
                         "stuntType":"1",
                          "stuntSpeed":"1",
                          "stayTime":"5",
                         "content":"5paH5a2X",
                         "bgColor":"0xFF00FF00",
                         "fontSize":"16",
                         "fontName":"SimSun",
                          "fontSizeType":"0",
                          "fontColor":"0xFFFF0000",
                         "alignment-H":"0",
                         "alignment-V":"0",
                         "signature": "Rd+f … ew==",
                         "digest": "sha1",
                         "offset": "0",
                         "length": "1024",
                         "fingerprint":"31:F2:17:E5:25:4D:61:EF:AF:4F:29:CF:56:
2B:F5:86:DC:DE:F2:65"
                      },{
                          "type":"Video",
                         "command":"2",
                         "scaleMode":"Window",
                         "volume":"70",
                         "rotationMode":"0"
                          "content":"ZnRwOi...",
                         "signature": "Rd+f … ew==",
                         "digest": "sha1",
                         "offset": "0",
                         "length": "1024",
```
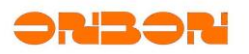

```
"fingerprint":"31:F2:17:E5:25:4D:61:EF:AF:4F:29:CF:56:
2B:F5:86:DC:DE:F2:65"
                     }, {
                          "type":"URLPicture",
                        "command":"3",
                        "stuntType":"1",
                        "stuntSpeed":"1",
                         "stayTime":"5",
                         "content":"ZnRwOi...",
                        "gifFlag":"0"
                     },{
                         "type":"URLText",
                        "command":"4",
                        "stuntType":"1",
                        "stuntSpeed":"1",
                        "stayTime":"5",
                        "content":"aHR0cDovL",
                         "keyList":"cmVzdWx0IlsxXSJtZXNzYWdl",
                         "bgColor":"0xFF00FF00",
                        "fontSize":"16",
                        "fontName":"SimSun",
                        "fontSizeType":"0",
                        "fontColor":"0xFFFF0000",
                        "fontAttributes":"common",
                         "alignment-H":"0",
                        "alignment-V":"0"
 }]
                 }]
 }
         }
     }
}
```
This command is used to play new dynamic area or update dynamic area which is playing. If update dynamic area which is playing, this dynamic area will re adjust, It will not influence the playing dynamic area which is not in updating command. Users can send many dynamic areas at once, or send only one at once. If many "type" is "picture", suggest you to send singlely. If material is "URLPicture", "URLText", needs time to download and play time may be influenced according to real network situation.

- $\checkmark$  "immediatelyPlay": Can appoint one dynamic ID which is related one common program (must be the ID which is already existed in dynamics parameters), and try to play immediately. If "runMode" of dynamic area is 0 or 1 or 2, this dynamic area program is the highest priority, and play immediately; If "runMode" is 3 or 4 or 5, this dynamic area priority will according to related common program, and try to play with related common program together (if there's higher priority common program in playing, will reply you failed); If "runMode" is 6, priority of this dynamic area is according to related common program, and will be adjusted same with common program. Users can appoint one id. If it is blank (" "), means there's no related common program.
- "cover": Cover common program, play only dynamic area or not, " $0$ ": play dynamic area and common program together, "1": stop playing common program, only play dynamic area.
- "dynamic": Attributes configuration list of dynamic area.
	- "unit": Attributes configuration list of all "unit" in dynamic area.

Below is parameters of "dynamc" and "unit", all are "string".

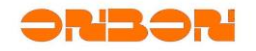

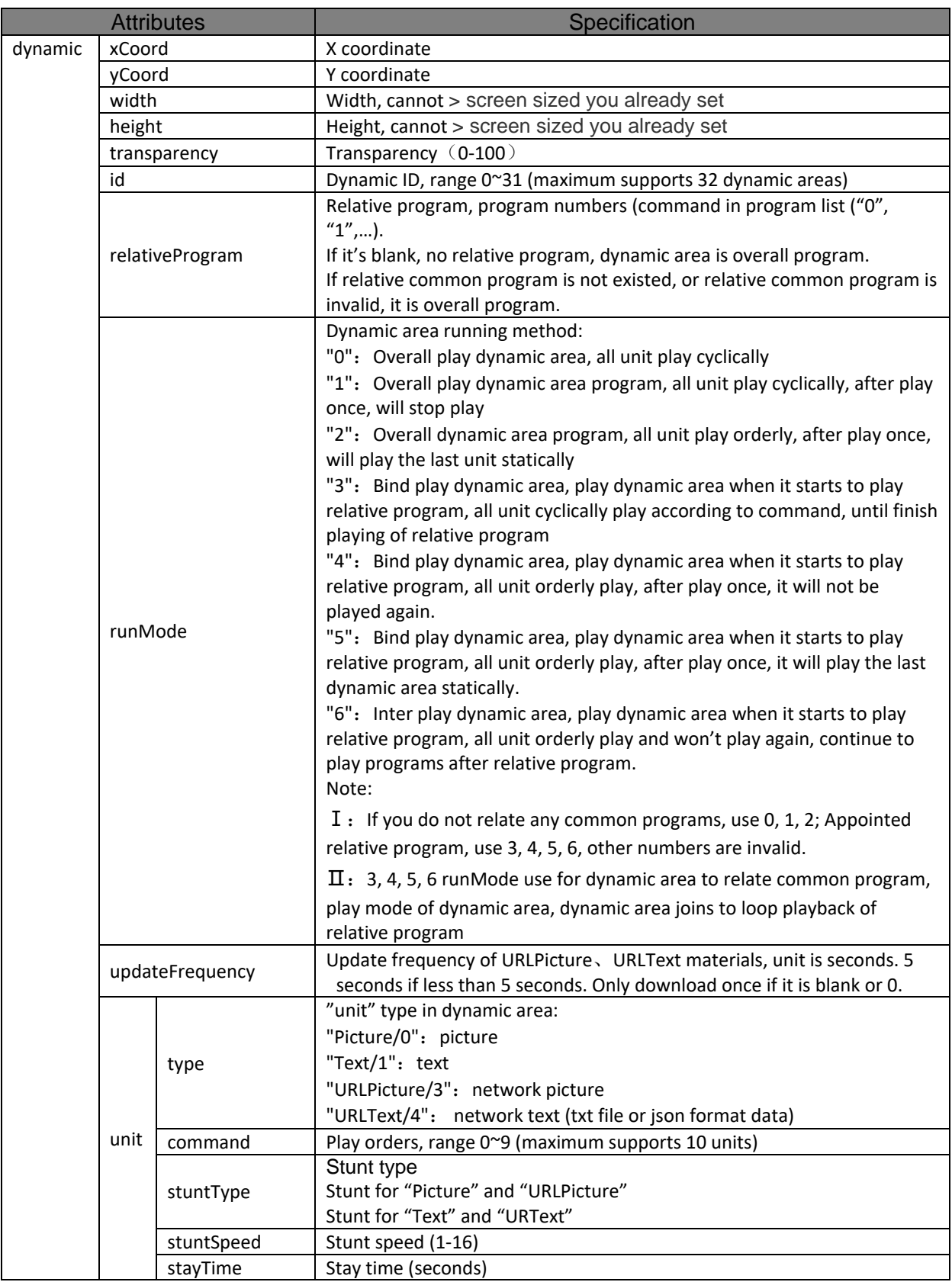

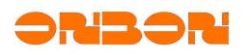

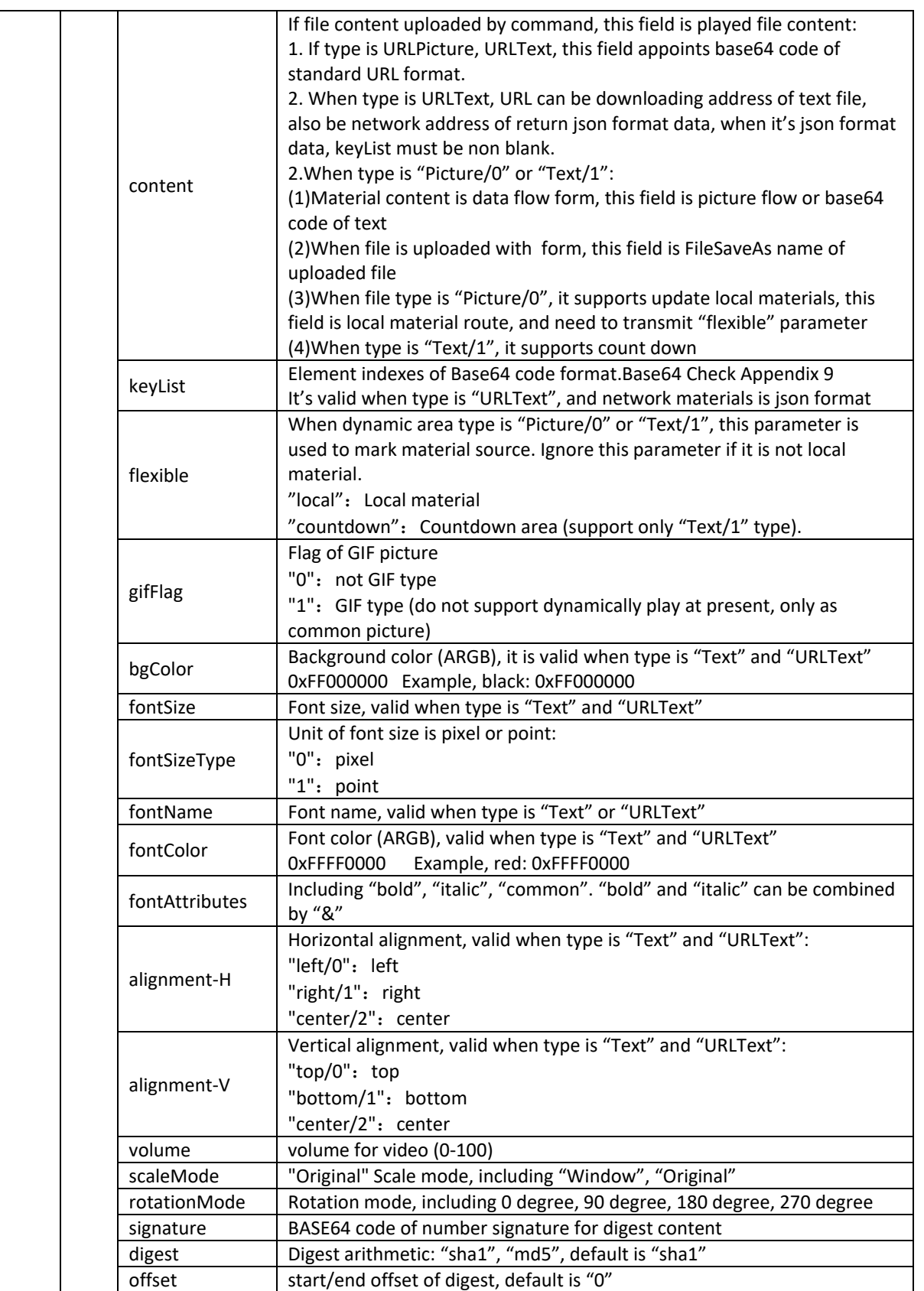

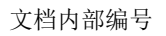

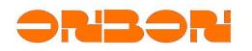

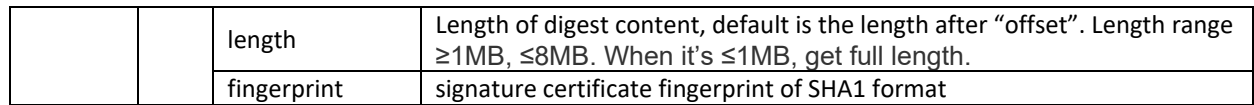

Additional:

When parameters "signature", "digest", "offset", "length", "fingerprint" use for file authentication ON/OFF, and start it,
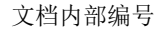

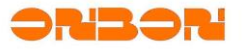

4.10.2 - updateDynamicUnits

```
✓ Command example
{
   "protocol":{
       "name": "YQ-COM2","version": "1.0",
       "remotefunction":{
           "name": "UpdateDynamicUnits",
           "input": {
               "dynamics": [{
                  "id":"0",
                  "command":"0",
                  "content":"409b24bb8fb7f03d76908852c9f105d0.bmp",
                   "signature": "Rd+f … ew==",
                  "digest": "sha1",
                  "offset": "0",
                   "length": "1024",
                   "fingerprint":"31:F2:17:E5:25:4D:61:EF:AF:4F:29:CF:56:2B:F5:
86:DC:DE:F2:65"
                },{"id":"1",
                   "command":"1",
                   "content":"0bb856e65ec7a08cc12a7d791c8be271.bmp",
                  "signature": "Rd+f … ew==",
                  "digest": "sha1",
                  "offset": "0",
                   "length": "1024"
                   "fingerprint":"31:F2:17:E5:25:4D:61:EF:AF:4F:29:CF:56:2B:F5:
86:DC:DE:F2:65"
                },{"id":"2",
                   "command":"0",
                   "content":"c2hhcmUvN2VlZGY0OTA0ZGY3OGM2NjQzZWMzMDA2ZTJmZTc1Y
mYuYm1w ",
                   "flexible":"local"
                }]
            }
        }
   }
}
```
This command uses to update present dynamic unit, now, only support "Picture/0" and "Text/1" dynamic area. When you use this command, please ensure that there's only changes in materials, or there will be unknown error.

- $\checkmark$  "dynamics": Dynamic list which needs to be updated. Dynamic ID and unit command must be already existed, and is "Picture/0" or "Text/1".
	- ✓ "id":Dynamic area ID.
	- ✓ "command":Command unit, must be the same with command in "UpdateDynamic".
	- "content":
		- $\checkmark$  File flow: when file content is included in common POST request, base64 code for this file content.
		- Form file: When upload file by form file, this is FileSaveAs name of form file.
		- Local file: When updated materials are local file, this is local material route, and need to transmit "flexible" parameters.
	- ✓ "flexible":

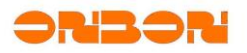

When dynamic area is "Picture", this parameter uses to mark material source. You can ignore this parameters if it is not local materials.

- ✓ "local":Local materials.
- ✓ "countdown":Countdown area (only support "Text/1")

When open "FileAuthentificationON/OFF", command needs to include below parameters, used to the authentification of file or flow (excluding local materials):

- ✓ "signature":BASE64 code of number signature for digest
- ✓ "digest":"sha1" digest arithmetic: "sha1", "md5", default is "sha1"
- $\checkmark$  "offset": start/end offset for digest, default is "0"
- ✓ "length":Length of digest, default is length after "offset". Length range ≥1MB ≤8MB. Get whole file length if file <1MB
- $\checkmark$  "fingerprint": signature certificate fingerprint of SHA1 format.

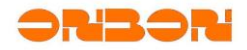

4.10.3 -  $c$ learDynamic

```
✓ Command example
{
     "protocol": {
         "name": "YQ-COM2","version": "1.0",
         "remotefunction": {
             "name": "clearDynamic",
             "input":{
                 "id":["0","1"]
 }
        }
     }
}
```
Delete playing dynamic area, means stop playing dynamic area and delete dynamic area (won't delete dynamic files which are saved already).

 $\checkmark$  "id": Dynamic area ID which needs to be deleted, delete all when it's ["\*"].

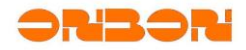

# 4.10.4 - saveDynamicFile

```
✓ Command example
{
     "protocol": {
         "name": "YQ-COM2","version": "1.0",
         "remotefunction": {
             "name": "SaveDynamicFile",
             "input": {
                 "id":["0","1"]
 }
        }
     }
}
```
This command can save the dynamic file which is playing, it will play saved dynamic program after restart controller. Dynamic area won't save material for "URLPicture" and "URLText", only save URL of materials, users need to re download materials after restart controller.

 $\checkmark$  "id": Dynamic ID which needs to be saved, save all dynamic area which are playing when it is ["\*"].

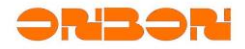

 $4.10.5 -$ deleteDynamicFile

```
✓ Command example
{
     "protocol": {
         "name": "YQ-COM2","version": "1.0",
         "remotefunction": {
             "name": "DeleteDynamicFile",
             "input": {
                 "id":["0","1"] 
 }
         }
     }
}
```
Delete dynamic files which are already saved (saved by "SaveDynamicFile" command), this dynamic area will not be played again after restart controller. It won't influence the dynamic programs which are playing.

 $\checkmark$  "id": Delete dynamic ID which is saved, delete all dynamic areas which are saved when it  $[$ "\*"].

```
4.10.6 - countDown
```

```
✓ Command example
{
    "protocol":{
       "name": "YQ-COM2","version": "1.0",
       "remotefunction":{
           "name": "countDown",
           "input": {
               "dynamics": [{
                   "id":"0",
                   "command":"0",
                   "status":"on"
                },{"id":"1",
                   "command":"0",
                   "status":"off"
                }]
            }
        }
   }
}
```
Used to open or stop dynamic countdown function of "Text/1".

- $\checkmark$  "dynamics": Dynamic list. Dynamic id and unit command must be already existed, and type is "Text/1".
	- $\checkmark$  "id": Dynamic ID.
	- ✓ "command":Unit command.
	- ✓ "status":ON/OFF status of countdown. "on": open countdown, "off": stop countdown.

```
✓ Reply example
```
{

```
 "remotefunction": {
     "name": "countDown",
```
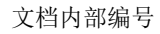

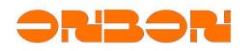

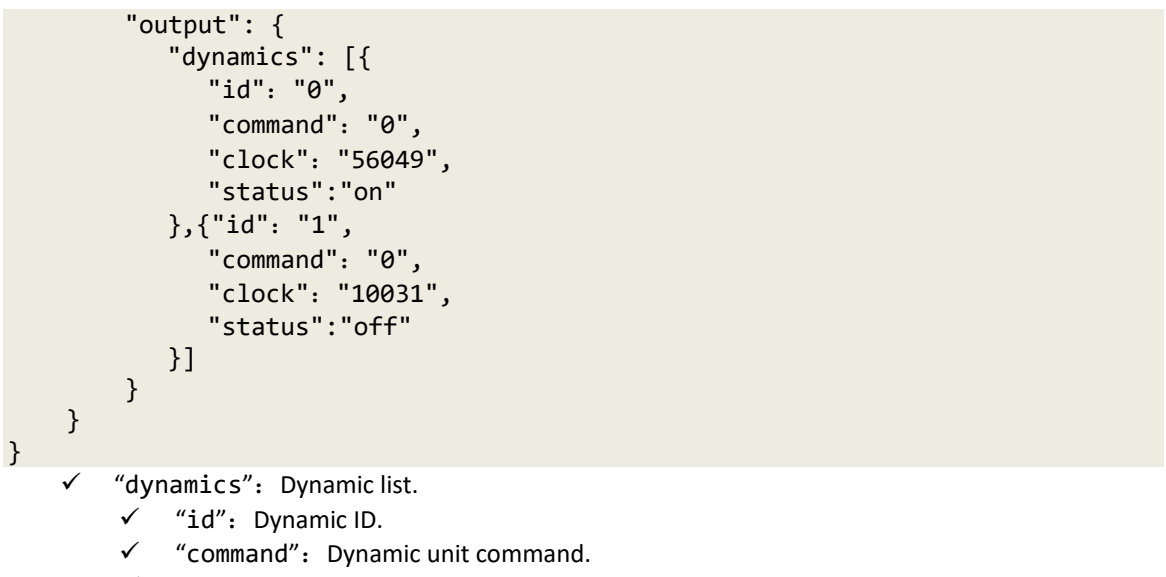

- $\checkmark$  "clock": Countdown stop value, unit is ms.
- ✓ "status":Countdown ON/OFF status. "on": open countdown, "off": stop countdown.

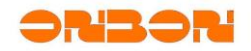

# *4.11 Others*

```
4.11.1 - setLedFlag
✓ Command example
{
     "protocol": {
          "name": "YQ-COM2","version": "1.0",
          "remotefunction": {
             "name": "setLedFlag"
             "input": {
                 "ledflag": "off"
 }
         }
     }
}
```
Mainly used to test screen, show "LED" in the center.

# Parameters

✓ "ledflag":"on" or 1- display, "off" or 0- do not display.

# 4.11.2 - set $Logo$

```
✓ Command example
{
     "protocol": {
          "name": "YQ-COM2","version": "1.0",
          "remotefunction": {
             "name": "setLedFlag",
             "input": {
                 "logoflag": "on",
                 "filepath": "share/123.bon",
                 "logopos": "center"
 }
         }
     }
}
```
#### Do not support now.

Parameters

- ✓ "logoflag":"on" or 1 Use customized startup picture, "off" or 0 use factory startup picture; If you do not need startup picture, please send black picture "on" or 1
- ✓ "filepath": picture path of startup logo
- ✓ "logopos": "fullscreen", full screen, zoom in/out according to screen size; "center", center, keep picture scale; "topleft", only zoom in, won't keep picture scale.

#### 4.11.3 - screenCapture

```
✓ Command example
{
```

```
 "protocol": {
```
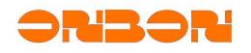

```
 "name": "YQ-COM2","version": "1.0",
          "remotefunction": {
              "name":"ScreenCapture",
              "input": {
                  "suffix": "jpg",
                  "framecount": "5",
                  "picwidth": "800",
                  "picheight": "600"
 }
         }
     }
}
```
### Parameters

- $\checkmark$  "suffix": file type of screenshot which need to be saved, png static picture or gif – animation (needs more time)
- "picwidth": picture width after screenshot
- ✓ "picheight":picture height after screenshot, if width is different with screen width, will adjust automatically.
- $\checkmark$  "framecount": frames of screenshot, maximum 15 frames, valid when "suffix" is gif.

✓ *Reply example*

```
{
      "remotefunction":
    \mathbf{f} "name": "screenCapture",
          "output":
          {
               "filepath": "share/screen.jpg",
               "maxwaittime": "10",
               "minwaittime": "5"
          }
     }
}
```
"screenshot" is not real time command, need to inform upper computer how long should come to check (by "CheckFileInfo" command")

- "minwaittime": minimum waiting time for non-real time command, unit is seconds
- "maxwaittime": maximum waiting time for non-real time command, unit is seconds
- $\checkmark$  "filepath": After get screenshot, file path and faile name should be used to following "CheckFileInfo"

When upper computer got reply, will send "CheckFileInfo" according to maximum/minimum waiting time, as to ensure finish screenshot or not; After confirm, obtain result by "DownloadFileFromController" command.

 $4.11.4 - lockScreen$ 

```
✓ Command example
{
    "protocol": {
```
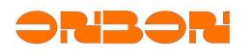

```
 "name": "YQ-COM2","version": "1.0",
          "remotefunction": {
             "name": "lockScreen",
             "input": {
                 "screenlockedstatus": "on"
 }
        }
    }
}
```
### Parameters

```
\checkmark "screenlockedstatus": 'on" or 1 - lock, "off" or \theta - unlock "on".
```

```
4.11.5 - data baseQuery
```

```
✓ Command example
{
```

```
 "protocol": {
   "name": "YQ-COM2","version": "1.0",
   "remotefunction": {
       "name": "databaseQuery",
       "input": {
 "host": "192.168.8.173",
     "port": "1433",
             "user": "sa",
             "pass": "ODg4ODg4",
             "dbtype": "sqlserver",
            "dbname": "",
            "querycmd": "select [ID] AS 'ID',[name] AS 'Name',\
              [age] AS 'Age', [sex] AS 'Sex' from table_A"
      }
   }
}
```
Parameters

}

- ✓ "host":IP Host domain name or IP of database server
- ✓ "port":Host port of database server
- ✓ "user":Visiting user name of database server
- ✓ "pass":base64code value of visiting passwords of database server
- "dbtype": database type "sqlserver" or "mysql"
- $\checkmark$  "dbname": When "dbtype" is "mysql", use to appoint database name
- $\checkmark$  "querycmd": Database checking command, be careful for command difference of different database type; Controller uses original parameters to check, won't do any modification

```
✓ Reply example
```

```
{
   "remotefunction": {
       "name": "databaseQuery",
       "output": {
            "totalRows" : 3,
            "totalColumns" : 4,
            "filed": ["ID", "Name", "Age", "Sex"],
```
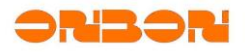

```
"data" : [
 ["002", "Tom", "12", "boy"],
     ["003", "Jerry", "12", "boy"],
             ["005", "Mairy", "11", "girl"]
         \mathbf{1}}
   }
}
```
Parameters

- $\checkmark$  "totalRows": Return to database to check result datas rows, if over 10 rows, will return only 10
- "totalColumns": Return to database to check result columns
- $\checkmark$  "field": Return one-dimensional array database to check result fields name (or named by command)
- ✓ "data":Return two-dimensional array database to check result

```
✓ Error example
```

```
{
    "remotefunction": {
       "name": "databaseQuery",
       "error": {
             "code": error code
             "mesg": description of error
       }
     }
}
```

```
Check Appendix 2
```

```
4.11.6 - updateGpi oMode
```

```
✓ Command example
{
     "protocol": {
       "name": "YQ-COM2","version": "1.0",
       "remotefunction": {
           "name": "updateGpioMode",
           "input": {
                "mode": "0"
           }
       }
   }
}
```
Parameters

```
✓ "mode":0/off – close; 1/discrete – control singlely; 2/combined –
   group control (natural code); 3/gray – group control (gray code)
```
Note: Continuity time needs to keep 200ms, then can trigger program switch; after switch program, 3 seconds for save time, won't switch; this command has 5 seconds save time, cannot send again.

Singlely control (- continuity, 0 cut-off, x ignore):

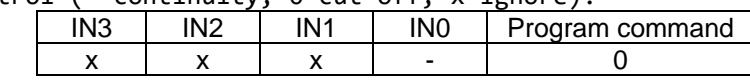

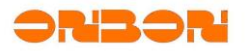

| - |  |               |
|---|--|---------------|
|   |  | Loop playback |

Nutural group control (- continuity, 0 – cut-off)

| IN <sub>3</sub> | IN <sub>2</sub> | IN <sub>1</sub> | IN <sub>0</sub> | Program command |
|-----------------|-----------------|-----------------|-----------------|-----------------|
| о               | о               | о               | 0               | 0               |
| o               | о               | o               |                 | 1               |
| o               | 0               |                 | o               | $\overline{c}$  |
| o               | o               |                 |                 | 3               |
| o               |                 | o               | O               | 4               |
| o               |                 | O               |                 | 5               |
| о               |                 |                 | o               | 6               |
| o               |                 |                 |                 | 7               |
|                 | o               | o               | o               | 8               |
|                 | o               | o               |                 | 9               |
|                 | o               |                 | O               | 10              |
|                 | o               |                 |                 | 11              |
|                 |                 | o               | o               | 12              |
|                 |                 | o               |                 | 13              |
|                 |                 |                 | o               | 14              |
|                 |                 |                 |                 | 15              |

Gray (typical) group control

| IN <sub>3</sub> | IN <sub>2</sub> | IN <sub>1</sub> | IN <sub>0</sub> | Program command |
|-----------------|-----------------|-----------------|-----------------|-----------------|
| o               | o               | o               | o               | 0               |
| o               | о               | o               |                 | 1               |
| o               | о               |                 |                 | $\overline{c}$  |
| o               | o               |                 | o               | 3               |
| o               |                 |                 | o               | 4               |
| o               |                 |                 |                 | 5               |
| o               |                 | о               |                 | 6               |
| o               |                 | о               | о               | 7               |
|                 |                 | o               | o               | 8               |
|                 |                 | o               |                 | 9               |
|                 |                 |                 | o               | 10              |
|                 |                 |                 | O               | 11              |
|                 | о               |                 | o               | 12              |
|                 | o               |                 |                 | 13              |
|                 | o               | o               |                 | 14              |
|                 | o               | o               | o               | 15              |

4.11.7 - switchServerMode

```
✓ Command example
{
    "protocol": {
 "name": "YQ-COM2", "version": "1.0",
 "remotefunction": {
           "name": "switchServerMode",
           "input": {
               "servermode": "off"
 }
```
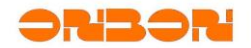

 } }

This command is used when you use "SetControllerAttributes" and set relative parameters correctly. Common server mode or encryption server mode: "serverip" and "serverport"; Cloud server mode or encryption cloud server mode: "cloudip", "cloudport" and "clouduserid"; JTC mode: "jtcproxyhost", "jtcproxyport", "jtcproxymode" and "jtcproxyprotocol". What's more, before use encryption mode, you need to send TLS certificate in advance.

Parameters

}

- $\checkmark$  "servermode": server mode which you need to switch
	- ✓ "off"-turn off all server modes
	- ✓ "server" common server mode
	- ✓ "servertls" TLS encryption server mode
	- ✓ "cloud" Cloud server mode
	- ✓ "cloudtls" TLS encryption cloud server mode
	- ✓ "jtcproxy" JTC mode

 $4.11.8 - addCertificate$ 

```
✓ Command example
\left\{ \right. "protocol": {
     "name": "YQ-COM2", "version": "1.0",
     "remotefunction": {
      "name": "addCertificate",
      "input": {
        "content": "<PEM certificate content>",
        "fingerprint":"31:F2:17:E5:25:4D:61:EF:AF:4F:29:CF:56:2B:F5:86:DC:DE:F2
:65"
       }
     }
  }
}
```
This command is used for sending "servertls" mode which used for encryption certificate.

Parameters

- ✓ "content":Whole content of PEM format certificate
- ✓ "fingerprint":Certificate fingerprint of SHA1 format

```
4.11.9 - deleteCertificate
```

```
✓ Command example
{
   "protocol": {
   "name": "YQ-COM2", "version": "1.0",
   "remotefunction": {
   "name": "deleteCertificate",
     "input": {
     "items":[
       "31:F2:17:E5:25:4D:61:EF:AF:4F:29:CF:56:2B:F5:86:DC:DE:F2:65",
       "AB:34:BC:7C:1A:04:45:39:75:0C:5B:3D:54:BF:FF:C6:14:96:3E:A9"]
```
}

}

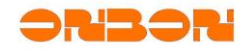

} }

This command is used to delete "servertls" mode certificate.

```
Parameters
```
 $\checkmark$  "items": Certificate fingerprint(SHA1) list, delete all TLS certificates when it is "\*".

```
4.11.10 - fileVerifySwitch
```

```
✓ Command example
{
   "protocol": {
     "name": "YQ-COM2", "version": "1.0",
   "remotefunction": {
   "name": "fileVerifySwitch",
     "input": {
        "authenticationswitch": "on",
        "signature": "Rd+f … ew==",
        "fingerprint":"31:F2:17:E5:25:4D:61:EF:AF:4F:29:CF:56:2B:F5:86:DC:DE:F
2:65"
       }
   }
 }
}
```
Parameters

- ✓ "authenticationswitch":Authentification for file "on": open "authenticationswitch" function "off":Close "authenticationswitch" function
- ✓ "signature":"FILEVERIFYSWITCH" is digest, adopt "sha1" to do number signature , BASE64 code.
- ✓ "fingerprint":Signature fingerprint of SHA1 format

```
4.11.11 - playAudio
```

```
✓ Command example
{
     "protocol": {
       "name": "YQ-COM2","version": "1.0",
       "remotefunction": {
           "name": "playAudio",
           "input": {
               "items":
               \lceil{"filepath":"share/num1.mp3","volume":"100","silent":"1"},
                   {"filepath":"share/num2.mp3","volume":"100","silent":"1"},
                   {"filepath":"share/num3.mp3","volume":"100","silent":"1"}
               ],
               "loop":"0"
           }
```
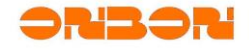

$$
\longrightarrow
$$

}

#### Parameters

}

- $\checkmark$  "items": Audio file list which is waiting for playing.When "items" is ["\*"], stop to display all audio file
	- $\checkmark$  "filepath": Audio file path. Need to upload to controller first. Suggest the destination path is "share" catalog.
	- ✓ "volume":Volume value. Default is 100.
	- $\checkmark$  "silent": Keep silent after finish playing present audio, unit is seconds. Default is 0.
- "loop": Play times. According to audio list of "items". Loop playback if it's "0". When it >0, means playing times. Default is "1".

#### **4.11.12** - setSerial

```
✓ Command example
{
     "protocol": {
         "name": "YQ-COM2", "version": "1.0",
         "remotefunction": {
             "name": "setserial",
             "input": {
               "serialattributes": "s2,4800,1000,"
 }
         }
     }
}
```
Used to set serial port parameters and open serial port communication service.

### **Parameters**

Serial port mode parameters are separated by ",", input "serialattributes" orderly, attributes need to include all parameters, and need to leave a position for parameters which are not used.

- 1. Working mode of serial port
	- ✓ "off":Close serial port communication mode
	- $\checkmark$  "s1": Serial port protocol 1 mode, simple mode, follow "Asynchronous full color serial port communication protocol"
	- ✓ "s2":Serial port protocol 2 mode, BPCL customized
	- $\checkmark$  "s3": Modbus Serial port protocol 3 mode, Modbus
- 2. Baud rate, like 9600, 115200, unit bps
- 3. Overtime, unit is ms
- 4. equipment number, "s3" mode

### 4.11.13 - diagnosis

This command is for our engineers to diagnose controller error, name "diagnosis", for exact command , is by "command". Real time reply content is BASE-64 code format.

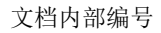

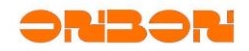

*4.11.13.1 Check system time*

```
✓ Command example
{
     "protocol": {
          "name": "YQ-COM2","version": "1.0",
          "remotefunction": {
             "name": "diagnosis",
             "input": {
                 "command": "date",
 }
         }
     }
}
```
Used to check present system time of controller, call system command "date".

# Parameters

✓ "command":System command name which needs to call.

```
✓ Reply command
```

```
{
   "remotefunction": {
       "name": "diagnosis",
       "output": {
           "command":"date",
           "result":"VHVlIEp1bCAgMyAxMToyMjoyOSBDU1QgMjAxOA=="
       }
    }
}
```
# *4.11.13.2 CheckHardwareTime*

```
✓ Command example
{
     "protocol": {
          "name": "YQ-COM2","version": "1.0",
          "remotefunction": {
             "name": "diagnosis",
             "input": {
                 "command": "hwclock"
 }
        }
    }
}
```
Check controller hardware time, "hwclock".

```
Parameters
```
 $\checkmark$  "command": System command name which need to call.

```
✓ Reply command
{
```

```
"remotefunction": {
   "name": "diagnosis",
   "output": {
```
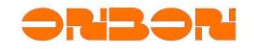

```
"command":"hwclock",
           "result":"VHVlIEp1bCAgMyAxMzowMDozMiAyMDE4ICAwLjAwMDAwMCBzZWNvbmRz"
       }
   }
}
```
*4.11.13.3 Check file catalog list*

```
✓ Command example
{
     "protocol": {
           "name": "YQ-COM2","version": "1.0",
           "remotefunction": {
              "name": "diagnosis",
              "input": {
                   "command": "ls",
                   "arguments": {
                       "path": "/log"
}<br>{}
              }
         }
     }
}
    Check file catalog list, call system command "ls -1 <path>".
    Parameters
    \checkmark "command": System command name which needs to call.
    \checkmark "arguments": Parameters for system command name.
        \checkmark "path": Catalog path which needs to check.
✓ Reply example
{
    "remotefunction": {
        "name": "diagnosis",
        "output": {
            "command":"ls",
            "result":"LXJ3LXJ3LXJ3LSAgICAxIHJvb3QgICAgIHJvb3QgICAgICAgICAgI…"
        }
    }
}
```
*4.11.13.4 Check file content*

```
✓ Command example
{
     "protocol": {
          "name": "YQ-COM2","version": "1.0",
          "remotefunction": {
             "name": "diagnosis",
             "input": {
                 "command": "cat",
                 "arguments": {
                     "file": "/log/playerLog"
}<br>{}
```
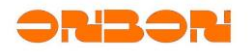

```
 }
          }
     }
}
    Check file content, call system command "cat <file>".
    Parameters
    \checkmark "command": System command name which needs to call.
    \checkmark "arguments": Parameters for system command name
        \checkmark "file": File path which needs to check
✓ Reply command
{
    "remotefunction": {
        "name": "diagnosis",
        "output": {
            "command":"cat",
            "result":"WzIwMTgtMDYtMDggMTc6MTY6MTFdWzMxMF1bTVBdW0lORk9dOiB…",
        }
    }
}
```
Return file content should < 4K. It will ignore the front part. You can check whole content by downloading.

```
4.11.13.5 CheckFileHeadContent
```

```
✓ Command example
{
    "protocol": {
        "name": "YQ-COM2","version": "1.0",
        "remotefunction": {
           "name": "diagnosis",
           "input": {
              "command": "head",
              "arguments": {
 "file": "/log/playerLog",
 "lines": "10"
}<br>{}
 }
       }
    }
}
```
Check file head line content, call system command "head -n <lines> <file>".

### Parameters

- $\checkmark$  "command": System command name which needs to call.
- "arguments": Parameters for system command name
	- $\checkmark$  "file": File path which needs to check
	- ✓ "lines":Check lines.

```
✓ Reply example
```

```
{
```
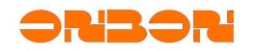

```
"remotefunction": {
       "name": "diagnosis",
        "output": {
           "command":"head",
           "result":"WzIwMTgtMDYtMDggMTc6MTY6MTFdWzMxMF1bTVBdW0lORk9dOiB…"
       }
    }
}
```
Return file content should < 4K. It will ignore the front part. You can check whole content by downloading.

*4.11.13.6 CheckFileEndContent*

```
✓ Command example
```

```
{
      "protocol": {
              "name": "YQ-COM2","version": "1.0",
              "remotefunction": {
                  "name": "diagnosis",
                  "input": {
                       "command": "tail",
                        "arguments": {
                             "file": "/log/playerLog",
                             "lines": "10"
denotes the control of the second property of the second property of the second property \} }
            }
      }
}
```
Check file file end line content, call system command "tail -n <lines> <file>".

Parameters

- "command": System command name which needs to call.
- $\checkmark$  "arguments": Parameters for system command name
	- $\checkmark$  "file": File path which needs to check
	- ✓ "lines":Lines which need to check.

```
✓ Reply command
```

```
{
    "remotefunction": {
       "name": "diagnosis",
        "output": {
           "command":"tail",
           "result":"WzIwMTgtMDctMDQgMTA6MzM6MzRdWzM1MF1bTVBdW0lORk9dOiBb…"
       }
    }
}
```
Return file content should < 4K. It will ignore the front part. You can check whole content by downloading.

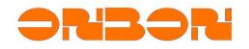

# *4.11.13.7 MatchTextContent*

```
✓ Command example:
{
     "protocol": {
          "name": "YQ-COM2","version": "1.0",
          "remotefunction": {
             "name": "diagnosis",
             "input": {
                 "command": "grep",
                 "arguments": {
                      "file": "/log/playerLog",
                      "patterns": ["P1","P2"] 
                }
 }
         }
     }
}
```
Check text content which match with regular expression, call system command "grep -e <patterns[0]> -e <patterns[1]> ... <file>".

Parameters

- $\checkmark$  "command": System command name which needs to call.
- $\checkmark$  "arguments": Parameters for system command name.
	- $\checkmark$  "file": File path which needs to check.
	- $\checkmark$  "patterns": Basic regular expression list, cannot over 8 pcs.

```
✓ Reply command
```

```
{
    "remotefunction": {
       "name": "diagnosis",
        "output": {
           "command":"grep",
           "result":"WzIwMTgtMDctMDMgMTg6MTU6MzFdIFtVRFBdIFtFUlJPUiAgIF0…"
       }
    }
}
```
*4.11.13.8 CheckSystemProcess*

```
✓ Command example
{
     "protocol": {
          "name": "YQ-COM2","version": "1.0",
          "remotefunction": {
             "name": "diagnosis",
             "input": {
                 "command": "ps"
 }
         }
     }
}
```
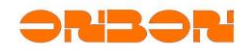

```
Check process which is running in system, call system command "ps ax".
   Parameters
    \checkmark "command": System command name which needs to call.
✓ Reply command
{
    "remotefunction": {
       "name": "diagnosis",
        "output": {
            "command":"ps",
            "result":"ICBQSUQgVFRZICAgICAgU1RBVCAgIFRJTUUgQ09NTUFORAogICA…"
        }
    }
}
```

```
4.11.13.9 CheckSystemStorage
```

```
✓ Command example
{
     "protocol": {
          "name": "YQ-COM2","version": "1.0",
          "remotefunction": {
             "name": "diagnosis",
             "input": {
                 "command": "free"
 }
         }
     }
}
   Check system storage, call system command "free".
   Parameters:
    \checkmark "command": System command name which needs to call.
✓ Reply example:
{
    "remotefunction": {
       "name": "diagnosis",
        "output": {
            "command":"free",
           "result":"ICAgICAgICAgICAgICB0b3RhbCAgICAgICAgdXNlZCAgICAgICAg…"
       }
    }
}
```

```
4.11.13.10 TerminateProcess
```

```
✓ Command example
{
     "protocol": {
          "name": "YQ-COM2","version": "1.0",
          "remotefunction": {
             "name": "diagnosis",
```
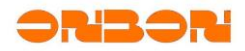

```
 "input": {
                    "command": "kill",
                    "arguments": {
                        "pid": ["160","170"],
                        "force": "yes"
                  }
              }
          }
     }
}
```
Terminate running process in system, call system command "kill [-9] <pid[0]> <pid[1]>". Be careful!

## Parameters

- $\checkmark$  "command": System command name which needs to call.
- $\checkmark$  "arguments": Parameters for system command name.
	- $\checkmark$  "pid": Process lists which need to be terminated.
	- ✓ "force":Force to terminate process mark or not. "yes": force , send #9 (SIGKILL) signal; "no": not force, send #15 (default is SIGTERM) signal.

*4.11.13.11 CheckNetworkEquipment*

```
✓ Command example
{
   "protocol": {
       "name": "YQ-COM2","version": "1.0",
       "remotefunction": {
           "name": "diagnosis",
           "input": {
               "command": "ifconfig"
           }
       }
   }
}
```
Check network equipment port parameters, call system command "ifconfig".

Parameters

 $\checkmark$  "command": System command name which needs to call.

```
✓ Reply example:
```

```
{
   "remotefunction": {
       "name": "diagnosis",
       "output": {
           "command":"ifconfig",
           "result":"ZXRoMCAgICAgIExpbmsgZW5jYXA6RXRoZXJuZXQgIEhXYWRkciAw…"
       }
    }
}
```
*4.11.13.12 AnalysisHostname*

✓ *Command example*

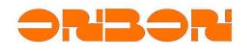

```
{
    "protocol": {
        "name": "YQ-COM2","version": "1.0",
        "remotefunction": {
           "name": "diagnosis",
           "input": {
               "command": "resolveip",
               "arguments": {
                   "host": "g.cn",
               }
           }
       }
   }
}
```
Analysis hostname to IP address, call system command "resolveip <host>".

Parameters

- ✓ "command":System command name which needs to call.
- $\checkmark$  "arguments": Parameters for system command name.
	- $\checkmark$  "host": Hostname which needs to analysis.

```
✓ Reply example
```

```
{
   "remotefunction": {
       "name": "diagnosis",
       "output": {
           "command":"resolveip",
           "result":"SVAgYWRkcmVzcyBvZiBnLmNuIGlzIDIwMy4yMDguNDAuOTU=…"
       }
    }
}
```

```
Maybe error reply:
```

```
{
    "remotefunction": {
       "name": "diagnosis",
       "error": {
           "code": 26,
           "mesg": "UDP cmd transfer timeout.timed out"
       }
   }
}
```
When command transfer is timeout, usually, domain name you set is error.

# *4.11.13.13 CheckRouterList*

```
✓ Command example:
{
     "protocol": {
          "name": "YQ-COM2","version": "1.0",
          "remotefunction": {
             "name": "diagnosis",
              "input": {
                  "command": "route"
```
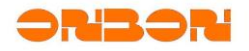

```
 }
         }
     }
}
   Check router list, call system command "route -n".
   Parameters:
   ✓ "command":System command name which needs to call.
✓ Reply example:
{
   "remotefunction": {
       "name": "diagnosis",
       "output": {
           "command":"route",
           "result":"S2VybmVsIElQIHJvdXRpbmcgdGFibGUKRGVzdGluYXRpb24gICAg…"
       }
    }
}
```
*4.11.13.14 CheckNetworkStatus*

```
✓ Command example:
{
     "protocol": {
          "name": "YQ-COM2","version": "1.0",
          "remotefunction": {
             "name": "diagnosis",
             "input": {
                 "command": "netstat"
 }
         }
     }
}
```
Check network connection status and relevant information, call system command "netstat -anp".

Parameters

 $\checkmark$  "command": System command name which needs to call.

```
✓ Reply example:
```

```
{
   "remotefunction": {
       "name": "diagnosis",
       "output": {
           "command":"netstat",
           "result":"QWN0aXZlIEludGVybmV0IGNvbm5lY3Rpb25zIChzZXJ2ZXJzIGFu…"
       }
   }
}
```
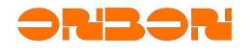

*4.11.13.15 CheckNetworkConnection*

```
✓ Command example:
{
     "protocol": {
          "name": "YQ-COM2","version": "1.0",
          "remotefunction": {
             "name": "diagnosis",
             "input": {
                 "command": "ping",
                 "arguments": {
                     "host": "g.cn",
                }
 }
         }
     }
}
```
Check that the host is connecting with network or not. Call system command "ping -w4 <host>".

Parameters

- $\checkmark$  "command": System command name which needs to call.
- $\checkmark$  "arguments": Parameters for system command name.
	- $\checkmark$  "host": Hostname which needs to analysis.

```
✓ Reply example:
```

```
{
    "remotefunction": {
       "name": "diagnosis",
        "output": {
           "command":"ping",
           "resultFile":"/share/ping_<time stamp>.rst",
           "minWaitTime": "4",
           "maxWaitTime": "6"
        }
    }
}
```
This command is asynchronous command, try to used "findFile" to check "resultFile" is existed or not in minimum waiting time "minwaitTime", if you do not get "resultFile" file in maximum waiting time "maxWaitTime", it is failed.

Parameters:

- $\checkmark$  "resultFile": File path you saved for the result which is executed by command. "<time stamp>" is for establishing file.
- $\checkmark$  "minWaitTime": Minimum waiting time for checking asynchronous command result.
- $\checkmark$  "maxWaitTime": Maximum waiting time for checking asynchronous command result.

*4.11.13.16 TrackRouter*

```
✓ Command example
{
     "protocol": {
          "name": "YQ-COM2","version": "1.0",
```
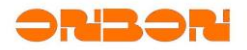

```
 "remotefunction": {
               "name": "diagnosis",
               "input": {
                   "command": "traceroute",
                   "arguments": {
                        "host": "g.cn"
                 }
              }
          }
     }
}
```
"traceroute -nl -m10 -q1 -w2 <host>"。Track all paths (router or gateway) transferred in network of data package, call system command "traceroute -nl m10 -q1 -w2 <host>".

Parameters

- "command": System command name which needs to call.
- $\checkmark$  "arguments": Parameters for system command name.
	- $\checkmark$  "host": Hostname which needs to analysis.

```
✓ Reply example
```

```
{
   "remotefunction": {
       "name": "diagnosis",
        "output": {
           "command":"ping",
           "resultFile":"/share/traceroute_<time stamp>.rst",
            "minWaitTime": "20",
            "maxWaitTime": "25"
       }
    }
}
```
This command is asynchronous reply command, try to used "findFile" to check "resultFile" is existed or not in minimum waiting time "minwaitTime", if you do not get "resultFile" file in maximum waiting time "maxWaitTime", it is failed.

#### Parameters

- $\checkmark$  "resultFile": File path you saved for the result which is executed by command. "<time stamp>" is for establishing file.
- "minWaitTime": Minimum waiting time for checking asynchronous command result.
- $\checkmark$  "maxWaitTime": Maximum waiting time for checking asynchronous command result.

```
4.11.13.17 OpenRemoteControl
```

```
✓ Command example
{
   "protocol": {
       "name": "YQ-COM2","version": "1.0",
       "remotefunction": {
           "name": "diagnosis",
           "input": {
              "command": "htran",
```
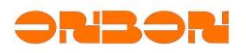

```
"arguments": {
                 "host": "222.66.141.10",
                 "port": "16080"
}<br>{}
         }
      }
   }
}
```
Open "remotely log in controller" command.

Parameters

- ✓ "command":System command name which needs to call.
- $\checkmark$  "arguments": Parameters for system command name.<br> $\checkmark$  "host": Hostname which needs to analysis
	- "host": Hostname which needs to analysis.
	- ✓ "port":Port for remotely control host.

```
✓ Reply example
```

```
{
    "remotefunction": {
       "name": "diagnosis",
        "output": {
           "command":"htran",
           "pid":"23567"
        }
    }
}
```
Parameters

 $\checkmark$  "pid": Process number of htran, can be used as branch command of "kill".

**This branch command is not opened.**

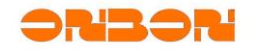

#### 5. Common Process

#### *5.1 LoginProcess*

You need to login first before send real HTTP command from Host to controller:

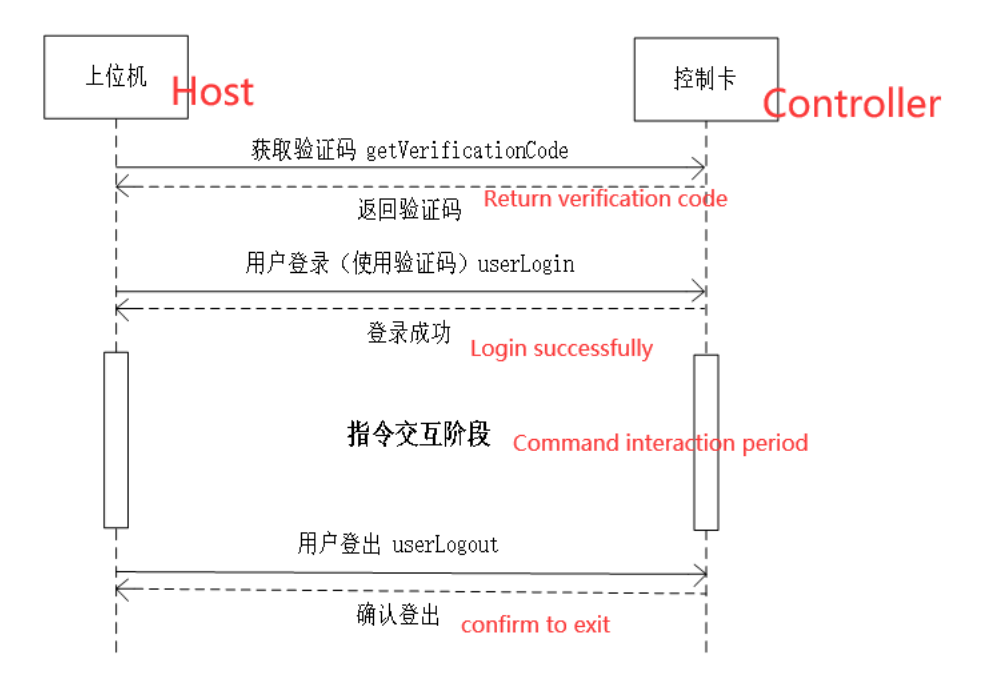

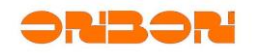

#### *5.2 FileUploadProcess*

Reference process for file uploading. By POST. When upload to controller, will upload to temporary catalog first, and host will move it into appointed catalog.

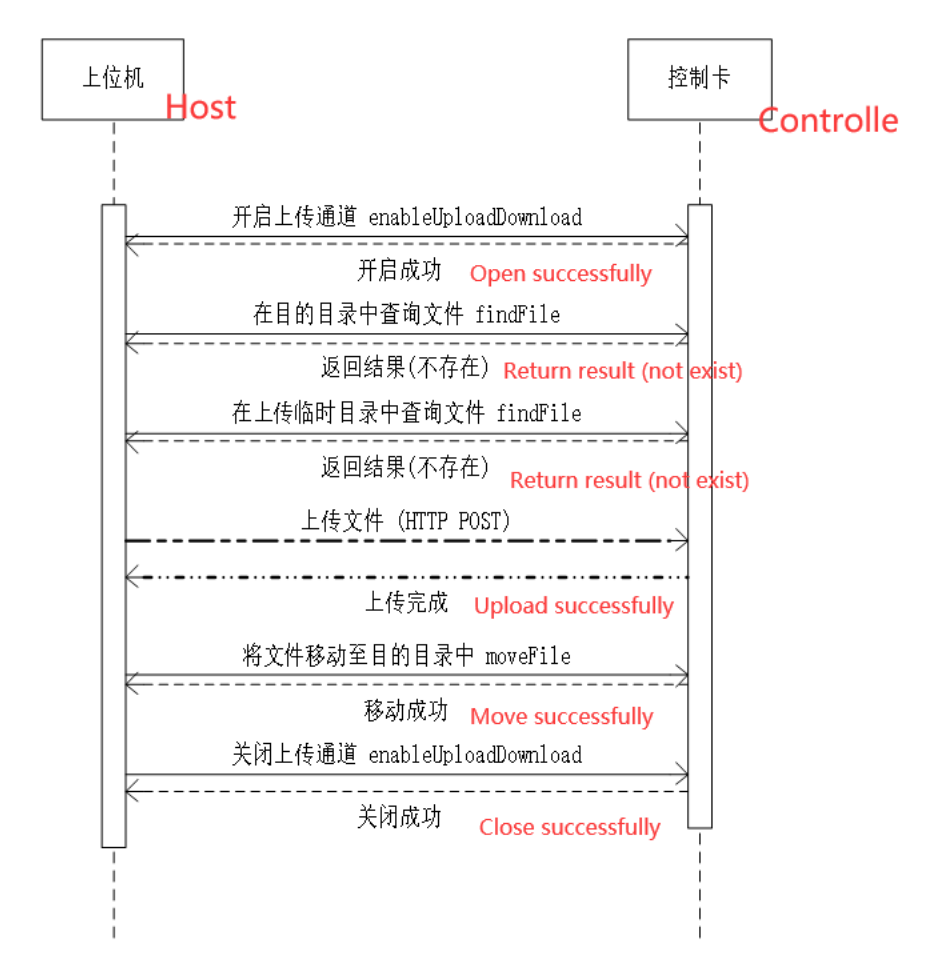

Specification:

- 1. HTTP URI path of common file uploading is "/upload".
- 2. HTTP URI path of dynamic file uploading is "/dynamic/;stok=[32 bytes valid sessionID]"

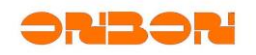

#### *5.3 ProgramPlayProcess*

Upload/Play reference process for controller program.In this process, check, upload, move of program file, each file needs to be executed once, until all program files are uploaded.

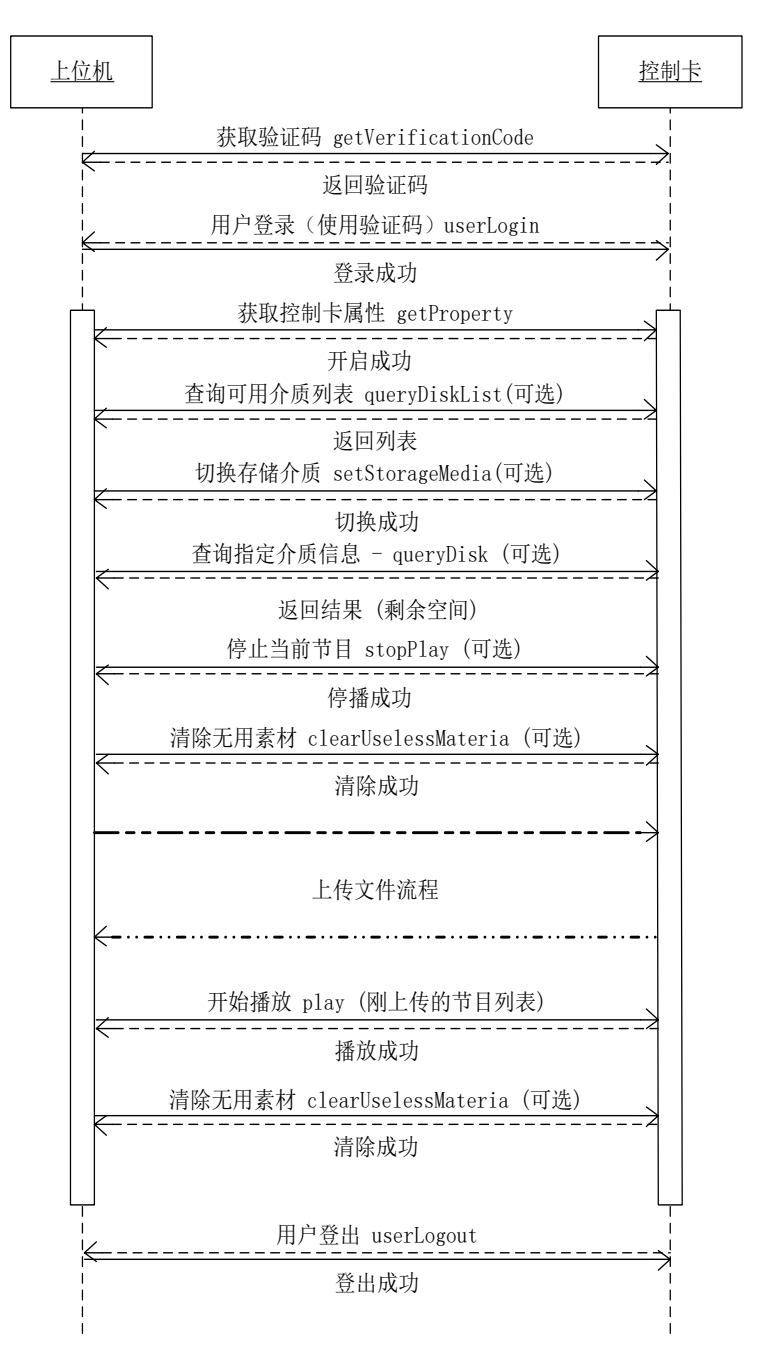

Before upload program, suggest you obtain the rest space by "CheckAppointMediumInfo"; If storage is not enough, delete useless materials first, then check storage; If still not enough, stop playing programs first and then delete useless materials, and check the rest storage again; If not enough, means your program is too big.

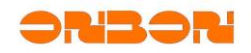

You can get total storage and the rest storage by "CheckAppointMediumInfo" to decide stop playing programs and delete useless materials or not.

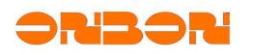

### *5.4 ScreenshotProcess*

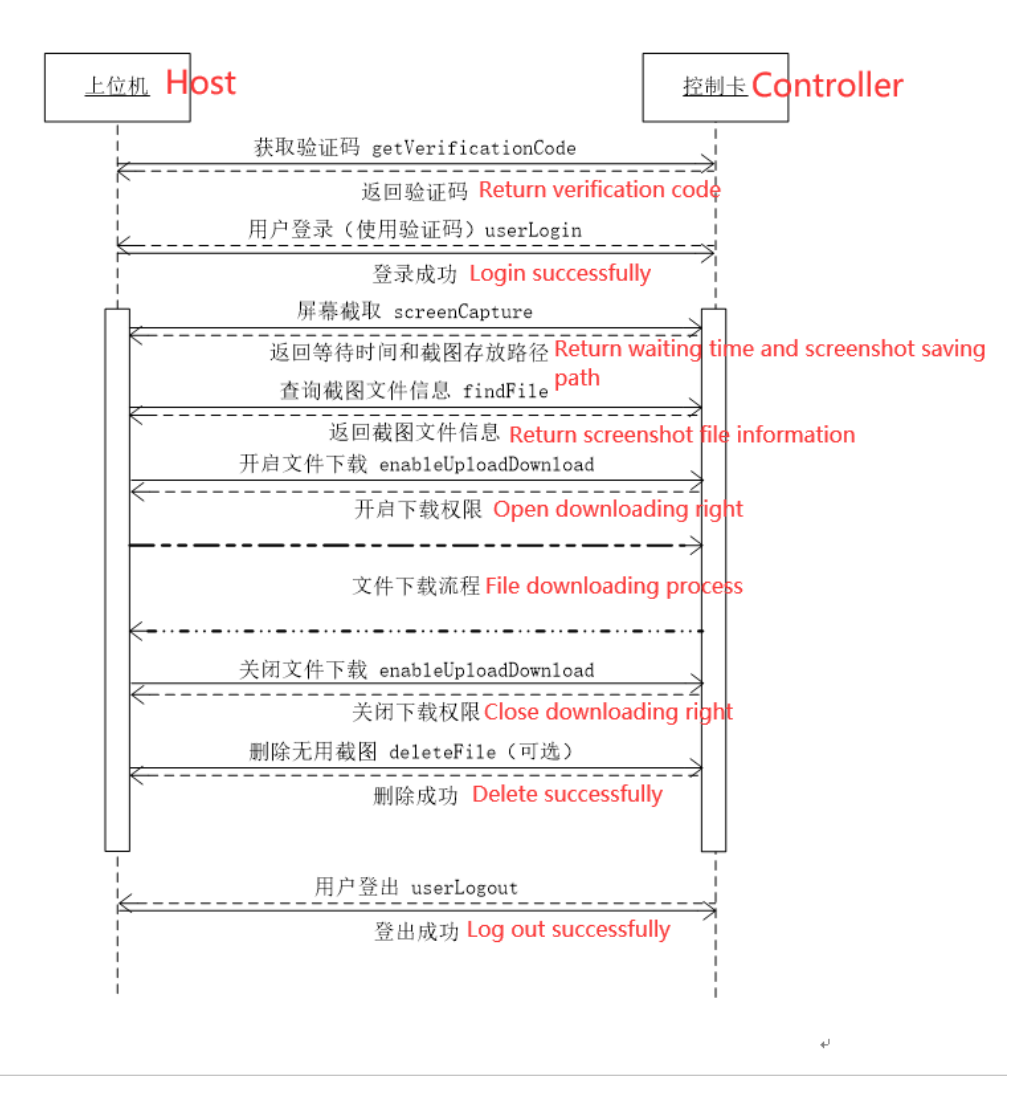

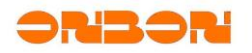

# APPENDIX 1 Attributes List

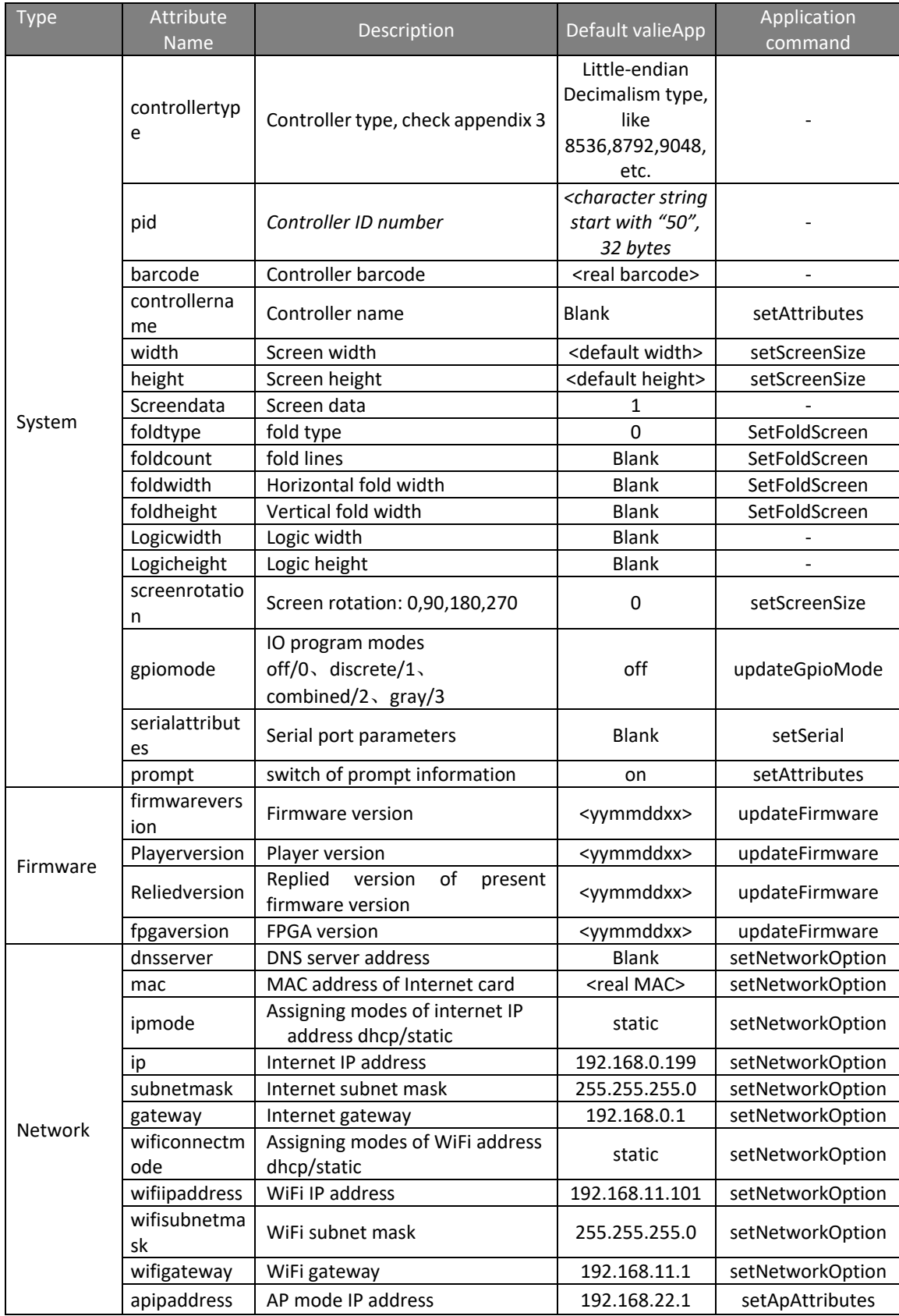

Shanghai ONBON Technology INC | Async Full Color Communication Protocol **- 103 -**

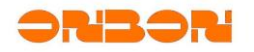

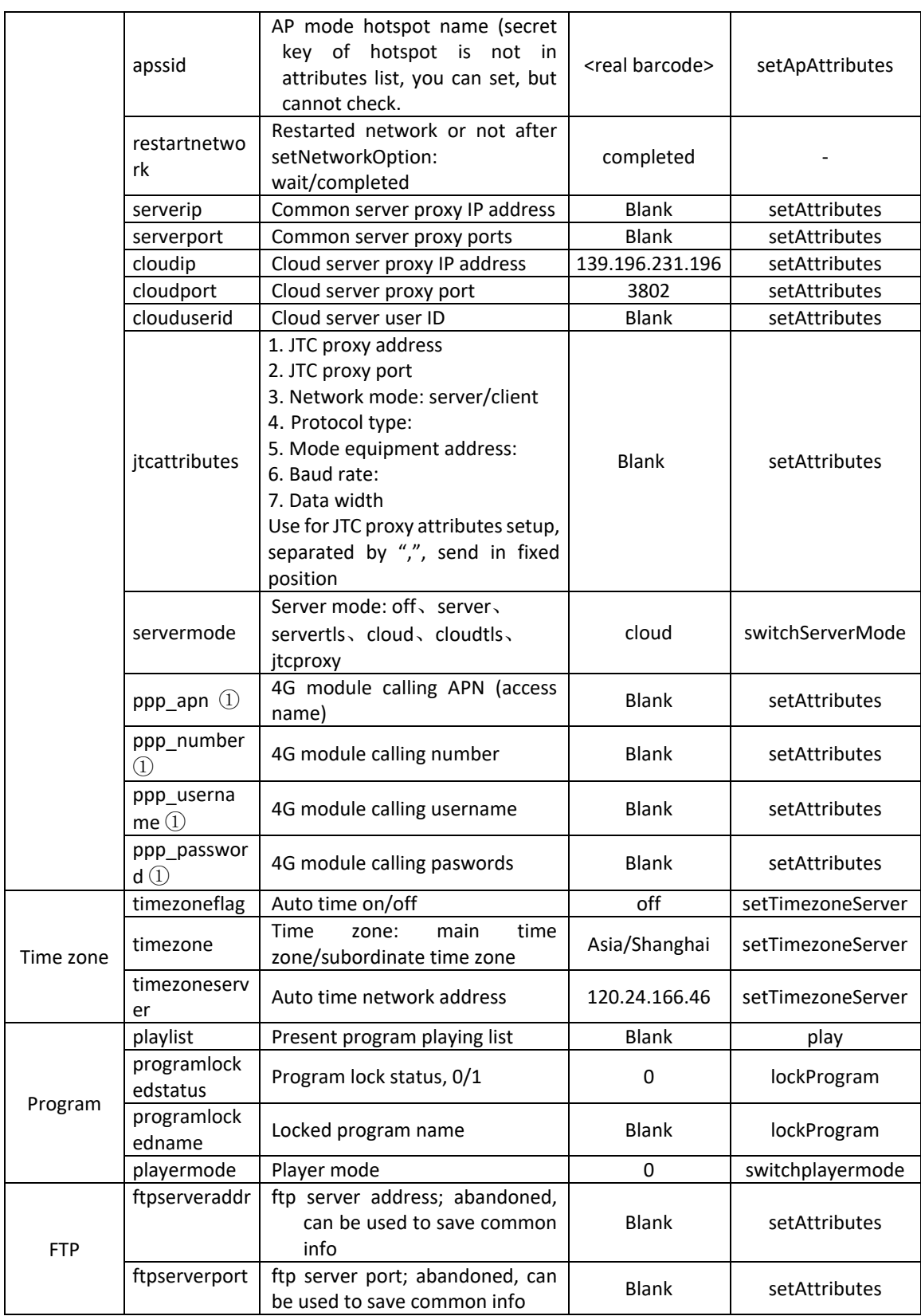

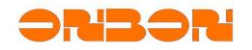

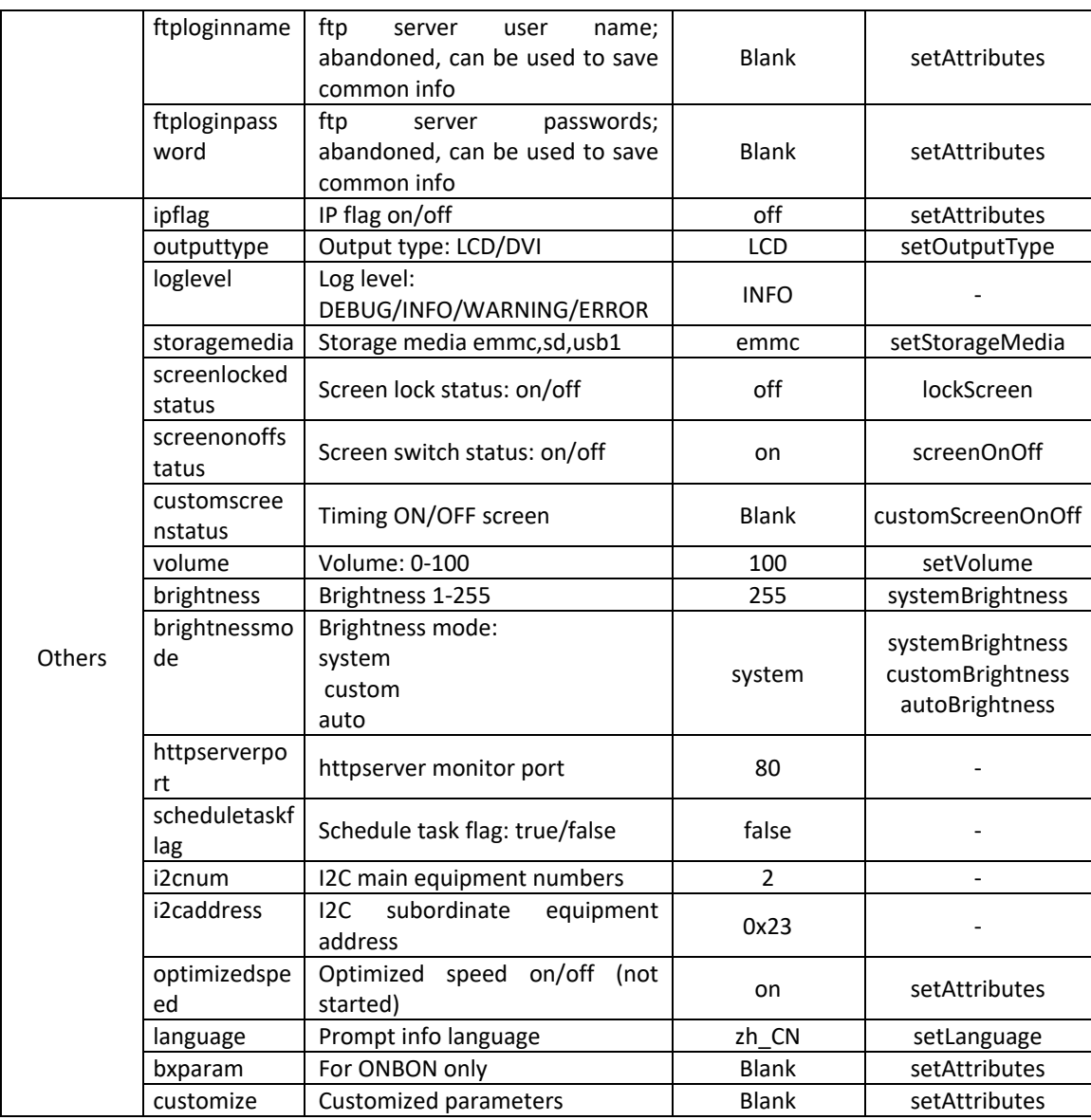

Note: No need to set for common network; For special network, need specific parameters.

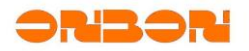

# Appendix 2 Error list

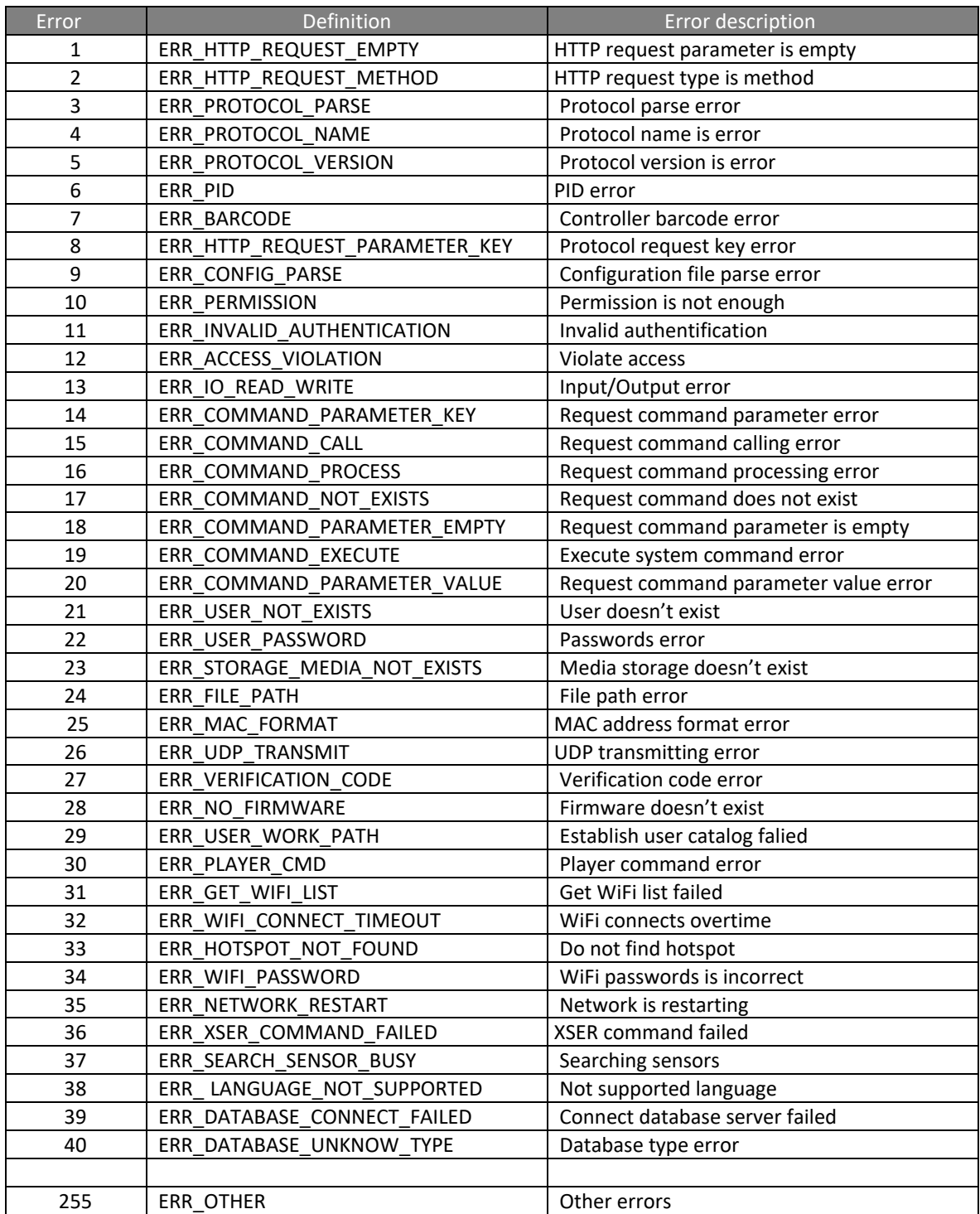

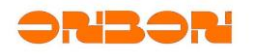

# Appendix 3 BX-Y series types

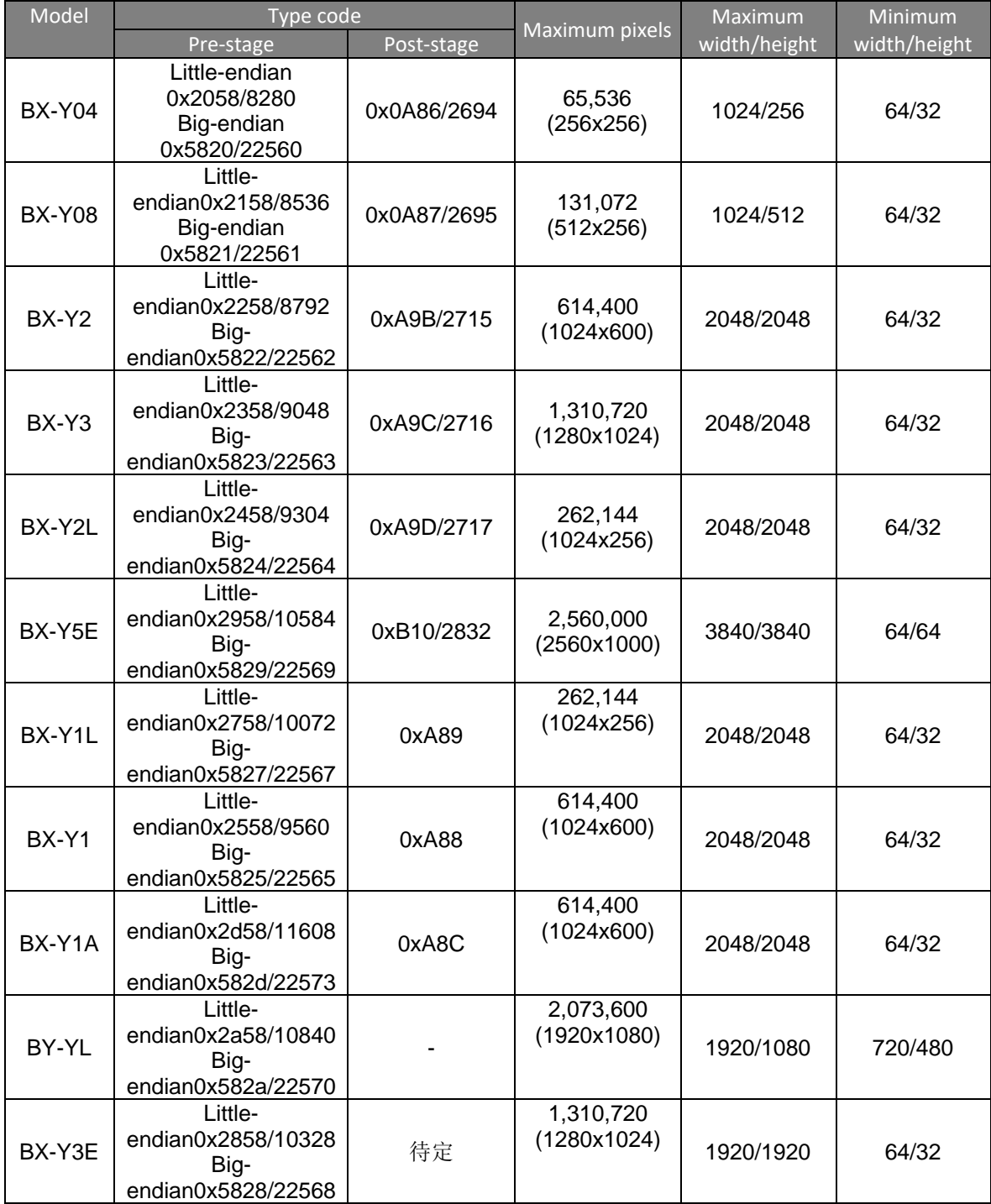

Note: Maximum width/height is the width/height before fold.
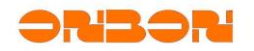

## Appendix 4 Standard timezone

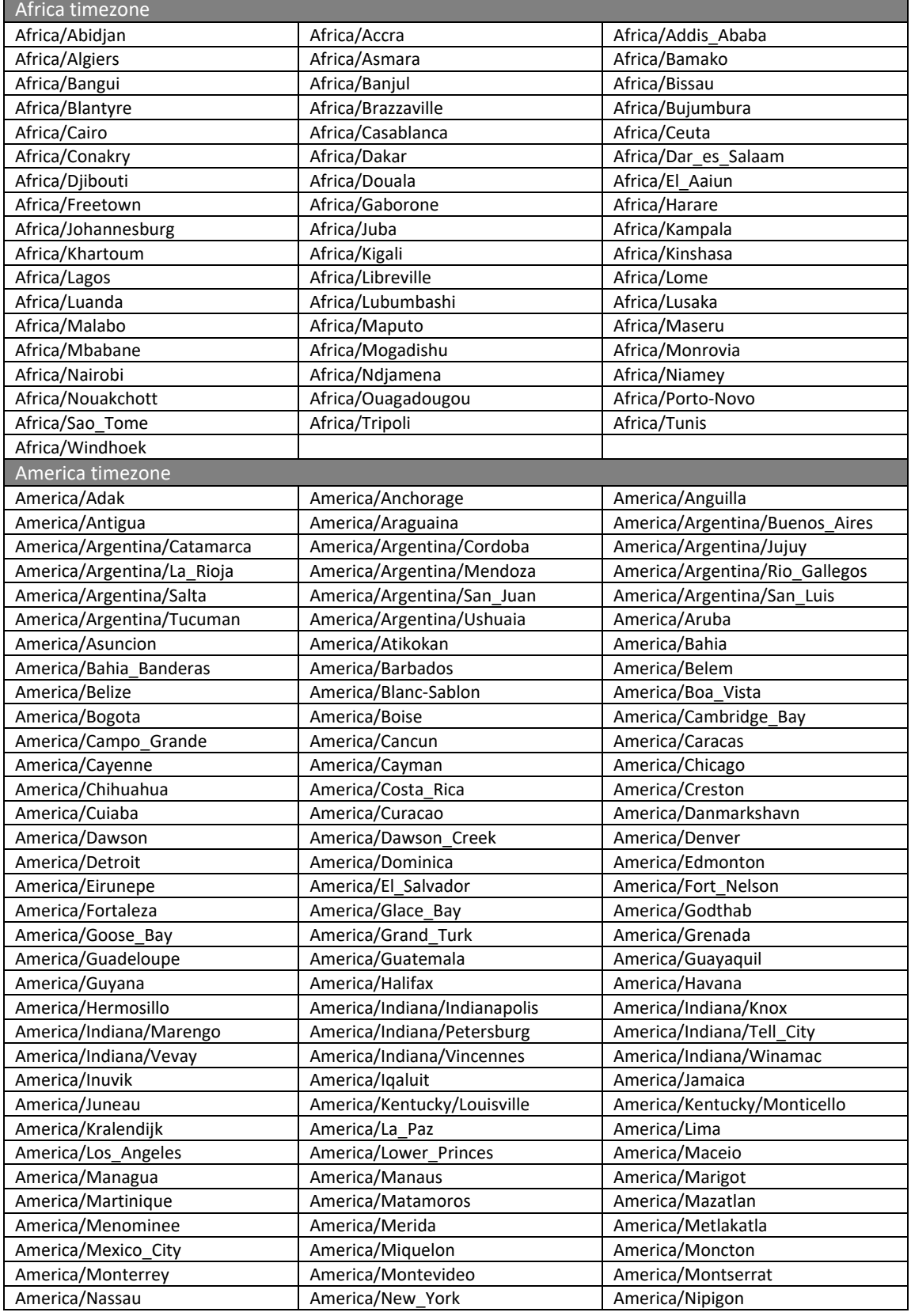

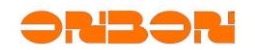

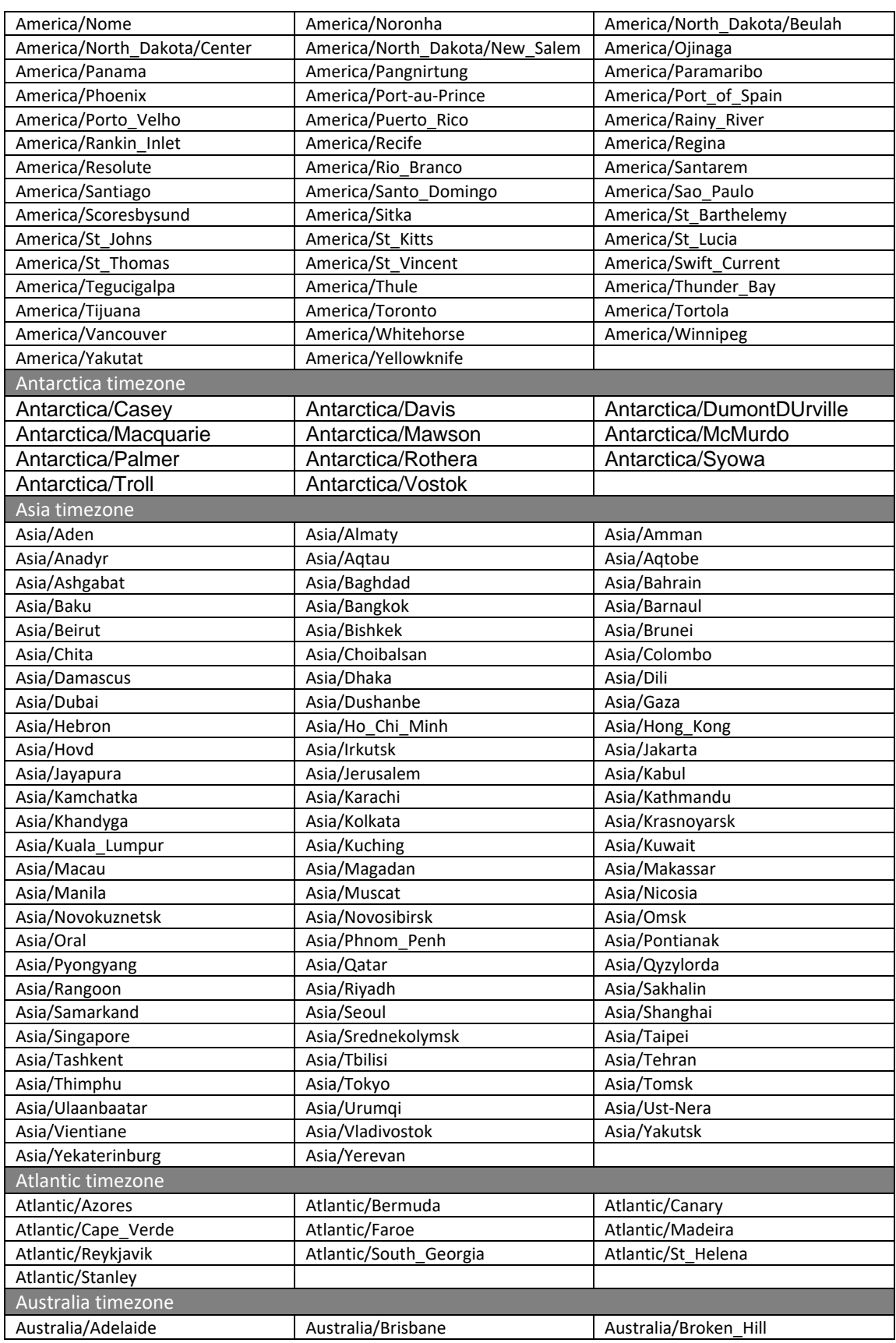

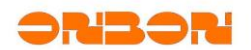

## 文档内部编号

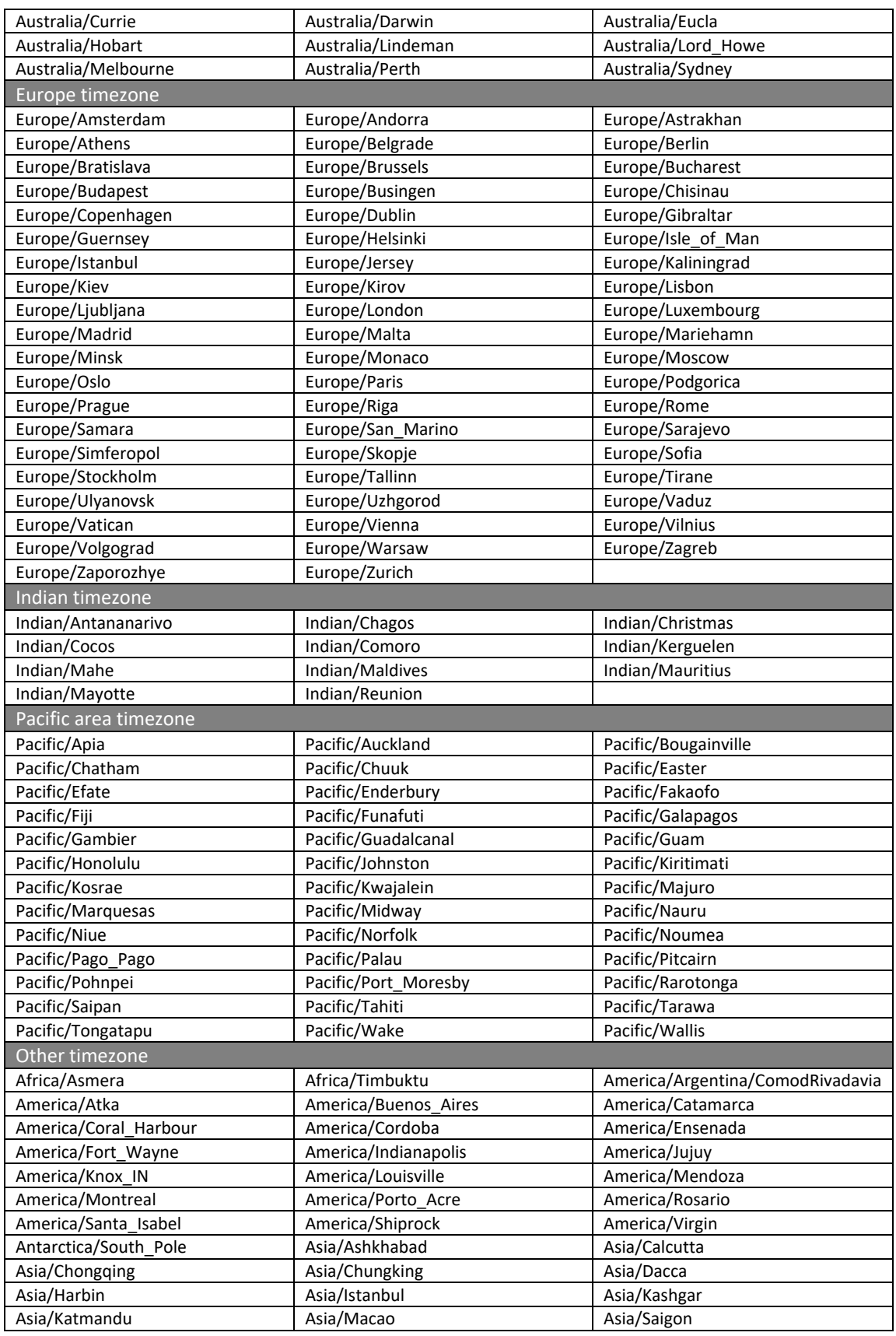

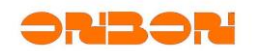

## 文档内部编号

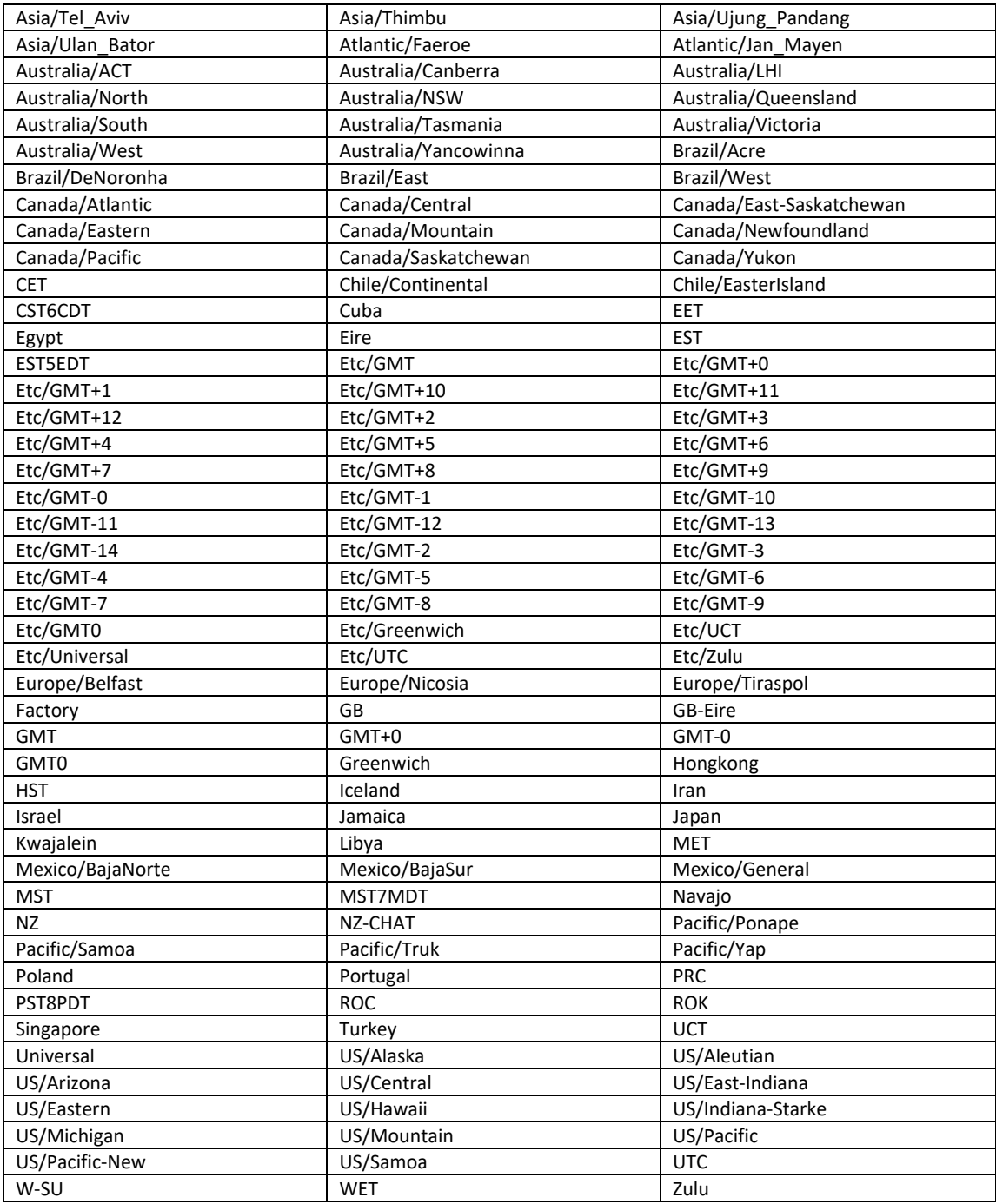

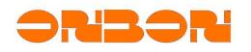

### Appendix 5 Sensor address list

Sensor address uses short integer without symbol: 0x0000~0xFFFF, high 8 digits used to mark sensor bus port; low 8 digits uses to mark equipment address in different bus.

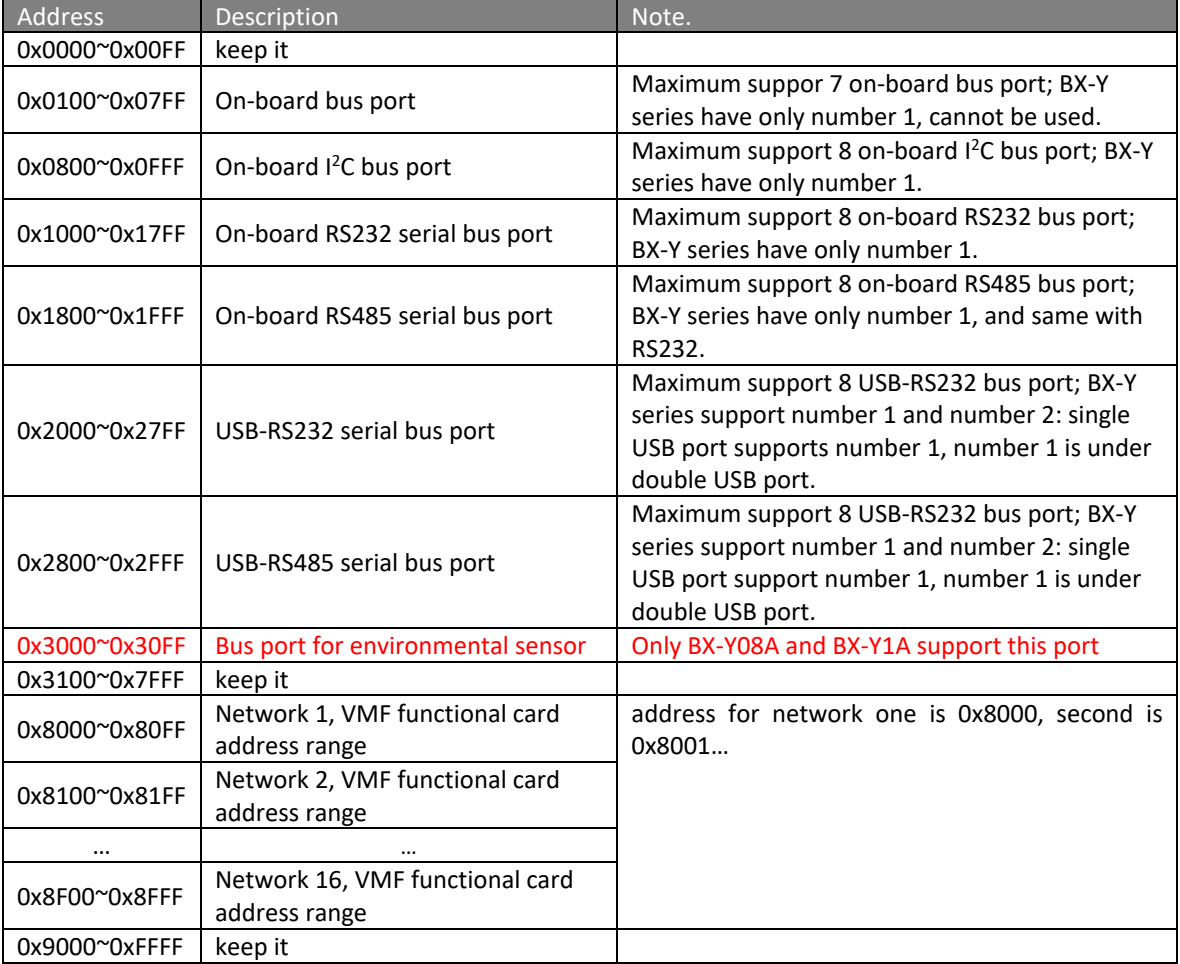

#### Sensor equipment address list

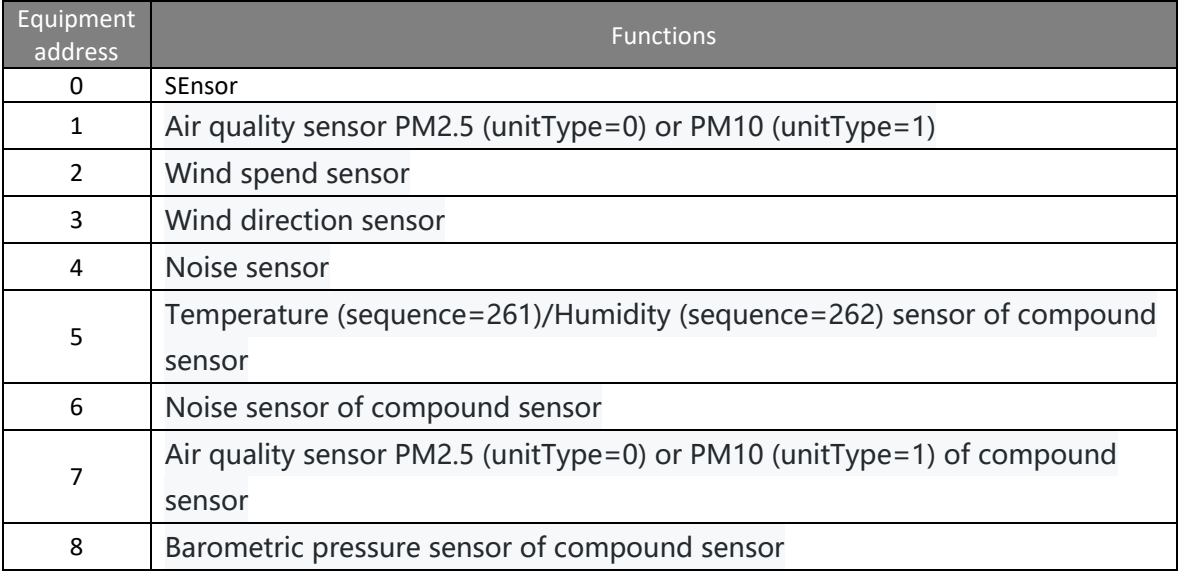

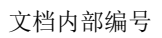

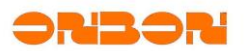

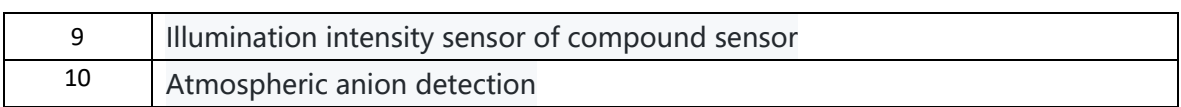

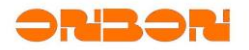

#### Appendix 6 Sensor function number list

Sensor function number used to distinguish sensor type of functional card, other sensor type use sensor address (8 bus address+8 equipment address)

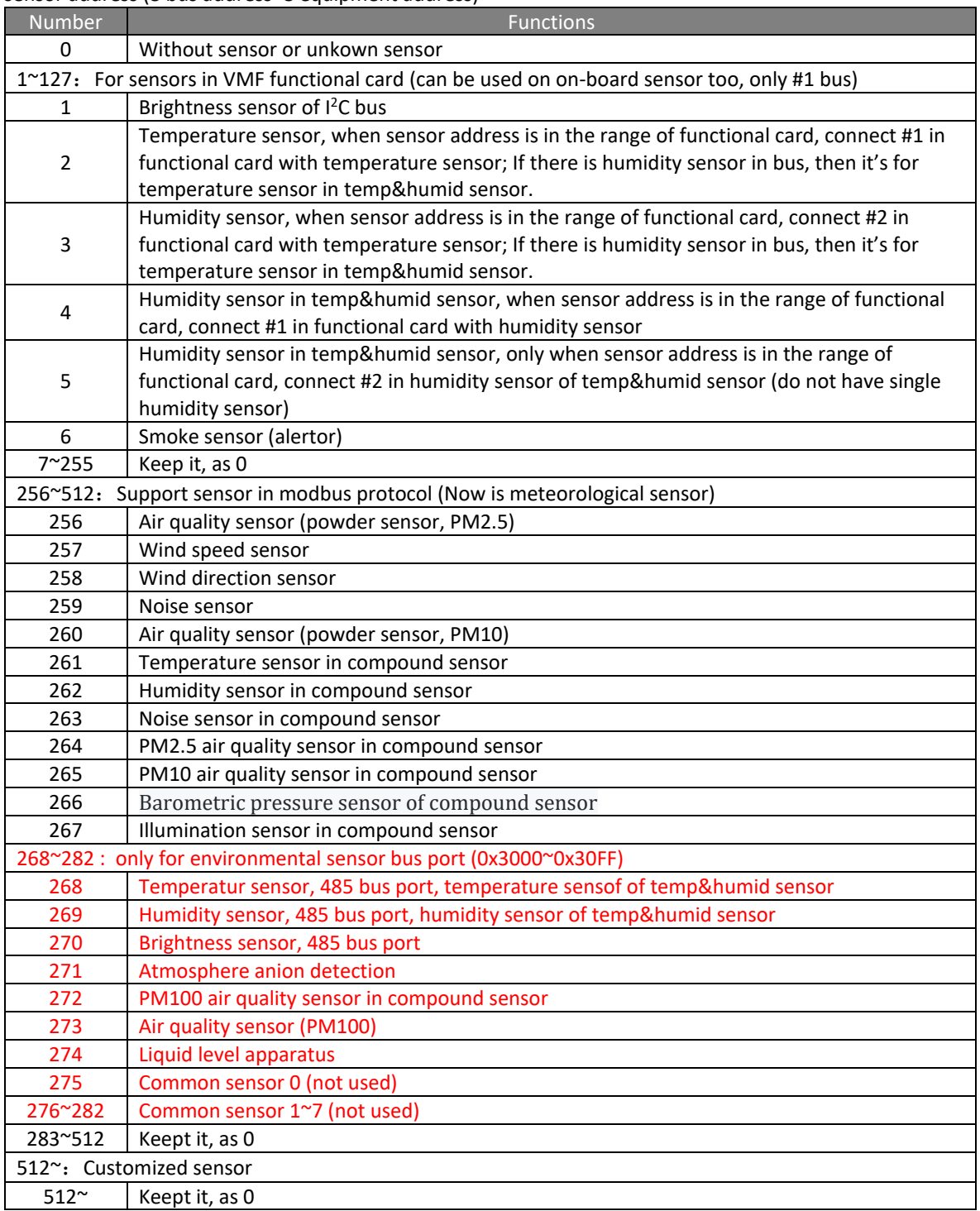

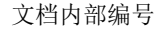

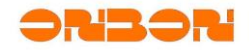

Appendix 7 Uploading file name in form

POST /upload HTTP/1.1 Content-Type: multipart/form-data; boundary=--------------------------86600935 9719137606378166 Accept: text/json accept-encoding: gzip, deflate content-length: 223019 ----------------------------866009359719137606378166 Content-Disposition: form-data; name="409b24bb8fb7f03d76908852c9f105d0.bmp"; f ilename="testPic1.bmp" Content-Type: image/bmp BM6.......6...(.......`..... .... (completed file content) ----------------------------866009359719137606378166-- ✓ "filename":File name before uploading (not important)

- $\checkmark$  "name": Temporary file name saved in controller after uploading (will move later), as below:
	- ✓ Two named methods:

Start with MD5 value, format: {MD5 value}[.[file name suffix]], controller needs to do MD5 verification, if get error, controller will reply with error and give up this file; File name starts with "\_", format: \_{[a~z][A~Z][0-9]}[.[file name suffix]], controller card will not do verification, and won't reply with error

 $\checkmark$  File name can use character including: numbers (0-9), capital/small letter (a~z,A~Z), "\_", ".", "-"; Do not support Chinese or other special words.

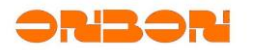

# Language list of prompt information of controller

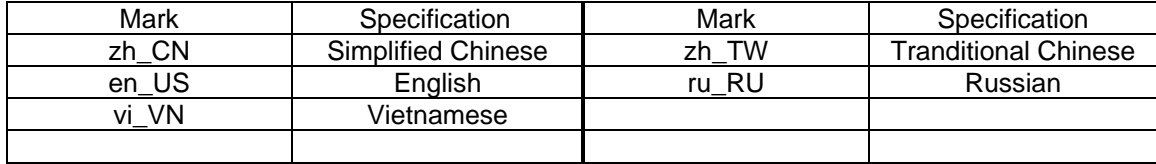

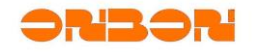

#### Appendix 9 ESC

keyList: Dynamic area keyList:

- $\checkmark$  Dynamic keyList support only json format single element index ESC, hierarchy increase
- $\checkmark$  Separate symbol of key value ESC is ""
- $\checkmark$  If it is array, use square brackets plus index value [n]
- ✓ Send characters by base64 code after ESC

```
Example:
```

```
URL: Request URL:
http://192.168.88.106/testrestful/resource? key=testKey
Receiving data:
{
   "result": [
     \mathcal{L} "name": "Jony",
        "age": "99"
      },
      {
        "message": [
           {
              "random": 87431
           },
          \Gamma\overline{\mathcal{L}} "stampLocal": "2020-04-23 18:49:15",
                "stampUTC": "2020-04-23 10:49:15"
             },
             "text 4"
           ],
           [
             "text 1"
              "Test text two",
              "Test text three"
\sim \sim \sim \sim \sim \sim \sim \sim ]
     }
   ]
}
```
If index element should be "stampUTC", then index ESC as below: **ESC character:** result"[1]"message"[1]"[0]"stampUTC

**base64 code:** cmVzdWx0IlsxXSJtZXNzYWdlIlsxXSJbMF0ic3RhbXBVVEM=

**The last attributes transferring mode:** "keyList":"cmVzdWx0IlsxXSJtZXNzYWdlIlsxXSJbMF0ic3RhbXBVVEM="

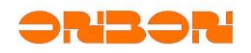

#### Appendix 10 Countdown format

"Text/1" dynamic area supports countdown function. Send by "content". There are two formats. All are sent by base64 code.

Format one: When total time for countdown more than 59 seconds, display minutes and seconds, accuracy is 1 seconds, when countdown time is 59 seconds, display only seconds, accuracy is 0.1 seconds.

Format as below:

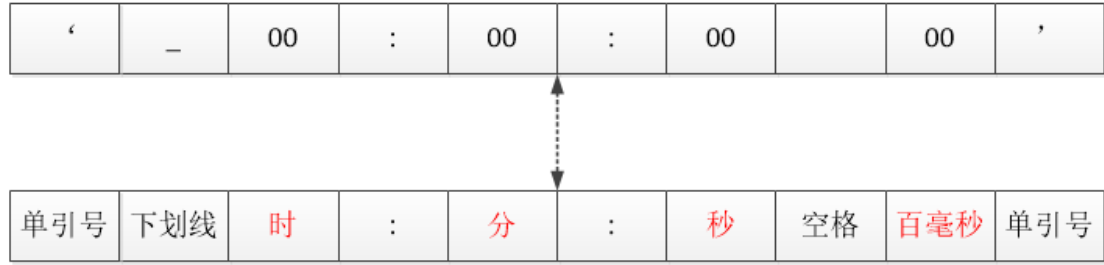

Format:

Hour: Hours, will convert to minutes.

Minute: Minutes.

Seconds: Seconds.

millisecond: unit is 100 millisecond, as below, maximum supports 09.

- 00:0 millisecond
- 01:100 millisecond
- 02:200 millisecond
- 09:900 millisecond

Others are fixed format.

```
Example one:
```
…

```
Countdown cardinal number is 85510200 millisecond, "content" is base64 code of 
"'_23:45:10 02'"
{
    …
      "content":"4oCZXzIzOjQ1OjEwIDAy4oCZ",
```
}

Display as below: start from 1425 minutes and 10 seconds. When countdown time starts 1 minute, next second start show 0.1 seconds accuracy. Countdown finish, will show 00.0

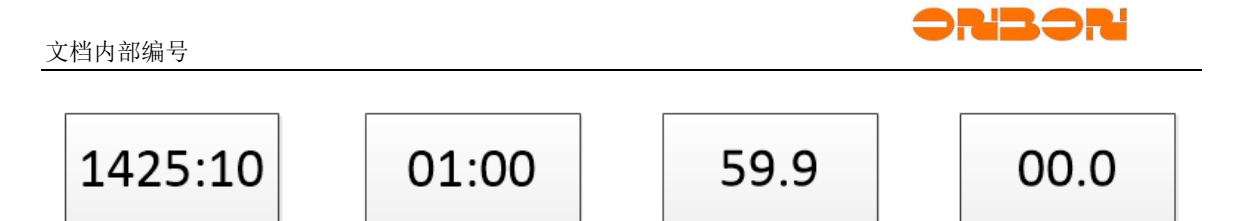